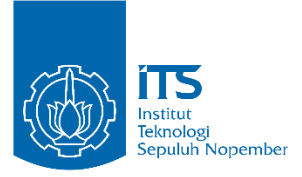

**TUGAS AKHIR - EE 184801 Analisis Kinerja Komunikasi** *Wireless Fidelity* **(WiFi) pada** *Keypoint* **dalam Sistem SCADA dengan** *Network Simulator* **(NS) 2.35**

Muhammad Adhi Utama NRP 07111540000040

Dosen Pembimbing Dr. Ir. Achmad Affandi, DEA. Dwi Arya Yudha

DEPARTEMEN TEKNIK ELEKTRO Fakultas Teknologi Elektro Institut Teknologi Sepuluh Nopember Surabaya 2019

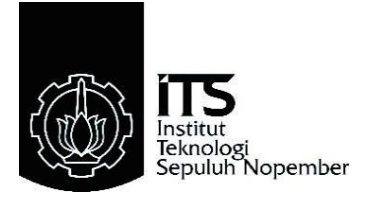

# **TUGAS AKHIR - EE 184801 Analisis Kinerja Komunikasi** *Wireless Fidelity* **(WiFi) pada** *Keypoint* **dalam Sistem SCADA dengan** *Network Simulator* **(NS) 2.35**

Muhammad Adhi Utama NRP 07111540000040

Dosen Pembimbing Dr. Ir. Achmad Affandi, DEA. Dwi Arya Yudha

DEPARTEMEN TEKNIK ELEKTRO Fakultas Teknologi Elektro Institut Teknologi Sepuluh Nopember Surabaya 2019

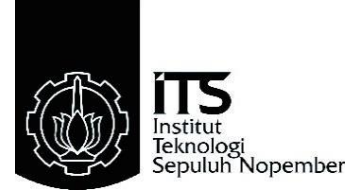

## **FINAL PROJECT - EE 184801**

**Peformance Analysis of Wireless Fidelity (WiFi) Communication on Keypoint in SCADA System with Network Simulator (NS) 2.35**

Muhammad Adhi Utama NRP 07111540000040

Lecture Advisor Dr. Ir. Achmad Affandi, DEA. Dwi Arya Yudha

DEPARTEMENT OF ELECTRICAL ENGINEERING Faculty of Electrical Technology Institut Teknologi Sepuluh Nopember Surabaya 2019

#### **PERNYATAAN KEASLIAN**

<span id="page-6-0"></span>Dengan ini saya menyatakan bahwa isi sebagian maupun keseluruhan Tugas Akhir saya dengan judul "**Analisis Kinerja Komunikasi** *Wireless Fidelity* **(WiFi) pada** *Keypoint* **dalam Sistem SCADA dengan** *Network Simulator* **(NS) 2.35**" adalah benar-benar karya intelektual mandiri, diselesaikan tanpa menggunakan bahan-bahan yang tidak diijinkan dan bukan merupakan karya pihak lain yang saya akui sebagai karya sendiri.

Semua referensi yang dikutip maupun dirujuk telah ditulis secara lengkap pada daftar pustaka.

Apabila ternyata pernyataan ini tidak benar, saya bersedia menerima sanksi sesuai peraturan yang berlaku.

Surabaya, Mei 2019 Muhammad Adhi Utama

Analisis Kinerja Komunikasi Wireless Fidelity (WiFi) **pada Keypoint dalam Sistem SCADA dengan Network Simulator (NS) 2.35** 

*Network Simulator* **(NS) 2.35**

# **TUGAS AKHIR**

Diajukan Guna Memenuhi Sebagian Persyaratan

Untuk Memperoleh Gelar Sarjana Teknik

 $U_{\text{total}}$   $P_{\text{total}}(v_{\text{total}})$ 

Bidang Studi Telekomunikasi Multimedia

Departemen Teknik Elektro

Institut Teknologi Sepuluh Nopember

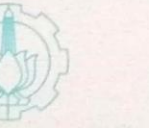

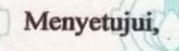

Menyetujui,

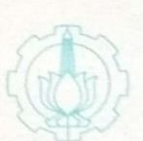

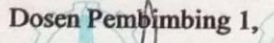

 $\neg$ 

 $8531/$ 

Dosen Pembimbing 2,

de Pembimbing 2, 1986

 $\blacksquare$ 

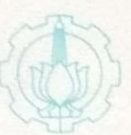

(NOLOGI Dr. Ir. Achmad Affandi, DEAGI SEPL Dwi Arya Yudha NIP. 19650404199102100 KEKNOLOG  $\frac{1}{2}$ Dwi Arya Yudha

DEPARTEMEN

## **Analisis Kinerja Komunikasi** *Wireless Fidelity* **(WiFi) pada** *Keypoint* **dalam Sistem SCADA dengan Network Simulator (NS) 2.35**

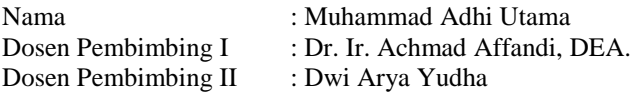

#### **Abstrak**

<span id="page-10-0"></span>PT. PLN (Persero) Unit Induk Distribusi Jawa Timur (Disebut PLN UID Jatim) merupakan salah satu unit distribusi PLN dalam melayani sistem kelistrikan pelanggan di wilayah kerja Jawa Timur. Sistem SCADA pada PLN Dist. Jatim merupakan ranah kerja dari Unit Pelaksana Pengatur Distribusi (UP2D) baik dari sisi perencanaan, pembangunan hingga operasi. Media Telekomunikasi yang digunakan terdapat dua karena berkaitan dengan jenis remote station yang digunakan. Remote Station pada Gardu Induk (GI) menggunakan komunikasi Serat Optik sedangkan pada *Keypoint* menggunakan komunikasi nirkabel berbentuk modem GSM yang mana memiliki kelemahan dengan ketergantungan pada layanan provider.

Pada penelitian dilakukan pemodelan dan simulasi sistem jaringan komunikasi WiFi pada sistem SCADA di *keypoint* dengan menggunakan simulator NS-2.35 dan parameter yang disesuaikan. Pemodelan menggunakan *domain* dan *cluster* menyesuaikan dengan simulator NS-2.35 yang mana akan didapatkan skrip *.tcl* berisi skrip utama, skrip lokasi *keypoint*, dan skrip koneksi paket. Selanjutnya akan dilakukan analisis kinerja komunikasi dengan menggunakan skrip *.awk* berupa *Average Delay*, *Packet Delivery Ratio (PDR),* dan *Throughput.*

Hasil simulasi menunjukkan bahwa pada kemampuan transmisi 800 m nilai PDR tertinggi yakni berkisar pada 98% seusai standar IEEE Std. 37-1:2007, kecuali pada ULP Ngagel. Pada *average delay* pada setiap ULP memenuhi standar SPLN S3.001:2008 yakni dibawah 3 detik. Namun untuk *throughput* memiliki nilai yang lebih dari standar 0.75 dari bandwidth *link* sebesar 1 Mb.

**Kata Kunci:** NS-2, , SCADA, Otcl, *keypoint*, WiFi

## **Peformance Analysis of Wireless Fidelity (WiFi) Communication on Keypoint in SCADA System with Network Simulator (NS) 2.35**

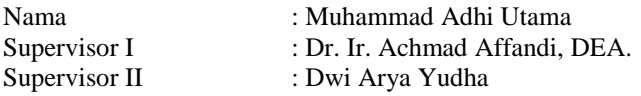

#### **Abstract**

<span id="page-12-0"></span>PT. PLN (Persero) Unit Induk Distribusi East Java (called PLN UID East Java) is one of the PLN distribution units in serving the customer's electricity system in the East Java work area. SCADA system at PLN Dist. East Java is the work area of the Distribution Regulatory Implementation Unit (UP2D) in terms of planning, development and operations. Telecommunications media used there are two because it relates to the type of remote station used. The Remote Station at the Substation (GI) uses Optical Fiber communication while the *Keypoint* uses wireless communication in the form of a GSM modem that depended on provider services.

In the research modeling and simulation of SCADA communication network system at *keypoint* using NS-2 simulator and adjusted parameters. Modeling method use domain and cluster based on NS-2.35 which will get a *.tcl* script as main script, keypoint location script and packet connection script. Next, an analysis of communication performance will be carried out using the *.awk* script in the form of *Average Delay, Packet Delivery Ratio (PDR), and Throughput*.

Simulation results show that at 800 m transmission capability the highest PDR value is around 98% after the IEEE Std standard. 37-1: 2007, except for ULP Ngagel. The average delay for each ULP meets the SPLN S3.001: 2008 standard, which is under 3 seconds. But for throughput the value is more than the standard 0.75 of the bandwidth link of 1 Mb

**Keyword:** NS-2, SCADA, Otcl, *keypoint*, WiFi

## **KATA PENGANTAR**

<span id="page-14-0"></span>Puji Syukur yang sebesar-besarnya yang penulis panjatkan kehadirat Allah swt. Yang telah melimpahkan rahmat-Nya sehingga penulis dapat menyelesaikan Tugas Akhir dengan judul **Analisis Kinerja Komunikasi**  *Wireless Fidelity* **(WiFi) pada** *Keypoint* **dalam Sistem SCADA dengan**  *Network Simulator* **(NS) 2.35.** Tugas Akhir yang mempunyai beban 6 SKS ini merupakan salah satu syarat untuk menyelesaikan program studi S1 pada Fakultas Teknologi Elektro (FTE) Institut Teknologi Sepuluh Nopember (ITS). Melalui kegiatan ini mahasiswa dapat melakukan kegiatan laporan yang bersifat penelitian ilmiah dan menghubungkannya dengan teori yang selama ini dipelajari dalam masa perkuliahan.

Pada kesempatan ini penulis ingin mengucapkan terima kasih yang sebesar-besarnya kepada pihak-pihak yang turut membantu penulis dalam menyelesaikan Tugas Akhir ini, yaitu kepada :

- 1. Bapak dan Ibu orang tua saya yang selalu mendoakan yang terbaik bagi saya untuk menyelesaikan masa perkuliahan S1 dengan sebaik-baiknya.
- 2. Bapak Dr. Ir. Achmad Affandi, DEA. dan Bapak Dwi Arya Yudha. selaku Dosen Pembimbing Tugas Akhir yang telah membimbing dalam menyelesaikan Tugas Akhir.
- 3. Bapak dan Ibu Dosen Departemen Teknik Elektro yang telah memberikan materi perkuliahan selama kurang lebih 8 semester, serta memberikan saran di dalam ujian Tugas Akhir.
- 4. Bapak, Ibu, dan rekan-rekan UP2D yang telah membantu dalam mempelajari sistem SCADA secara *real* di lapangan.
- 5. Teman-teman tim SCADA yang telah membantu dalam memberikan pengetahuan teoritis maupun praktis terkait SCADA.
- 6. Teman-teman e55 yang memberikan bantuan informasi maupun dukungan untuk menyelesaikan tugas akhir ini.

Besar harapan penulis bahwa buku Tugas Akhir ini dapat memberikan informasi dan manfaat bagi pembaca pada umumnya dan mahasiswa Fakultas Teknologi Elektro pada khususnya.

> Surabaya, Mei 2019 Penulis

# **DAFTAR ISI**

<span id="page-16-0"></span>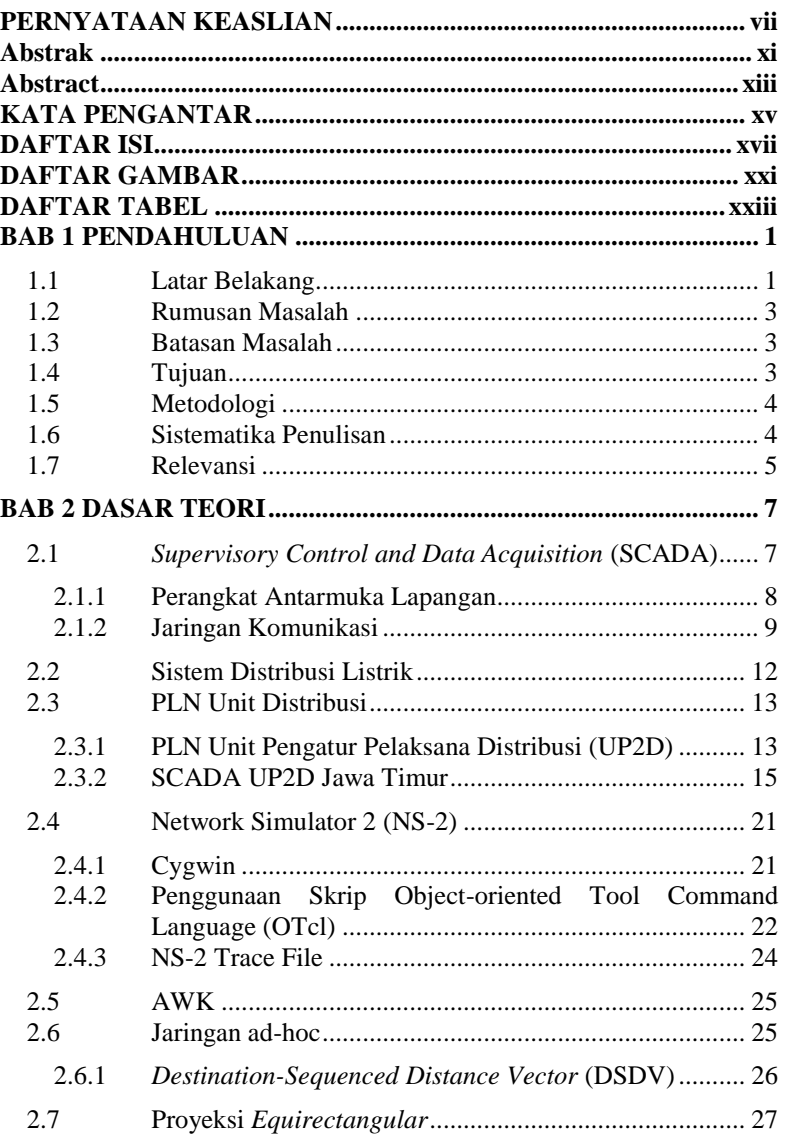

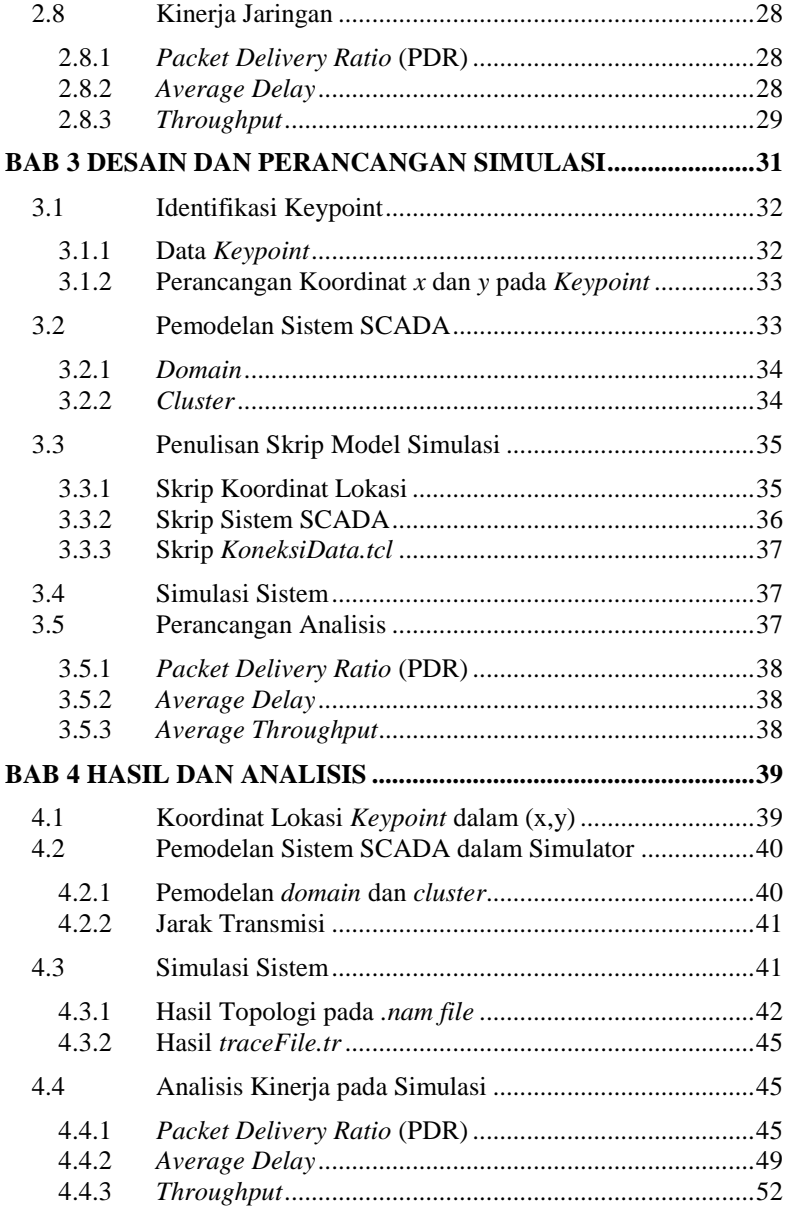

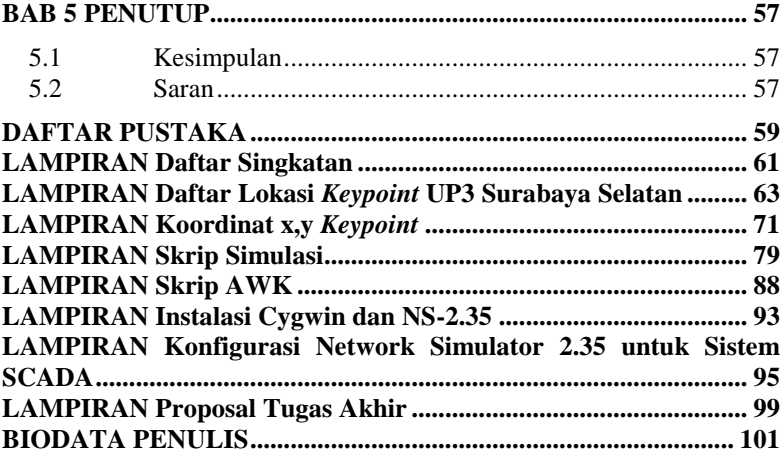

# **DAFTAR GAMBAR**

<span id="page-20-0"></span>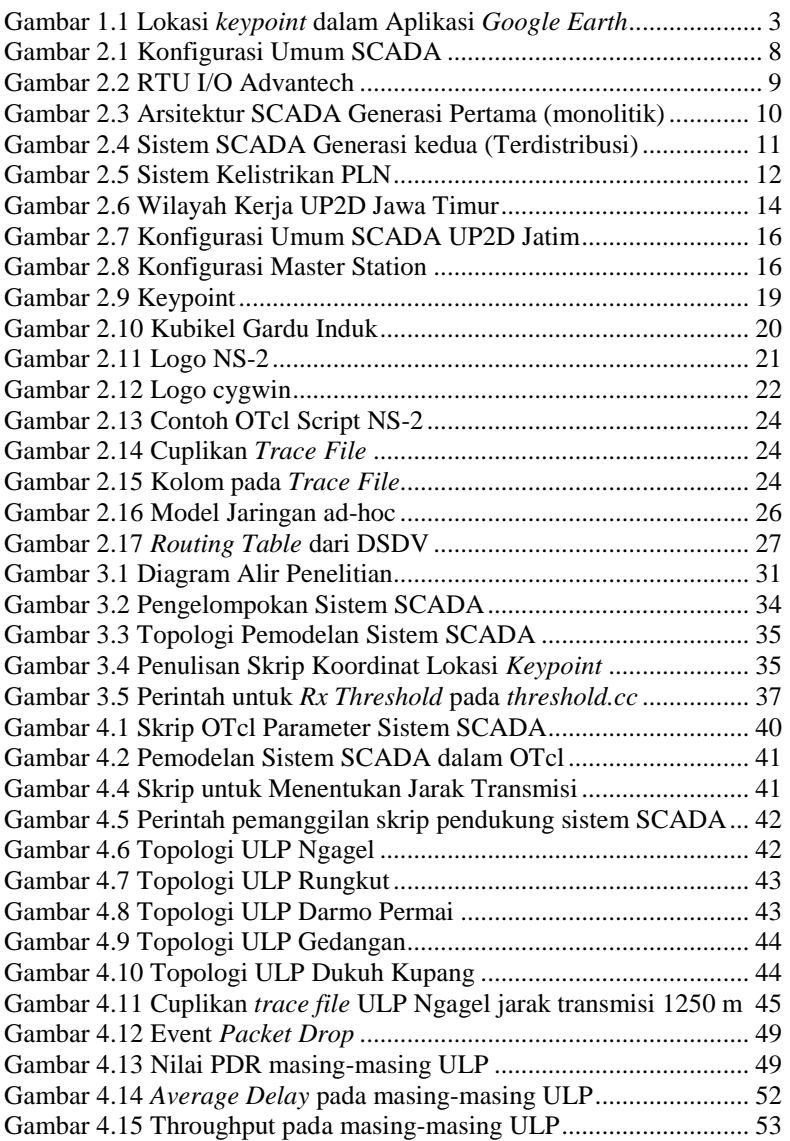

# **DAFTAR TABEL**

<span id="page-22-0"></span>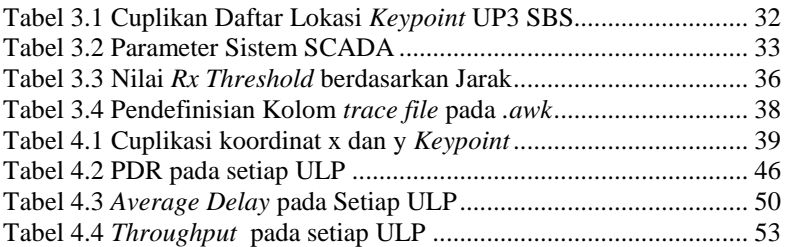

## **1 BAB 1 PENDAHULUAN**

<span id="page-24-0"></span>Pada bab ini akan dibahas mengenai latar belakang, perumusan masalah yang dihadapi, batasan permasalahan, tujuan, metodologi penulisan, sistematika penulisan, dan relevansi

#### <span id="page-24-1"></span>**1.1 Latar Belakang**

PT. PLN (Persero) atau PLN merupakan salah satu BUMN Indonesia dalam bidang kelistrikan. Visi dari PLN adalah menjadi perusahaan kelas dunia yang bertumbuh kembang, unggul dan terpercaya. Salah satu orientasi PLN adalah kepuasan pelanggan. Unit Distribusi dalam struktur organisasi PLN merupakan salah satu unit yang paling dekat perannya dalam melayani sistem kelistrikan di masyarakat secara langsung. Oleh karena itu, Unit Distribusi dalam proses bisnis PLN dituntut untuk bisa menyediakan layanan listrik yang handal dengan nilai SAIDI dan SAIFI yang kecil.

Adanya perkembangan teknologi industri untuk meningkatkan kualitas pelayanan kepada pelanggan, PLN menggunakan sistem SCADA di semua unitnya termasuk unit distribusi, khususnya untuk meningkatkan keandalan layanan listrik kepada masyarakat. SCADA membantu proses *monitoring* dan kontrol secara jarak jauh oleh unit distribusi yang mana disebut dengan fungsi *telemeter*, *telestatus*, dan *telecontrol*.

PT. PLN (Persero) Unit Induk Distribusi Jawa Timur (Disebut PLN UID Jatim) merupakan salah satu unit distribusi PLN dalam melayani sistem kelistrikan pelanggan di wilayah kerja Jawa Timur. Dalam struktur organisasinya, UID membawahi dua Unit Pelaksana, yakni Unit Pelaksana Pelayanan Pelanggan (UP3) dan Unit Pelaksana Pengatur Distribusi (UP2D). Dalam melaksanakan tugasnya melayani pelanggan secara langsung UP3 membawahi Unit Layanan Pelanggan (ULP) untuk memastikan bahwa pelanggan terlayani sistem kelistrikan oleh PLN. Koordinasi dari ketiga unit ini diperlukan untuk operasional Sistem SCADA.

Sistem SCADA pada PLN UID Jatim merupakan tugas pokok dan fungsi dari Unit Pelaksana Pengatur Distribusi (UP2D) baik dari sisi perencanaan, pembangunan hingga operasi. Sistem SCADA terbagi menjadi tiga bagian utama yakni *Master Station*, Media Telekomunikasi,

dan *Remote Station*. Setiap komponen SCADA ini memiliki tugas dan fungsi masing-masing yang penting. Dalam sistem kelistrikan, Unit Distribusi memiliki dua *substation*, yakni Gardu Induk (GI) dan *keypoint*. Kedua substation ini merupakan bagian *remote station* dalam sistem SCADA.

Kedua substation yang lokasinya tersebar di wilayah kerja Unit Distribusi. Saat ini (data Oktober 2018) terdapat lebih dari 140 Gardu Induk dan 1800 *keypoint* tersebar di seluruh Jawa Timur. Operasional *keypoint* berdasarkan SOP yang dimiliki oleh UID Jawa Timur adalah wewenang dari pihak ULP. Sebagai contoh adalah *keypoint* pada ULP Darmo Permai yang ditunjukkan oleh Gambar 1.1. Terdapat 41 keypoint dalam ULP Darmo Permai yang telah terintegrasi SCADA, yang mana letaknya tersebar dalam sistem kelistrikan PLN. Sistem SCADA diharapkan mampu membantu kegiatan pemeliharaan maupun operasional kedua substation walaupun lokasinya tersebar.

Media komunikasi yang digunakan oleh kedua *substation* juga berbeda. Dalam komunikasi menuju Gardu Induk, UP2D Jatim menggunakan layanan dari anak perusahaan PLN yakni Icon+ yang menyediakan infrastruktur *fiber optic* menuju seluruh gardu induk 20 kV yang telah dibangun oleh PLN. Di sisi lain, komunikasi menuju *keypoint*, UP2D dibantu dengan Icon+ bekerja sama dengan *provider* GSM untuk mengirimkan data. Layanan GSM ini dibantu dengan menggunakan modem/ *router* yang mana akan disambungkan oleh *provider* untuk dikirim ke UP2D melalui kanal khusus yang telah disewa. Kelemahan dari layanan ini adalah bergantungnya sinyal dan kualitas layanan yang disediakan oleh *provider,* sehingga dapat terjadi kemungkinan tidak terjadi koneksi antara *Master Station* dan *Keypoint*.

Media komunikasi WiFi adalah media yang dapat digunakan oleh publik. WiFi merupakan nama standar yang telah disepakati bersama dalam IEEE 802.11. Salah satu syarat adalah kemampuan memancarkan dan menerima oleh perangkat WiFi dalam transmisi data. Kelebihan dari WiFi dibanding dengan jaringan GSM adalah infrastruktur yang lebih praktis untuk melakukan transmisi data, sehingga komunikasi WiFi ini lebih mudah dibangun. Di sisi lain, kemampuan transmisi oleh WiFi terbatas pada jarak, yang mana akan membutuhkan infrastruktur penguat sinyal untuk mendapatkan jarak transmisi yang lebih jauh. Oleh karena itu, maka diperlukan pemodelan sistem SCADA menggunakan media komunikasi WiFi untuk koneksi antara *Master Station* dan *keypoint* tersebar dengan kualitas transmisi yang efektif terhadap jarak transmisi.

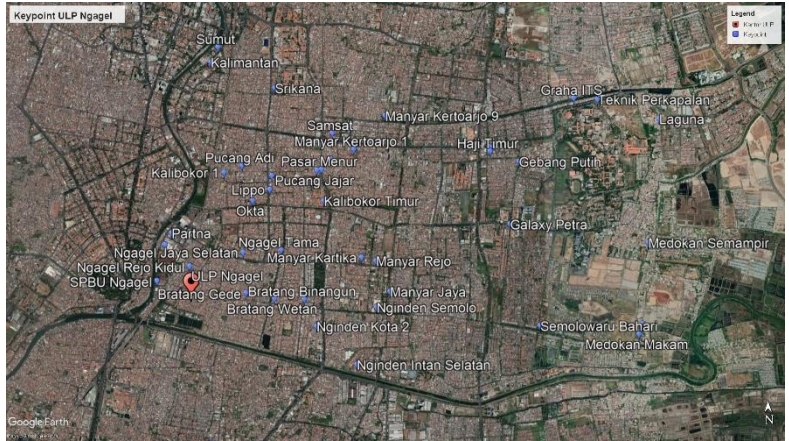

**Gambar 1.1** Lokasi *keypoint* dalam Aplikasi *Google Earth*

### <span id="page-26-3"></span><span id="page-26-0"></span>**1.2 Rumusan Masalah**

Permasalahan yang dibahas dalam tugas akhir ini adalah:

- 1. Bagaimana model jaringan komunikasi SCADA pada keypoint di ULP pada UP3 Suarabaya Selatan PT. PLN (Persero) UID Jatim menggunakan WiFi?
- 2. Bagaimana keandalan komunikasi WiFi pada *keypoint* di ULP pada UP3 Surabaya Selatan PT. PLN (Persero) UID Jatim berdasarkan jarak transmisi?

## <span id="page-26-1"></span>**1.3 Batasan Masalah**

Batasan masalah pada tugas akhir ini adalah:

- 1. Posisi Keypoint berdasar pada data UP3 Surabaya Selatan PT. PLN UID Jawa Timur
- 2. Parameter wireless menggunakan IEEE 802.11 dengan frekuensi 2.94 GHz

## <span id="page-26-2"></span>**1.4 Tujuan**

Tujuan pada tugas akhir ini adalah untuk mengetahui keandalan penggunaan metode komunikasi WiFi pada sistem SCADA PLN Distribusi Jawa Timur, khususnya di ULP dalam UP3 Surabaya Selatan.

## <span id="page-27-0"></span>**1.5 Metodologi**

Dalam pelaksanaan Tugas Akhir Analisis ini, metodologi penelitian dapat diuraikan sebagai berikut:

1. Studi Pustaka

Dalam tahap studi literatur akan mempelajari sistem distribusi listrik dengan SCADA dan penelitian terkait dengan simulasi dengan *network simulator* (NS) 2.35.

2. Perancangan Simulasi Sistem

Tahap perancangan simulasi sistem yakni mengimplementasikan rancangan sistem pada simulator yang dipilih berdasarkan keadaan eksisting yakni *keypoint* sebagai node *source* dan kantor ULP sebagai *base station* lalu mengarahkan kepada UP2D sebagai *sink node* . Sistem pada simulator akan menggunakan parameter 802.11 atau WiFi.

3. Pengujian Sistem

Sistem yang telah dirancang akan dijalankan pengujian dengan simulator menggunakan variabel kontrol jarak kemampuan transmisi untuk mendapatkan QoS komunikasi

4. Analisis Hasil Pengujian

Data-data terkait kehandalan akan diolah untuk bisa disesuaikan dengan data-data eksisting penggunaan SCADA sehingga selanjutnya dapat dibandingkan

5. Penarikan Kesimpulan

Analisis hasil simulasi akan diberikan kesimpulan dari pola yang terlihat dalam grafik

### <span id="page-27-1"></span>**1.6 Sistematika Penulisan**

Laporan tugas akhir ini terdiri dari lima bab dengan sistematika penulisan sebagai berikut

• Bab 1: Pendahuluan

Bagian pendahuluan berisi tentang latar belakang, perumusan masalah, maksud dan tujuan penulisan, pembatasan masalah, dan metode penelitian yang digunakan, serta sistematika penulisan

• Bab 2: Dasar Teori

Pada bab ini berisi teori pendukung yaitu tentang Sistem Distribusi Listrik, SCADA, dan aplikasi simulator NS-2.

- Bab 3: Desain dan Perancangan Simulasi Pada bab ini berisi langkah-langkah desain sistem yang akan menjadi bahan simulasi beserta dengan rancangan analisis simulasi.
- Bab 4: Hasil dan Analisis Pada bab ini berisi hasil eksekusi desain dan perancangan model simulasi serta analisi kinerja komunikasi dari *traceFile* dari simulasi Sistem
- Bab 5: Penutup

Pada bab ini akan diberikan kesimpulan dan saran terhadap simulasi sistem SCADA menggunakan NS-2.35 dan hasil analisisnya

### <span id="page-28-0"></span>**1.7 Relevansi**

Hasil tugas akhir ini untuk mengetahui pemodelan penggunaan media komunikasi WiFi dalam sistem SCADA di UP3 Surabaya Selatan PLN UID Jawa Timur.

## **2 BAB 2 DASAR TEORI**

<span id="page-30-0"></span>Pada bab ini akan dijelaskan mengenai istilah-istilah serta materi dasar yang digunakan dalam pengerjaan tugas akhir.

### <span id="page-30-1"></span>**2.1** *Supervisory Control and Data Acquisition* **(SCADA)**

Seiring dengan kemajuan teknologi informasi, salah satu layanan canggih yang dikaitkan dengan kemajuan teknologi informasi adalah adanya ketergantungan sektor swasta dan publik terhadap sistem SCADA. Tujuan mendasar dari Sistem SCADA adalah untuk mengendalikan (*control*), memantau (*Monitoring*) dan mengambil data (*Data Acquisition*) pada operasi tertentu, baik dalam taraf lokal ataupun remote jarak jauh. SCADA melakukan berbagai macam fungsinya seperti pengumpulan data, pengendalian, telekomunikasi, dan manajemen kerja perangkat untuk sistem pengoperasian yang lebih efektif dari infrastruktur berskala besar. Pekerjaan yang dilakukan jarak jauh ini berguna untuk meningkatkan efisiensi dan efektivitas pengendalian, operasi, dan manajemen infrastruktur fisik kritis. Sistem SCADA dan teknologi terkaitnya mampu menggantikan dan menggeser operator manusia dan kolektor data di banyak infrastruktur penting.

*Supervisory Control and Data Acquisition* (SCADA) merupakan komunikasi yang merujuk pada sistem pertukaran data yang bekerja diantara perangkat lapangan (Sensor, RTU) dan *Master Station* [9]. Pertukaran data ini memungkinkan *Control Center* untuk mengakses data lapangan secara real time untuk menilai keadaan sistem. Di sisi lain, pertukaran data ini juga menyalurkan perintah kendali dari pusat kendali menuju ke alat tertentu yang akan dikontrol untuk mendapatkan sistem yang lebih stabil dan aman.

Pada awalnya, pertukaran data dalam SCADA menggunakan media komunikasi *Public Switch Network* (PSN) untuk tujuan pemantauan. Namun seiring dengan perkembangan teknologi, SCADA menggunakan infrastruktur komunikasi *Local Area Network* (LAN) bahkan *Wireless Area Network* (WAN). Secara umum sistem SCADA terdiri atas:

- Perangkat antarmuka di lokasi pengambilan data yang bekerja sebagai sensor dan aktuator lapangan, umumnya berupa RTU atau *Programmable Logic Control* (PLC)
- Sistem komunikasi data antara perangkat antarmuka di lapangan dan unit pengendali serta komputer pusat SCADA. Sistem komunikasi dapat berupa kabel (serat optik, kabel pilot) maupun nirkabel (radio, WiFi, satelit) atau kombinasi antar keduanya
- Komputer server
- *Human Machine Interface* (HMI) sebagai perangkat lunak yang telah memenuhi standar untuk menampilkan layanan SCADA baik dari operasional SCADA maupun pembangunan sistem

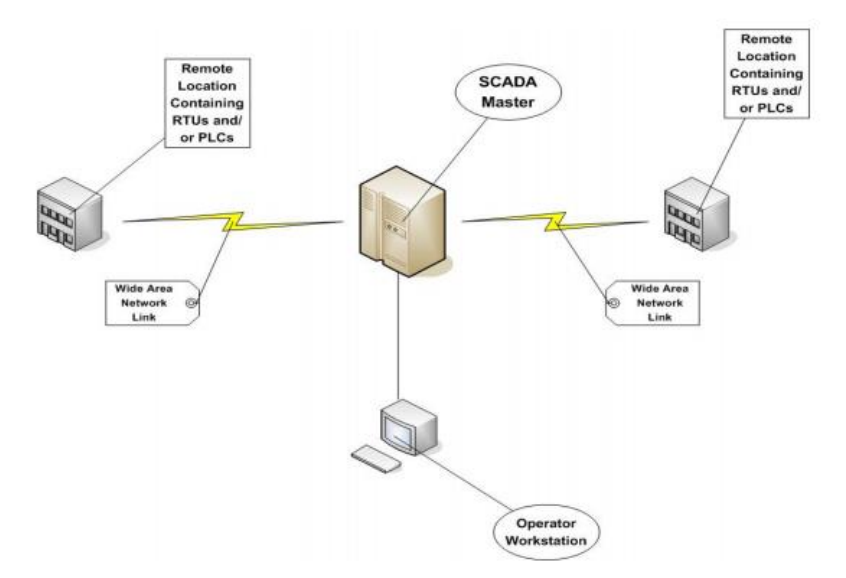

**Gambar 2.1** Konfigurasi Umum SCADA

#### <span id="page-31-1"></span><span id="page-31-0"></span>**2.1.1 Perangkat Antarmuka Lapangan**

Perangkat antarmuka ini sebagai "mata" dan "telinga" dalam sistem SCADA. Perangkat seperti *water flow meter*, *load breaking switch*  *motorize*, *power meter* menjadi perangkat antarmuka yang mengirimkan data-data sensor yang ada pada kondisi sistem di lapangan. Di sisi lain, terdapat perangkat *circuit breaker*, katup elektrik, modul aktuator yang bertindak sebagai "tangan" dari sistem SCADA untuk melakukan pekerjaan otomasi dari sebuah sistem. Namun, sebelum data-data sensor maupun perintah kendali berlaku dalam sistem perlu informasi yang dapat dimengerti oleh setiap perangkat sensor maupun aktuator tersebut. Dalam sistem SCADA, RTU bertindak sebagai perangkat antarmuka yang mampu menjadi jembatan penghubung informasi data-data sensor maupun perintah kendali sehingga informasi yang diberikan tidak salah. RTU akan memberikan sinyal elektrik kepada perangkat antarmuka lapangan maupun ke komputer pusat dalam bahasa komunikasi yang telah disepakati atau disebut juga dengan istilah protokol komunikasi.

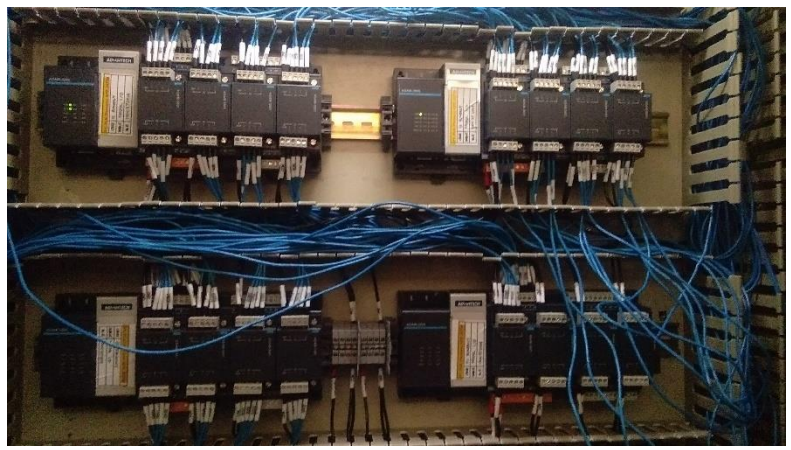

**Gambar 2.2** RTU I/O Advantech

#### <span id="page-32-1"></span><span id="page-32-0"></span>**2.1.2 Jaringan Komunikasi**

Jaringan komunikasi merupakan perangkat penghubung yang melayani pertukaran data antara komputer pusat (*server*) dan perangkat antarmuka (RTU). Media komunikasi yang digunakan dapat berupa kabel maupun nirkabel. Pada mulanya, komunikasi yang digunakan berupa kabel untuk sistem SCADA yang ada dalm sebuah pabrik, lalu berkembang menggunakan kabel telepon yang mana lebih efisien jika

digunakan untuk kondisi lapangan yang lebih luas jangkauannya. Namun, kelemahan penggunaan kabel terkendala pada kondisi geografis dan biaya perawatan yang tinggi, sehingga akan menjadi sulit jika diimplementasikan pada sistem yang lokasinya tersebar jauh dari pusat kendal. Oleh karena itu digunakan media nirakabel berupa radio.

Perkembangan jaringan komunikasi tidak berhenti secara fisik namun juga secara konfigurasi jaringannya[5]. Awalnya penggunaan jaringan komunikasi secara terpusat langsung pada satu komputer, pada perkembangannya dibangun sistem kombinasi jaringan LAN (pada pusat kendali) dan WAN untuk operasional maupun pengembangan sistem SCADA oleh lebih dari satu *user*, sehingga manajemen, operasional hingga pembengan sistem SCADA dapat berjalan secara berkelanjutan.

#### 2.1.2.1 Arsitektur Jaringan

Arsitektur jaringan komunikasi dalam sistem SCADA mengalami perkembangan seiring dengan perkembangan teknolgoi komunikasi. Dalam perkembangannya dapat dibagi menjadi tiga generasi:

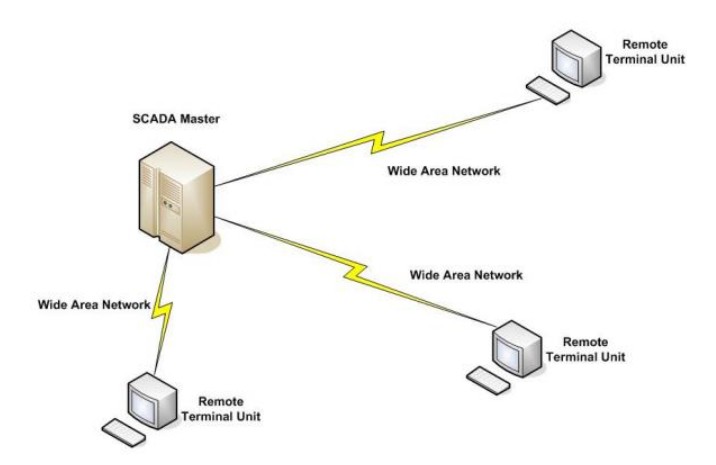

<span id="page-33-0"></span>**Gambar 2.3** Arsitektur SCADA Generasi Pertama (monolitik)

#### a. Sistem SCADA Satu Pusat (monolitik)

Sistem SCADA satu pusat ini menggunakan satu sistem terpusat *stand-alone*, sehingga sistem SCADA ini berdiri sendiri tanpa ada hubungan dengan sistem yang lain. Sistem ini mengakibatkan fungsi SCADA yang terbatas untuk satu sistem saja dan biaya pembangunan sistem akan lebih besar karena harus membangun dari awal. Di sisi lain untuk kepentingan *backup* maka diperlukan satu komputer yang sama dengan komputer server yang digunakan

#### b. Sistem SCADA Terdistribusi

Sistem SCADA terdistribusi mengenal teknologi LAN sehingga penggunaan satu sistem SCADA dapat terhubungan dengan satu sistem yang lain. Selain itu, dengan teknologi LAN ini satu sistem SCADA dapat dioperasikan oleh lebih dari satu *user* yang mana memiliki tanggung jawab masing-masing yang berbeda. Penggunaan sistem SCADA terdistribusi ini lebih efektif daripada sistem monolitik karena dapat melakukan lebih dari satu pekerjaan dalam satu sistem yang sama. Konsekuensi dari sistem ini perlu dilakukan manajemen lalu lintas data pada LAN sehingga pengaruh antar *user* dapat dikendalikan.

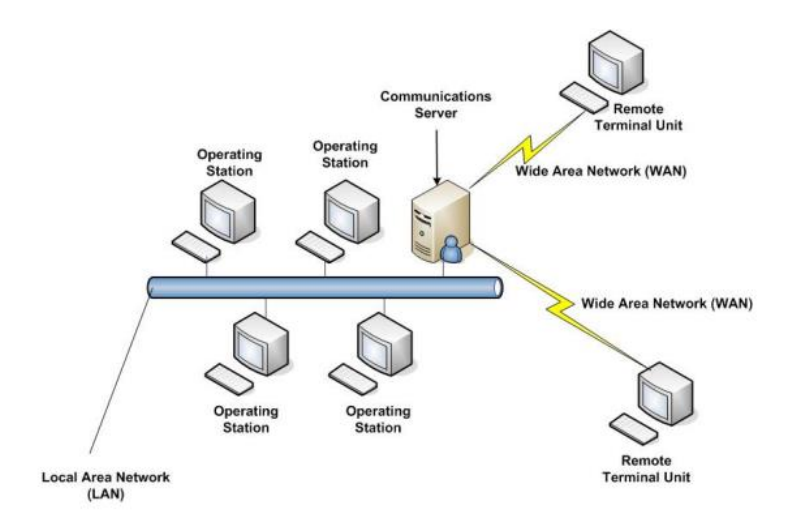

<span id="page-34-0"></span>**Gambar 2.4** Sistem SCADA Generasi kedua (Terdistribusi)

Berdasarkan IEEE Std.37.1-2007 [9] mengenai kanal yang digunakan menyatakan bahwa kapasitas maksimal link yang digunakan adalah 0.75 dari kapasitas maksimal link komunikasi. Sedangkan mengenai transaksi data, nilai kegagalan transaksi data maksimal sebesar 2,5%.

#### <span id="page-35-0"></span>**2.2 Sistem Distribusi Listrik**

Sistem Distribusi merupakan salah satu bagian dari sistem tenaga listrik. Sistem distribusi ini berguna untuk menyalurkan tenaga listrik dari sumber daya listrik besar sehingga sampai kepada konsumen untuk dimanfaatkan dalam kehidupan sehari-hari.

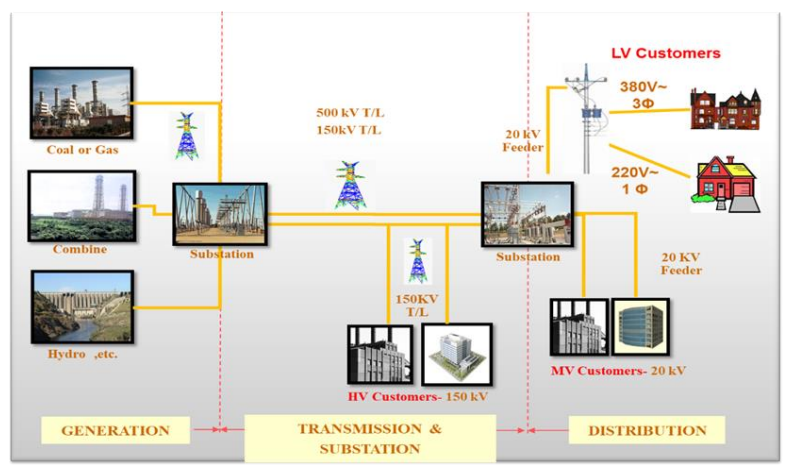

**Gambar 2.5** Sistem Kelistrikan PLN

<span id="page-35-1"></span>Pada Gambar 2.5, dijelaskan bahwa tenaga listrik yang dihasilkan oleh pembangkit tenaga listrik besar dengan tegangan dari 11 kV sampai 24 kV dinaikkan tegangannya oleh gardu induk dengan transformator penaik tegangan menjadi 70 kV ,154 kV, 220 kV atau 500 kV kemudian disalurkan melalui saluran transmisi. Tujuan menaikkan tegangan ialah untuk memperkecil kerugian daya listrik pada saluran transmisi, dimana dalam hal ini kerugian daya adalah sebanding dengan kuadrat arus yang mengalir (I<sup>2</sup>.R). Dengan daya yang sama bila nilai tegangannya diperbesar, maka arus yang mengalir semakin kecil sehingga kerugian daya juga akan kecil pula. Dari saluran transmisi, tegangan diturunkan
lagi menjadi 20 kV dengan transformator penurun tegangan pada gardu induk distribusi, kemudian dengan sistem tegangan tersebut penyaluran tenaga listrik dilakukan oleh saluran distribusi primer. Dari saluran distribusi primer inilah gardu-gardu distribusi mengambil tegangan untuk diturunkan tegangannya dengan trafo distribusi menjadi sistem tegangan rendah, yaitu 220/380Volt. Selanjutnya disalurkan oleh saluran distribusi sekunder ke konsumen-konsumen. Dengan ini jelas bahwa sistem distribusi merupakan bagian yang penting dalam sistem tenaga listrik secara keseluruhan, yakni dalam pelayanan secara langsung kepada pelanggan PLN.

# **2.3 PLN Unit Distribusi**

PLN Unit Distribusi adalah unit bagian dari struktur oraganisasi PLN yang bertanggung jawab dalam wilayah kerja sistem distribusi listrik. Unit distribusi bertanggung jawab penuh atas ketersediaan layanan listrik pelanggan setiap saat. Saat ini, PLN memiliki tujuh Unit Distribusi khusus untuk interkoneksi Jawa-Bali antara lain: PLN Distribusi Jakarta Raya; PLN Distribusi Jawa Barat; PLN Distribusi Banten; PLN Distribusi Jawa Tengah dan DIY; PLN Distribusi Jawa Timur; PLN Distribusi Bali; PLN Distribusi Lampung. Sedangkan pada luar jawa, sistem distribusi merupakan tanggung jawab dari PLN Wilayah terkait.

Manajemen dalam Unit Distribusi merupakan tanggung jawab dari Unit Induk Distribusi (UID) yang mana dalam melaksanakan tugasnya dibantu oleh unit-unit dibawahnya yakni Unit Pelaksana Pelayanan Pelanggan (UP3), Unit Pelaksana Pengatur Distribusi (UP2D), dan Unit Layanan Pelanggan (ULP).

### **2.3.1 PLN Unit Pengatur Pelaksana Distribusi (UP2D)**

UP2D Jawa Timur merupakan unit dibawah Unit Distribusi yang bergerak di bidang operasi sistem kelistrikan 20 kV. Tugas utama UP2D adalah mendistribusikan tenaga listrik sistem 20 kV dari gardu induk sampai ke jaringan SUTM 20 kV beserta dengan pengaturan operasi sistem kelistrikan 20 kV, baik dari sisi pembebanan trafo, penyulang, dan kualitas tegangan. Seiring dengan perkembangan teknologi, UP2D menggunakan teknologi SCADA sehingga dapat melaksanakan tugas untuk monitor gangguan, beban penyulang, beban konsumen tegangan tinggi dan pemeliharaan rele proteksi dan MV Cell 20 kV serta peralatan SCADA. Dalam menjalankan tugasnya UP2D menggunakan sistem *Distribution Control Center* (DCC), yakni dibuat pusat-pusat monitoring dan kendali untuk dilakukan fungsi operasinya. Tujuan menggunakan sistem DCC Sistem ini untuk:

- Mempercepat pemulihan pelayanan bagi konsumen yang jaringan listriknya mengalami gangguan,
- Memperkecil kWh hilang akibat terjadinya gangguan,
- Memantau peforma jaringan untuk menyusun perbaikan atau pengembangan sistem,
- Mengusahakan optimasi pembebanan jaringan.

Dengan DCC diharapkan proses pemulihan atau penormalan kembali gangguan dapat diatasi dalam waktu yang singkat yang mana terkait dengan keandalan sistem kelistrikan PLN sendiri. Dalam tugas operasionalnya UP2D dibagi menjadi tiga wilayah kerja DCC, yaitu:

- Wilayah Barat berlokasi di Kertosono, Nganjuk. DCC Wilayah Barat berfungsi sebagai Dispatcher (operator sistem) pada 29 GI dan 393 *Keypoint* terintegrasi SCADA,
- Wilayah Tengah (Metro) berlokasi di Surabaya. DCC Wilayah Tengah berfungsi sebagai Master Station, Data Center, dan Dispatcher pada 49 GI dan 857 *Keypoint* terintegrasi SCADA,
- Wilayah Timur berlokasi di Leces, Probolinggo. DCC Wilayah Timur berfungsi sebagai Data Center dan Dispatcher pada 29 GI dan 408 *Keypoint* terintegrasi SCADA.

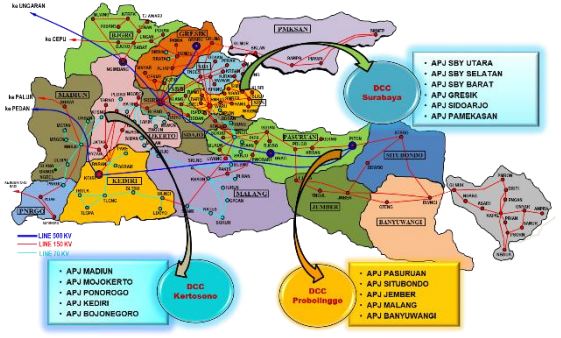

**Gambar 2.6** Wilayah Kerja UP2D Jawa Timur

### **2.3.2 SCADA UP2D Jawa Timur**

Telah dijelaskan sebelumnya, SCADA adalah sebuah singkatan yang memiliki kepanjangan pengawasan (*Supervisory*), pengendalian (*Control*), dan pengambilan data (*Data Acquisition*). Jadi SCADA adalah suatu sistem pengolahan data terintegrasi yang berfungsi mensupervisi, mengendalikan dan mendapatkan data lebih akurat secara *real time*. Definisi lain dari SCADA antara lain:

- SCADA adalah sistem yang dapat memonitor dan mengontrol suatu peralatan proses atau sistem dari jarak jauh secara real time. [SPLN 109-1: 1996]
- Sistem yang mengawasi dan mengendalikan peralatan proses yang tersebar secara geografis [IEC 60870-1-3]

Secara umum SCADA memiliki tiga fungsi dasar yakni: Telestatus, Telemeter, dan Telekontrol.

- Telestatus adalah fungsi pemberitahuan mengenai kondisi sistem maupun segala perubahan yang yang terjadi pada sistem kepada pusat kontrol;
- Telemeter adalah fungsi pencatatan terhadap besaran fisis dalam jaringan (sistem)
- Telekontrol adalah fungsi pengoperasian terhadap peralatanperalatan yang berada di lapangan dari pusat kontrol yang dilakukan oleh Dispatcher

Dalam lingkungan PT. PLN (Persero) standar dan aturan mengenai secara SCADA ditulis dalam Standar PLN (SPLN). Salah satunya adalah SPLN S3.001 tahun 2008 mengenai Peralatan SCADA Sistem Tenaga Listrik. Selain pada jaringan di PT. PLN (Persero) sebenarnya aplikasi SCADA ini telah dipergunakan untuk kepentingan lainnya seperti : operasional industri, pengaturan kecepatan gas, pendistribusian air minum, pengaturan lalu lintas kereta api dan penerbangan dari bandara, dan termasuk monitoring operasional pembangkit listrik serta pengaturan jaringan listrik pada area yang luas pada Perusahaan Listrik baik swasta atau Negara.

Sistem SCADA terdiri atas tiga komponen, yakni *Master Station*, Media Komunikasi, dan *Remote Station*. Untuk model maupun konfigurasi di masing-masing unit akan berbeda-beda namun harus sesuai

standar yang berlaku. Pada UP2D Jawa Timur, telah memenuhi syarat dalam SPLN.

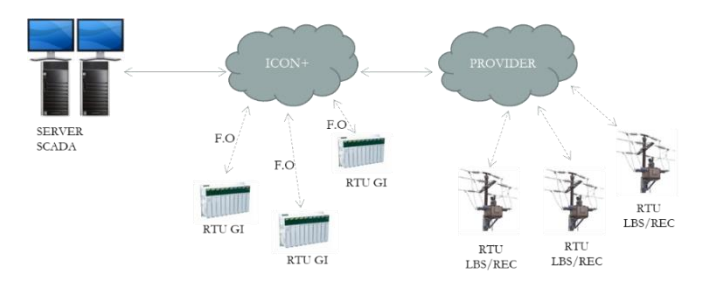

**Gambar 2.7** Konfigurasi Umum SCADA UP2D Jatim

### 2.3.2.1 Master Station

Pusat kontrol sistem SCADA; data-data yang diperoleh dari gardu dikirim ke master station sedangkan perintah dari operator di Control Center dikirim dari master station ke gardu (RTU). Berdasarkan SPLN S3.001:2008 mengenai Peralatan SCADA pada Sistem Tenaga Listrik, konfigurasi *master station* dikategorikan menjadi beberapa level sesuai dengan unitnya. Pada unit distribusi, terdapat tiga level kategori untuk konfigurasi master station. Pada PT. PLN Unit Distribusi Jawa Timur dikategorikan sebagai level dua dengan konfigurasi *master station* seperti pada Gambar 2.8. Konfigurasi *master station* di atas terdiri atas Server SCADA, Server Offline, Server Historikal, Perangkat Jaringan, Komputer Enjiner, Komputer Operator, Display, dan GPS.

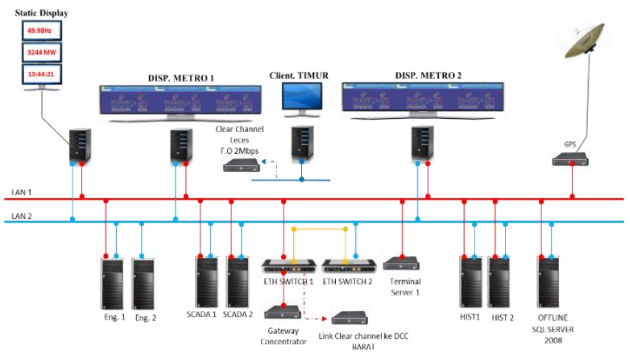

**Gambar 2.8** Konfigurasi Master Station

# 2.3.2.2 Komunikasi Data

Telekomunikasi data digunakan untuk mendukung kelancaran proses komunikasi pada sistem SCADA. Sarana untuk menyediakan jalur komunikasi antara *Master Station* dan *Remote Station*. Komunikasi data dapat digunakan untuk kelancaran sistem SCADA. Sarana telekomunikasi data yang dipergunakan pada SCADA UP2D Jawa Timur terdiri dari *fiber optic* (serat optik) dan Komunikasi GSM. Dalam menyediakan dua komunikasi tersebut, UP2D Jatim bekerja sama dengan Icon+ dalam pemeliharaan maupun operasional.

# a. Serat Optik

Saat ini serat optik merupakan sarana komunikasi mulai dari jaringan komunikasi yang sederhana sampai yang komplek. Dalam sistem tenaga listrik penggunaan fiber optik sebagai sarana komunikasi juga ikut berkembang. Transmisi-transmisi baru dirancang dengan menggunakan Serat Optik yang diletakkan di dalam ground wire. Macam-macam Serat Optik yang dipergunakan di dalam sistem tenaga listrik terbagi dalam beberapa macam yaitu :

- OPGW (*Optical Fiber Ground Wire*), jenis Serat Optik yang ditanam ditengah-tengah kawat tanah,
- ADSS (*All Dielectric Self Supporting*), jenis Serat Optik yang dipasang dan ditarik antara tiang transmisi atau distribusi. Pemasangan Serat Optik ini dipasang pada kuat medan yang paling rendah untuk menghindari efek gap tegangan pada permukaan Serat Optik yang dapat merusak kabel,
- GWWOP (*Ground Wire Wrap Optical Fiber*), Jenis Serat Optik ini dililitkan pada kawat tanah dan dipasang untuk saluran transmisi yang sudah ada

Beberapa kelebihan dan keuntungan penggunaannya adalah sebagai berikut:

- Mempunyai lebar bidang frekuensi yang sangat tinggi hingga mencapai 2,5 GBps. Dengan demikian satu serat optic dapat dipergunakan untuk menampung ratusan saluran komunikasi, jauh lebih besar dibandingkan dengan pilot kabel atau radio gelombang mikro.
- Relatif lebih kecil dan ringan dibandingkan pilot kabel, sehingga pemasangannya jauh lebih mudah.
- Bebas dari gangguan interferensi gelombang elektromagnetik.
- Dari segi keamanan sangat aman.
- Mempunyai rugi-rugi transmisi yang kecil.
- Kemampuan mekanis yang baik sehingga mampu self supporting.
- Biaya per bit informasi lebih murah.
- Keandalan yang tinggi dan pemeliharaan yang murah.
- Life time dapat mencapai 30 tahun
- b. Radio Data

Penggunaan radio sebagai media komunikasi data mempunyai beberapa keuntungan sebagai berikut :

- Tidak tergantung pada jaringan sistem tenaga listrik yang ada, sistem komunikasi tetap tersedia walaupun kondisi jaringan dalam keadaan terputus atau pemeliharaan.
- Tidak tergantung pada jaringan publik sehingga bebas melaksanakan pemeliharaan.
- Biaya investasi yang dibutuhkan lebih rendah dibandingkan dengan sistem komunikasi kabel

# 2.3.2.3 Remote Station

*Remote station* adalah stasiun yang dipantau, atau diperintah dan dipantau oleh master station, yang terdiri dari gateway, IED, local HMI, dan RTU. Remote station dapat berfungsi sebagai: GI Otomasi, Remote Terminal Unit (RTU). Peralatan Remote station mengacu pada SPLN S3.001: 2008 butir 7.2, yaitu:

- *Gateway*;
- IED (*Intelligent Electronic Device*);
- *Local* HMI;
- *Remote Terminal Unit* (RTU)

Di dalam PLN Distribusi remote station digunakan dalam dua substation, yakni *Keypoint* dan Gardu Induk (GI).

# a. Keypoint

*Keypoint* merupakan titik pengatur distribusi yang terpasang pada tiang listrik dalam jaringan distribusi. Saat ini, peralatan perangkat pemisah pada *keypoint* secara umum ada dua yakni *Recloser* dan *Load* 

*Breaking Switch* (LBS). Pada PLN Distribusi Jawa Timur sebagian *keypoint* masih dioperasikan secara manual, dan sebagian lainnya sudah terintegrasi dengan SCADA. Sistem SCADA pada *keypoint* secara umum diperlukan tiga perangkat, yakni perangkat Pemisah (Recloser atau LBS), Remote Terminal Unit (RTU), dan Modem Komunikasi.

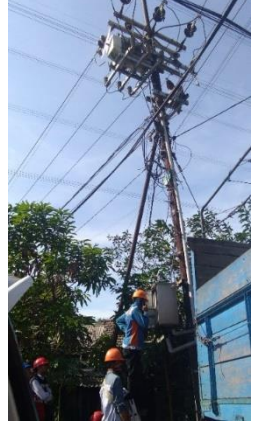

**Gambar 2.9** Keypoint

Perangkat pemisah merupakan perangkat mekanik yang melakukan fungsi switching jaringan listrik. Posisi dari perangkat pemisah kontak langsung dengan kabel listrik tegangan menengah (20 kV). RTU merupakan mini komputer yang menerima dan mengolah data sensor yang terpasang pada perangkat pemisah. Fungsi telestatus, telemeter, dan telekontrol yang dapat dilihat oleh Dispatcher merupakan hasil olahan data dari RTU. Selain itu, RTU juga dapat sebagai Relay proteksi dalam jaringan listrik. RTU yang berfungsi sebagai relay proteksi ini dipasang pada *Keypoint* dengan Recloser. Terakhir adalah modem komunikasi. Modem komunikasi merupakan perangkat komunikasi yang mengirim data dari RTU ke jaringan SCADA dan menerima data dari sistem SCADA. Modem komunikasi yang digunakan oleh PLN Distribusi Jatim saat ini menggunakan jaringan 3G yang mana PLN bekerja sama dengan provider penyedia layanan jaringan dalam bentuk penyewaan kanal komunikasi data.

### b. Gardu Induk (GI)

Gardu Induk merupakan lokasi trafo *step-down* dari 150 kV menjadi 20 kV. Sisi 150 kV merupakan wilayah kerja dari PLN Transmisi, sedangkan 20 kV adalah PLN Distribusi. Sistem 20 kV dinamakan *outgoing* yang mana media transmisi (kabel) disebut dengan feeder atau penyulang. Di dalam gardu induk terdapat lemari untuk monitor maupun kontrol dari setiap penyulang yang dinamakan dengan kubikel outgoing. Kubikel outgoing secara umum dilengkapi dengan fasilitas Pemisah Tenaga (PMT atau *Circuit Breaker*), kWh meter, Lampu indikator, *switch* lokal/remote, *logic power meter* dan relay proteksi. Seluruh fasilitas kecuali kWh meter merupakan input dan aktuator dari sistem SCADA.

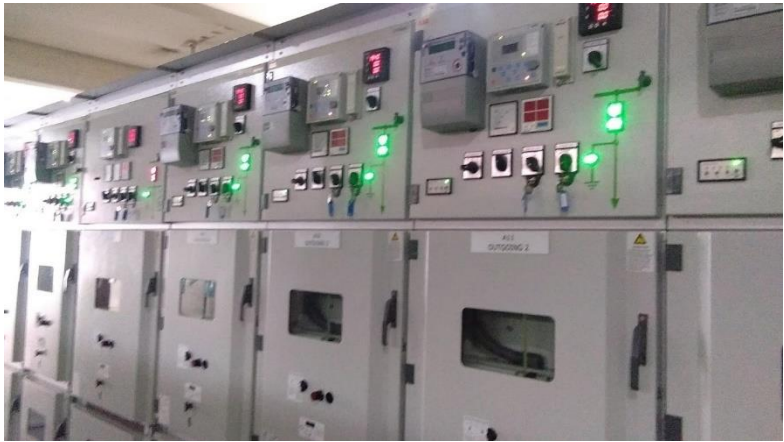

**Gambar 2.10** Kubikel Gardu Induk

Konfigurasi remote station dalam GI bervariasi, namun secara umum terdiri atas: Gateway, IED, dan Modul I/O. Berikut konfigurasi umum remote station pada Gardu Induk:

RTU sebagai mini komputer yang mengolah data Input maupun Output. IED dan Digital Meter merupakan sensor dalam kegunaan fungsi telestatus, telemeter, dan telekontrol. Sedangkan Gateway berfungsi untuk meneruskan maupun mengolah data dari RTU untuk disesuaikan dengan database server SCADA.

### **2.4 Network Simulator 2 (NS-2)**

Network Simulator 2 (NS-2) adalah suatu interpreter yang objectoriented, dan discrete event-driven yang dikembangkan oleh University of California Berkeley dan USC ISI sebagai bagian dari projek *Virtual Internet Testbed* (VINT) [8]. Network Simulator ini menjadi salah satu alat simulasi yang sangat berguna untuk menunjukkan simulasi jaringan melibatkan *Local Area Network* (LAN), *Wide Area Network* (WAN), dan dengan berkembangnya zaman berkembang pula fungsi dari alat simulasi ini, yaitu selama beberapa tahun belakangan ini alat simulasi ini melibatkan pada jaringan nirkabel (*wireless*) serta pada jaringan *ad hoc*. Adapun beberapa keuntungan menggunakan Network Simulator sebagai alat simulasi pembantu analisi dalam riset, antara lain adalah Network Simulator ini dilengkapi dengan tools validasi yang digunakan untuk menguji kebenaran pemodelan suatu sistem. Secara default, semua pemodelan akan dapat melewati proses validasi ini, seperti media, protokol dan komponen jaringan yang lengkap dengan perilaku trafiknya sudah disediakan pada library Network Simulator. Versi terbaru dari NS-2 adalah ns-2.35 yang dirilis pada tahun 2011. Pada NS-2 ini digunakan dua bahasa pemrograman untuk sebuah simulasi, yang pertama adalah C++, dimana dalam NS-2 ini C++ bertugas untuk mengimplementasikan bagian-bagian jaringan yang akan disimulasikan. Dan kedua adalah Otcl, sedangkan OTcl digunakan untuk menulis skenario simulasi jaringan.NS-2 dapat digunakan di berbagai macam sistem operasi GNU, Linux, FeeBSD, OS X, Solaris dan Windows (dijalankan dengan menggunakan Cygwin) karena memang pada dasarnya NS2 ini bersifat *open-source*.

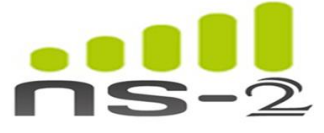

**Gambar 2.11** Logo NS-2

### **2.4.1 Cygwin**

Cygwin adalah sebuah lingkungan Unix dan antarmuka baris perintah untuk Microsoft Windows. Cygwin menyediakan integrasi asli

dari aplikasi berbasis Windows, data, dan sumber daya sistem lainnya dengan aplikasi, perangkat lunak, dan data dari lingkungan Unix. Sehingga dapat dimungkinkan untuk meluncurkan aplikasi Unix dari lingkungan Cygwin, serta menggunakan alat-alat dan aplikasi Cygwin dalam konteks operasi Unix.

Cygwin terdiri dari dua bagian: sebuah *dynamic-link library* (DLL) sebagai lapisan kompatibilitas API dalam bentuk C standard library yang menyediakan sebagian besar dari API POSIX, dan koleksi perangkat lunak dan aplikasi yang menyediakan tampilan dan nuansa Unix.

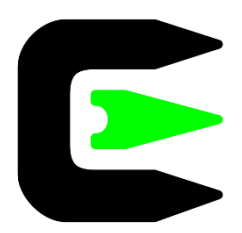

**Gambar 2.12** Logo cygwin

Cygwin pada awalnya dikembangkan oleh Cygnus Solutions, yang kemudian diakuisisi oleh Red Hat. perangkat lunak ini adalah software gratis dan open source, yang dirilis di bawah GNU Lesser General Public License versi 3. Saat ini dikelola oleh karyawan dari Red Hat, NetApp dan sejumlah relawan lainnya.

# **2.4.2 Penggunaan Skrip Object-oriented Tool Command Language (OTcl)**

OTcl merupakan ekstensi object-oriented dari bahasa pemrograman Tcl. Bahasa OTcl digunakan sebagai bahasa scripting pada NS-2 untuk mengatur lingkungan dan skenario simulasi. OTcl menangani interaksi langsung antara pengguna dengan simulator serta menangani interaksi antara objek-objek OTcl lainnya. Variabel-variabel pada domain OTcl dipetakan pada objek C++ yang biasa dikenal sebagai sebuah handle. Secara konseptual, sebuah handle (misal, n sebagai handle untuk node) hanyalah sebuah kalimat atau karakter biasa dan tidak memiliki fungsional apapun dalam domain OTcl. Fungsionalitas handle tersebut

(misal, penerimaan paket) didefinisikan pada objek C++ yang dipetakan. Dalam OTcl, sebuah handle berfungsi sebagai substansi untuk menangani interaksi simulator dengan pengguna, maupun interaksi dengan objek OTcl lainnya. Hal ini memungkinkan pembuatan skenario simulasi tanpa perlu menggunakan bahasa C++ secara langsung karena setiap class yang ada pada OTcl memiliki binding pada C++. Gambar 2.10 menunjukkan contoh potongan kode OTcl pada NS-2 untuk melakukan lingkungan simulasi.

```
set opt(chan) 
Channel/WirelessChannel ;# channel type
set opt(prop) 
Propagation/TwoRayGround ;# radio-
propagation model
set opt(netif) Phy/WirelessPhy
;# network interface type
set opt(mac) Mac/802 11 ;# MAC
type
set opt(ifq) 
Queue/DropTail/PriQueue ;# interface queue 
type
set opt(11) LL
;# link layer type
set opt(ant) Mantenna/OmniAntenna
;# antenna model
set opt(ifqlen) 50
;# max packet in ifq
set opt(nn) 41
;# number of mobilenodes
set opt(adhocRouting) DSDV
;# routing protocol
set opt(cp) "tcpgenNgagel3.tcl"
;# connection pattern file
set opt(sc) "" ;# node movement file.
set opt(x) 1000
;# x coordinate of topology
set opt(y) 1000
;# y coordinate of topology
```

```
set opt(seed) 0.0 
;# seed for random number gen.
set opt(stop) 250 
;# time to stop simulation
set num wired nodes 2
set num bs nodes 1
```
**Gambar 2.13** Contoh OTcl Script NS-2

#### **2.4.3 NS-2 Trace File**

Trace file merupakan file hasil simulasi dari sebuah skenario pada NS-2. Isi dari sebuah trace file adalah catatan dari setiap paket yang dikirim dan diterima oleh setiap node dalam simulasi. Setiap jenis paket pada jaringan memiliki pola penulisan tersendiri sehingga dapat dibedakan satu sama lain dan membantu memudahkan analisa terhadap hasil simulasi. Secara umum, trace file akan dihasilkan dari hasil simulasi berupa file dengan ekstensi .tr.

```
s 22.118449911 8 AGT --- 35 tcp 40 [0 0 0 0]
------- [4196353:1 4194304:0 32 0] [0 0] 0 0
r 22.123783947 _2_ AGT --- 35 tcp 60 [13a 0 6 
800] ------- [4196353:1 4194304:0 32 4194304] 
[0 0] 1 0
```
**Gambar 2.14** Cuplikan *Trace File*

Trace file ini tersusun atas beberapa kolom. Pada kolom 1 disebut dengn *event* yang menandakan bahwa node dalam keadaan *sent*, *receive*, *drop*, dsb. Pada kolom kedua ada waktu pelaksanaan *event* sesuai dengan simulasi yang dilakukan. Kolom ketiga adalah *node id* yang menjadi identitas node yang melakukan *event*. Yang keempat adalah status dari node tersebut. Node dapat menjadi sebuah *agent*, *router, MAC*. Kolom lima dan selanjutnya adalah bentuk-bentuk isi paket.

```
[event] [time] [node id] [pkt type] [pkt size] 
[energy] [ipheader] [seq number]
```

```
Gambar 2.15 Kolom pada Trace File
```
# **2.5 AWK**

AWK merupakan sebuah adalah sebuah command pada Linux yang didesain untuk *text processing* dan berfungsi sebagai alat penyaringan (*filtering tools*) yang fungsinya hampir sama dengan perintah grep. Perintah AWK juga biasanya dipakai untuk mengolah dan analisis file log yang isinya sangat panjang. Perintah AWK mendukung fitur *regex* (*regular expressions*) karena fungsinya yang mirip perintah grep. AWK paling sering digunakan untuk mengolah, menganalisa dan menyunting sebuah file log. Pada Tugas Akhir ini penulis menggunakan AWK untuk memproses data yang dihasilkan dari simulasi pada NS-2 dan mendapatkan analisis mengenai *packet delivery ratio*, *average delay*, dan *average throughput*.

# **2.6 Jaringan ad-hoc**

Jaringan ad-hoc nirkabel atau wireless ad-hoc network merupakan salah satu jenis jaringan nirkabel yang memiliki topologi yang tersebar (*decentralised*). Jaringan ad-hoc dibentuk dikarenakan tidak adanya infrstruktur yang tetap, sehingga setiap node dapat berfungsi sebagai router (relay) yang bertanggung jawab untuk mencari dan menangani rute ke setiap node di dalam jaringan. Jaringan ad-hoc memiliki tiga karakteristik:

a. Node yang bergerak

Secara umum, node dalam jaringan ad-hoc memiliki suatu mobilitas, sehingga suatu saat dapat mengalami perubahan posisi.

b. Topologi dinamis

Dikarenakan tidak digunakan suatu infrastruktur jaringan, serta node memiliki mobilitas, maka topologi dapat berubah sesuai dengan keadaan yang terbaru

*c. Sefl-built* Setiap node mampu menerima dan meneruskan paket

Oleh karena tidak memiliki suatu topologi yang tetap, maka dibutuhkan suatu routing protocol untuk menentukan rute maupun algoritma

pengiriman data antar node. Secara umum, routing protocol pada jaringan ad-hoc dibagi menjadi tiga jenis, yakni *reactive*, *proactive*, dan *hybrid*.

Dalam pengiriman data untuk menuju satu destination node, source node terdapat kemungkinan bahwa tidak terdapat link langsung, sehingga diperlukan untuk melalui satu atau lebih node sebagai router. Maka metode pengiriman data melalui satu atau lebih router disebut dengan multihop.Terdapat beberapa keuntungan dalam jaringan multihop dibandingkan dengan single link, seperti dapat menambah cakupan jaringan dan konetivitas, kemampuan transmisi yang lebih efisien, bahkan multihop dapat memberikan nilai throughput yang lebih tinggi. jaringan multihop ini lebih sesuai diterapkan di jaringan ad-hoc dan sensor nirkabel daripada diterapkan dalam jaringan seluler.

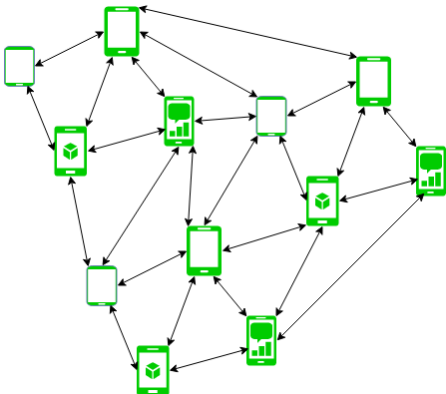

**Gambar 2.16** Model Jaringan ad-hoc

### **2.6.1** *Destination-Sequenced Distance Vector* **(DSDV)**

*Destination-sequenced Distance Vector* (DSDV) merupakan protokol routing yang menggunakan Distance Vector dan algoritma *shortest path* Bellman-Ford. DSDV merupakan salah satu jenis proactive routing protocol yang menentukan jalur pengiriman data sebelum jalur tersebut benar-benar digunakan. Dalam algortihma *distance-vector*, setiap node i akan memberikan daftar jarak menuju x destination node  ${d_{ij}^x}$  melalui node-node j. Kemudian, node i akan memilih node k sebagai hop selanjutnya untuk meneruskan paket jika memenuhi  $\{d_{ik}^x\}$  =  $min{d_{ij}^x}$ , artinya dari source node i menuju destination node x dipilih jumlah hop yang dilewati paling sedikit. Informasi mengenai jalur yang

didapatkan akan masuk dalam *routing table* dengan sebuah sequence number di tiap-tiap informasi. Sequence number digunakan pada protokol DSDV untuk mencegah terjadinya pengulangan dalam penentuan jalur.

Setiap node akan mencatat informasi destination node, node yang akan dilewati, cost (metric) atau jumlah node yang akan dilewati, dan sequence number. Lalu setiap node akan bertukar informasi secara periodik dengan melakukan broadcat ke neighbor node. permbaruan routing table dapat dilakukan juga ketika terjadi suatu event tertentu, seperti rute putus atau terdapat pergerakn node yang merubah bentuk topologi. Pada gambar 2.17 diberikan contoh routing table node D ketika sebelum node C berpindah dan setelah node C berpindah. Sebelum node C berpindah, node D sebagai source node untuk menuju ke node C harus melalui node B. Namun, setelah node C berpindah dengan node G dan H sebagai neighbor node, maka node B akan memberikan informasi bahwa node D tidak bisa menuju node C melalui dirinya. Sehingga, node D akan mencari rute baru menuju node C, yakni melalui node E.

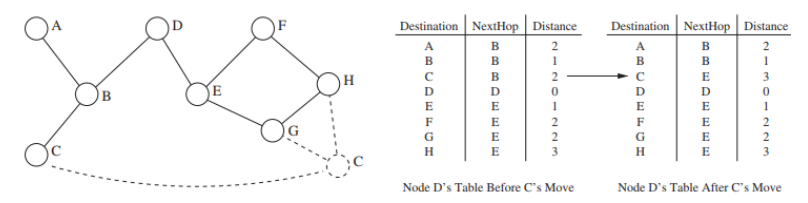

**Gambar 2.17** *Routing Table* dari DSDV

#### **2.7 Proyeksi** *Equirectangular*

Proyeksi *Equirectangular* merupakan metode perhitungan dalam menggambarkan map berbentuk datar yang mana terdiri atas nilai lintang dan bujur dari suatu lokasi. Selain itu, dengan proyeksi ini dapat dihitung pulang jarak antara dua titik. Berikut persamaan proyeksi *equirectangular*:

$$
x = (\text{lon2} - \text{lon1}) * \cos(\text{lat2} + \text{lat1}) * R \qquad (2.1)
$$
  

$$
y = (\text{lat2} - \text{lat1}) * R \qquad (2.1)
$$
  

$$
d = (\sqrt{x^2 + y^2}) * R
$$

Dimana, Lon : bujur (radian) Lat : lintang (radian) R : jari-jari lingkaran (dalam hal ini adalah bumi, 6731 km)

# **2.8 Kinerja Jaringan**

Kinerja jaringan dapat diukur melalui *Quality of Service* (QoS), yaitu kemampuan suatu elemen jaringan dapat memenuhi kebutuhan layanan.

#### **2.8.1** *Packet Delivery Ratio* **(PDR)**

*Packet deliery ratio* merupakan perbandingan dari jumlah paket data yang dikirim dengan paket data yang diterima. *Packet delivery ratio* dihitung menggunakan Persamaan 2.2, di mana *packet receive* adalah jumlah paket data yang diterima dan *packet sent* adalah jumlah paket data yang dikirim.

$$
PDR = \frac{Packet_{receive}}{Packet_{sent}} \tag{2.2}
$$

Berdasarkan IEEE Std.37-1:2007 nilai kegagalan transaksi dalam SCADA maksimal adalah 2,5%.

### **2.8.2** *Average Delay*

*Average delay* merupakan waktu rata-rata dari setiap paket ketika sampai di tujuan. Semua paket, termasuk delay yang dikarenakan oleh paket routing, ini juga akan diperhitungkan dalam memperoleh nilai akhir. Paket yang akan dimasukkan ke dalam perhitungan hanya paket yang berhasil sampai tujuan. *Average delay* dihitung menggunakan Persamaan 2.3, di mana i adalah nomor paket yang berhasil sampai di tujuan  $treeived[i]$  adalah waktu ketika paket i dikirim, sedangkan tsent [] adalah waktu ketika paket i diterima dan *pktCounter* adalah jumlah paket yang berhasil sampai di tujuan.

$$
Delay = \frac{\sum_{i=0}^{n} t_{received}[i] - t_{sent}[i]}{pktCounter}
$$
 (2.3)

Dalam SPLN S3.001:2008 disebutkan bahwa nilai maksimum delay untuk masing-masing fungsi SCADA berbeda, yakni fungsi *telecontrol* maksimal delay sejak eksekusi adalah 3 detik, fungsi *telestatus* maksimal *delay* adalah 6 detik, dan fungsi *telemeter* maksimal *delay* adalah 10 detik.

### **2.8.3** *Throughput*

*Throughput* merupakan jumlah total kedatangan paket yang sukses yang diamati pada destinasi selama interval waktu tertentu dibagi oleh durasi interval waktu tersebut. Perhitungan throughput dapat dilihat seperti Persamaan 2.4.

> $Throughput = \frac{Packet\ receive}{Gimulation}$ Simulation Time

Berdasarkan IEEE Std.37-1:2007 nilai kapasitas yang kanal SCADA maksimal 0.75 dari bandwidth yang dimiliki.

*-halaman ini sengaja dikosongkan-*

# **3 BAB 3 DESAIN DAN PERANCANGAN SIMULASI**

Pada bab 3 ini akan diuraikan metodologi desain dan perancangan simulasi untuk selanjutnya dilakukan analisis kinerja pada sistem SCADA. Desain dan Perancangan simulasi terkait dengan penggunaan secara teknis aplikasi simulator. Metodologi desain dan perancangan simulasi dapat diuraikan pada diagram alir pada Gambar 3.1

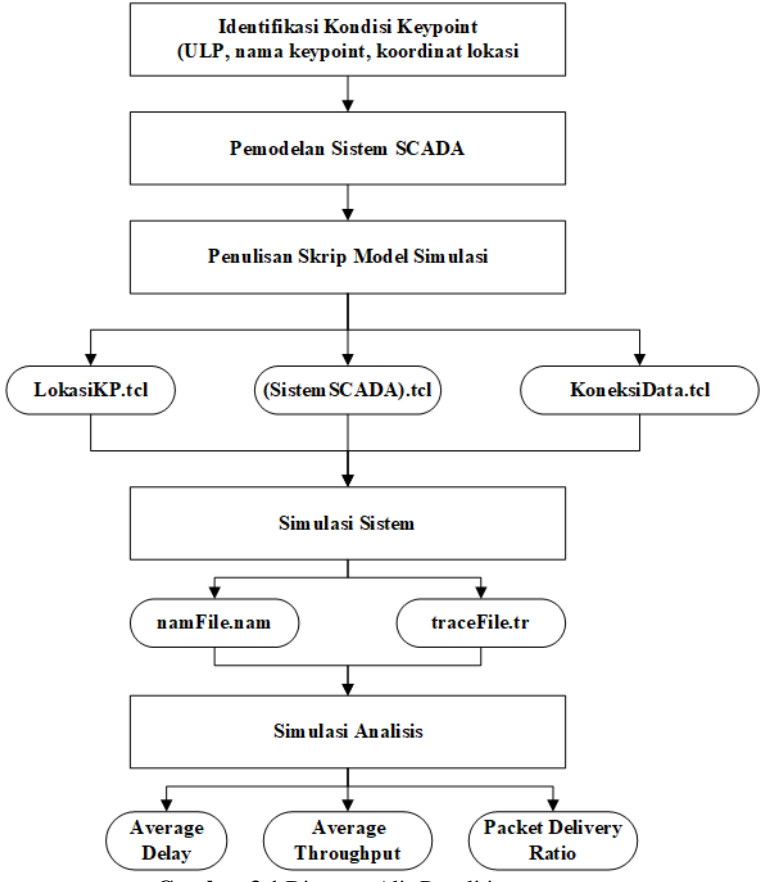

**Gambar 3.1** Diagram Alir Penelitian

Penelitian dimulai dengan melakukan Identifikasi Kondisi *Keypoint* pada wilayah kerja PLN UP3 Surabaya Selatan. Data lokasi didapatkan dari pihak PLN Unit Distribusi Jawa Timur per September 2018.

# **3.1 Identifikasi Keypoint**

Dalam identifikasi *keypoint* dibutuhkan data lokasi *keypoint* pada UP3 Surabaya Selatan. Selanjutnya, sebagai pemodelan lokasi *keypoint* untuk disimulasikan pada simulator maka perlu dilakukan konversi dalam bentuk koordinat *x* dan *y*.

### **3.1.1 Data** *Keypoint*

Berdasarkan data eksisting yang dimiliki oleh PLN Unit Distribusi Jawa Timur, didapatkan daftar lokasi *keypoint* dalam wilayah kerja UP3 SBS per September 2018 meliputi ULP Ngagel, ULP Rungkut, ULP Darmo Permai, ULP Gedangan dan ULP Dukuh Kupang. Dalam tabel daftar lokasi *keypoint* didapatkan nama ULP, nama *keypoint*, dan titik koordinat *keypoint*.

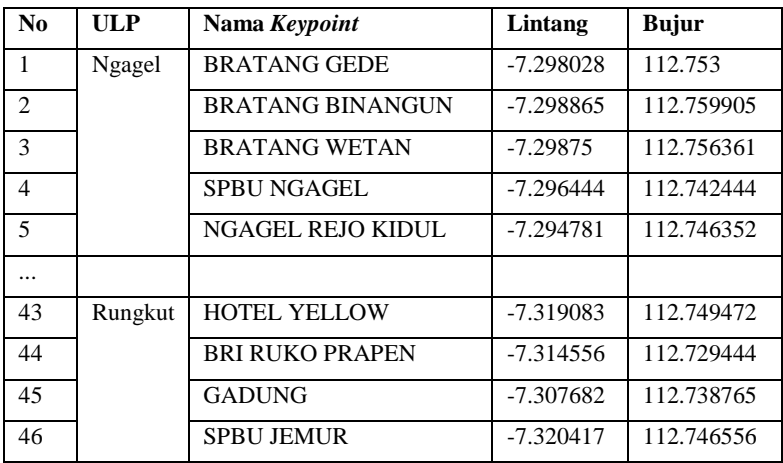

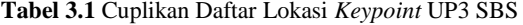

Dalam daftar lokasi *keypoint* didapatkan bahwa terdapat 41 *keypoint* pada ULP Ngagel, 48 *keypoint* pada ULP Rungkut, 42 *keypoint* pada ULP Darmo Permai, 36 *keypoint* pada ULP Gedangan, dan 19 *keypoint* pada ULP Dukuh Kupang. Daftar lengkap keypoint dapat dilihat pada Lampiran.

### **3.1.2 Perancangan Koordinat** *x* **dan** *y* **pada** *Keypoint*

Perancangan koordinat *x* dan *y* dilakukan menggunakan Persamaan 2.1 dengan data masukkan koordinat lintang dan bujur dalam daftar lokasi *keypoint*. Hasil yang diharapkan dalam perancangan ini adalah nilai *x* dan *y* yang menggambarkan kondisi nyata lokasi *keypoint* terkait dengan jarak antar *keypoint*. Koordinat *x* dan *y* akan dihitung dengan referensi titik  $x = 0$  dan  $y = 0$  adalah lokasi dari masing-masing ULP.

# **3.2 Pemodelan Sistem SCADA**

Pemodelan sistem SCADA digunakan untuk menduplikasi sistem SCADA yang telah digambarkan pada Gambar 2.7 dimana *master station* yang terletak di UP2D melalui media komunikasi kabel dan nirkabel untuk melakukan koneksi dengan *keypoint*. Pemodelan akan disesuaikan dengan parameter-parameter yang diperlukan di dalam simulator.

| No             | Parameter               | Nilai              |  |  |  |
|----------------|-------------------------|--------------------|--|--|--|
|                | Link Nirkabel           |                    |  |  |  |
|                | Channel                 | WirelessChannel    |  |  |  |
| 2              | Model Propagasi         | Two Ray Ground     |  |  |  |
| 3              | Model Antrian           | Drop Tail          |  |  |  |
| $\overline{4}$ | Model Antena            | Omni antenna       |  |  |  |
| 5              | <b>Routing Protocol</b> | <b>DSDV</b>        |  |  |  |
| -6             | Network Interface       | Wirelessphy 802.11 |  |  |  |
|                | Waktu simulasi          | 250 detik          |  |  |  |
| Link Kabel     |                         |                    |  |  |  |
|                | Kapasitas kanal         | Mb                 |  |  |  |

**Tabel 3.2** Parameter Sistem SCADA

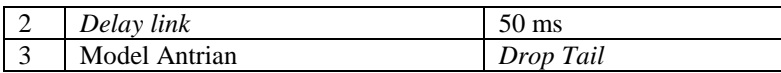

Pemodelan sistem SCADA yang terdiri atas kabel akan digunakan parameter *link* yang sama pada masing-masing ULP, namun terkait dengan nirkabel akan digunakan nilai frekuensi *wifi* sebesar 2,94 Ghz dengan nilai *sensitivity (Rx Threshold)* oleh masing-masing titik bernilai variatif sehingga akan didapatkan nilai jarak transmisi yang berbedabeda. Pemodelan sistem SCADA disesuaikan dengan NS-2.35 yang mana perlu dilakukan pemberian *domain* dan *cluster*.

#### **3.2.1** *Domain*

*Domain* pada pemodelan ini dirancang menjadi dua bagian yakni koneksi kabel dan nirkabel. Pada koneksi kabel akan menghubungkan antara UP2D, UP3, dan ULP yang mana dalam kondisi nyata terhubung oleh jaringan serat optik. Sedangkan hubungan nirkabel akan diberlakukan pada hubungan antara ULP dan *keypoint*.

# **3.2.2** *Cluster*

Dalam *cluster* mengelompokan *node* yang dibentuk NS-2.35 ke dalam kelompok yang diinginkan. Pada tugas akhir ini, pengelompokkan dibagi menjadi tiga kelompok yakni UP2D sebagai satu kelompok, UP3 sebagai satu kelompok, dan *node* ULP serta *keypoint* akan menjadi satu kelompok

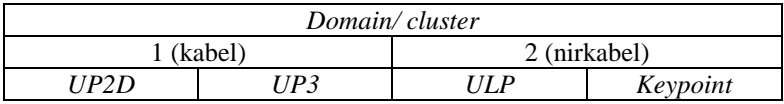

**Gambar 3.2** Pengelompokan Sistem SCADA

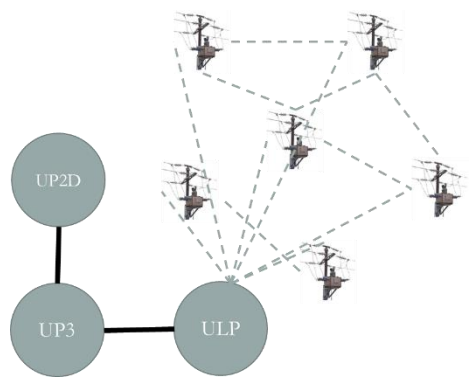

**Gambar 3.3** Topologi Pemodelan Sistem SCADA

# **3.3 Penulisan Skrip Model Simulasi**

Didalam pelaksanaan simulasi sistem SCADA dengan NS-2.35, diperlukan skrip koordinat lokasi, skrip utama, dan skrip koneksi. Ketiga file tersebut akan disimpan dalam ekstensi *.tcl*.

# **3.3.1 Skrip Koordinat Lokasi**

Skrip koordinat lokasi merupakan penulisan dalam bahas Otcl koordinat lokasi *keypoint* yang telah dilakukan konversi dalam koordinat *x* dan *y*. Skrip ini akan menggambarkan lokasi *x* dan *y* dalam simulator NS-2.35 untuk dilakukan perhitungan jarak maupun *delay* yang akan terjadi. Penulisan skrip koordinat ditulis seperti pada Gambar 3.4.

```
$n_(nomornode) set X_ (nilai x)
$n_(nomornode) set Y_ (nilai y)
$n_(nomornode) set Z_ (nilai z)
```
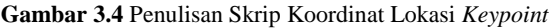

Dalam penulisan skrip koordinat lokasi ini nilai Z pada seluruh *keypoint* diberikan nilai nol.

# **3.3.2 Skrip Sistem SCADA**

Skrip sistem SCADA menggambarkan pemodelan sistem SCADA dalam bahasa program Otcl, yang mana dalam NS-2.35 dibutuhkan masukkan parameter-parameter. Parameter yang digunakan pada Tabel 3.2. Penulisan skrip berkaitan dengan jarak transmisi menggunakan fasilitas *threshold.cc* yang terletak pada *folder ~ns-2.35/indep-utils/propagation/* seperti pada Gambar 3.5 dengan parameter berikut:

- Daya Pancar (Pt)  $: 28.1 \text{ mW} / 24.48 \text{ dBm}$ • Penguatan Tx  $(Gt)$  : 10 • Penguatan Rx  $(Gr)$  : 10 • Tinggi Tx  $(ht)$  : 5 m
- Tinggi  $Rx$  (hr) : 5 m • Frekuensi :  $2.94e+9$  Hz

Dihasilkan nilai *Rx Threshold* berdasarkan jarak transmisi keypoint pada Tabel 3.3

| Jarak            | <b>Rx</b> Threshold (Watt) | <b>Rx</b> Threshold<br>(dBm) |
|------------------|----------------------------|------------------------------|
| $100 \text{ m}$  | 1.86E-07                   | $-37.31$                     |
| $200 \text{ m}$  | 4.65E-08                   | $-43.33$                     |
| $300 \text{ m}$  | 2.07E-08                   | $-46.84$                     |
| $400 \text{ m}$  | 1.16E-08                   | $-49.35$                     |
| $500 \text{ m}$  | 7.43E-09                   | $-51.29$                     |
| $600 \text{ m}$  | 5.16E-09                   | $-52.87$                     |
| $700 \text{ m}$  | 3.79E-09                   | $-54.21$                     |
| $800 \text{ m}$  | 2.90E-09                   | $-55.37$                     |
| $900 \text{ m}$  | 2.29E-09                   | $-56.39$                     |
| $1000 \text{ m}$ | 1.86E-09                   | $-57.31$                     |
| $1250 \text{ m}$ | 1.19E-09                   | $-59.25$                     |
| $1500 \text{ m}$ | 8.26E-09                   | $-50.83$                     |
| 1750 m           | $6.06E-10$                 | $-62.18$                     |
| $2000 \text{ m}$ | 4.64E-10                   | $-63.33$                     |
| $2250 \text{ m}$ | 3.67E-10                   | $-64.35$                     |

**Tabel 3.3** Nilai *Rx Threshold* berdasarkan Jarak

Dalam bahasa Otcl nilai Rx Threshold dituliskan dengan RXThres\_ [nilainval.

```
utils/propagation
 /threshold -m TwoRayGround -fr 2.94e+9 -Gt 10 -Gr 10 -ht 5 -hr 5 distance 2500
distance = 2500propagation model: TwoRavGround
Selected parameters:
transmit power: 0.281838
frequency: 2.94e+09
transmit antenna gain: 10
receive antenna gain: 10
system loss: 1
transmit antenna height: 5
receive antenna height: 5
Receiving threshold RXThresh is: 2.97336e-10
```
**Gambar 3.5** Perintah untuk mendapatkan *Rx Threshold* pada *threshold.cc*

#### **3.3.3 Skrip** *KoneksiData.tcl*

Koneksi antar *node* dibangun secara bersamaan pada waktu,t, detik 5 dan detik 35 dengan jenis koneksi berupa *tcp* pada seluruh *node* di masing-masing ULP. Di sisi lain, untuk mensimulasikan terjadinya perubahan yang sewaktu-waktu terjadi di lapangan SCADA, secara *random* diberikan koneksi *tcp* pada beberapa *node* di masing-masing ULP

### **3.4 Simulasi Sistem**

Skrip *.tcl* yang telah terbentuk akan dilakukan simulasi sistem SCADA menggunakan simulator NS-2.35, yang mana dalam skrip akan memanggil skrip-skrip lain sebagai kelengkapan skrip utama. Simulasi dieksekusi menggunakan *cygwin* dengan perintah ns (namafile).tcl maka akan didapatkan dua *file ouput* dengan ektensi *.nam* sebagai visualisasi sistem dan *.tr* sebagai *trace file*.

### **3.5 Perancangan Analisis**

Analisis dalam sistem akan melibatkan *trace file* yang mana dibutuhkan penulisan program dalam *file .awk*. program yang akan disusun adalah *packet delivery ratio (PDR), average delay,* dan *throughput*.

### **3.5.1** *Packet Delivery Ratio* **(PDR)**

Berdasarkan pada Persamaan 2.2 maka disusun *PDR.awk* dengan mendefinisikan setiap kolom *trace file* seperti pada Tabel 3.4. *Event* yang dibutuhkan adalah "s" menunjukkan *event* paket dikirim dan "r" menujukkan *event* paket diterima. Selain itu, syarat lain yang harus terpenuhi adalah *level* yang digunakan merupakan "AGT" dan jenis paket yang dikirim "tcp". Nilai PDR yang dihasilkan adalah prosentase.

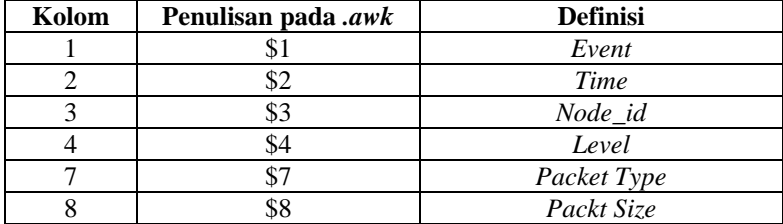

**Tabel 3.4** Pendefinisian Kolom *trace file* pada *.awk*

# **3.5.2** *Average Delay*

Berdasarkan pada Persamaan 2.3 maka disusun *Avg\_Del.awk* dengan mendefinisikan setiap kolom *trace file* seperti pada tabel 3.4. setiap *event* yang terjadi memiliki kolom waktu (\$2) akan direkam dan dilakukan perhitungan dengan kolom waktu sebelumnya. Nilai akumulatif dari \$2 akan dibagi dengan jumlah *event* yang terjadi sesuai dengan syarat yang sama pada PDR. Nilai *average delay* yang dihasilkan memiliki satuan milidetik (ms).

### **3.5.3** *Average Throughput*

Berdasarkan pada Persamaan 2.4 maka disusun *Avg\_Tput.awk* dengan mendefinisikan kolom *trace file* seperti pada tabel 3.4. Syarat PDR berlaku sama, namun perhitungan yang digunakan adalah paket yang diterima dibandingkan dengan waktu simulasi yakni 250 detik. Hasil yang didapatkan memiliki satu *kbps*.

# **4 BAB 4 HASIL DAN ANALISIS**

Pada bab ini akan dibahas mengenai implementasi simulasi dan analisis hasil simulasi sesuai dengan skrip analisi yang telah dirancang sebelumnya.

# **4.1 Koordinat Lokasi** *Keypoint* **dalam (x,y)**

Koordinat lokasi *keypoint* dengan menggunakan persamaan 2.1 maka akan didapatkan nilai *x* dan *y* untuk masing-masing *keypoint*. Pada tabel 4.1 merupakan cuplikan nilai *x* dan *y* untuk mewakili koordinat lokasi *keypoint* dalam simulator NS-2.35.

| N <sub>0</sub>    | <b>ULP</b>      | Nama Keypoint           | Lintang     | Bujur       | $\mathbf x$ | y       |
|-------------------|-----------------|-------------------------|-------------|-------------|-------------|---------|
| <b>Kantor ULP</b> |                 | $-7.294159$             | 112.737349  | 0.0         | 0.0         |         |
| 1                 | Ngagel          | <b>BRATANG GEDE</b>     | $-7.298028$ | 112.753     | 52.8        | $-24.6$ |
| $\overline{2}$    |                 | <b>BRATANG BINANGUN</b> | $-7.298865$ | 112.759905  | 76.0        | $-30.0$ |
| 3                 |                 | <b>BRATANG WETAN</b>    | $-7.29875$  | 112.756361  | 64.1        | $-29.2$ |
| $\overline{4}$    |                 | <b>SPBU NGAGEL</b>      | $-7.296444$ | 112.742444  | 17.2        | $-14.6$ |
|                   |                 |                         |             |             |             |         |
| .                 |                 |                         |             |             |             |         |
|                   |                 | kantor ULP Darmo Permai | $-7.27567$  | 112.6819486 | 0.0         | 0.0     |
| 91                | Darmo<br>Permai | <b>SINGAPORE</b>        | $-7.233407$ | 112.608518  | $-481.6$    | 207.9   |
| 92                |                 | <b>TPA</b>              | $-7.213648$ | 112.620253  | $-445.4$    | 333.8   |
| 93                |                 | <b>MADE UTARA</b>       | $-7.27075$  | 112.637     | $-368.2$    | $-30.0$ |

**Tabel 4.1** Cuplikasi koordinat x dan y *Keypoint*

Setiap nilai *x* dan *y* dari masing-masing ULP memiliki referensi pada koordinat lokasi masing-masing ULP. Daftar lengkap koordinat *x* dan *y keypoint* dalam simulator tertera pada Lampiran.

# **4.2 Pemodelan Sistem SCADA dalam Simulator**

Pemodelan sistem SCADA menggunakan parameter yang telah didefinisikan pada Tabel 3.2 ditulis dalam skrip bahasa program Otcl seperti pada Gambar 4.1.

```
set opt(chan) Channel/WirelessChannel 
set opt(prop) Propagation/TwoRayGround
set opt(netif) Phy/WirelessPhy 
set opt(mac) Mac/802_11
set opt(ifq) Queue/DropTail/PriQueueset opt(11) LL
set opt(ant) Mantenna/OmniAntenna
set opt(ifqlen) 50
set opt(nn) 41
set opt(adhocRouting) DSDV
set opt(x) 500
set opt(y) 500
set opt(seed) 0.0 
set opt(stop) 250
```
**Gambar 4.1** Skrip OTcl Parameter Sistem SCADA

### **4.2.1 Pemodelan** *domain* **dan** *cluster*

Sistem SCADA dengan *domain* dan *cluster* dibentuk untuk menghasilkan kombinasi topologi jaringan kabel dan nirkabel. Pada Gambar 3.2 ditunjukkan hierarki *domain* dan *cluster*, serta pada Gambar 3.3 ditunjukkan topologi jaringan yang akan terbentuk. Dalam Otcl maka skirp yang dibentuk harus mendefinisikan *domain* dan *cluster* seperti pada Gambar 4.2. jumlah *wired node* merupakan pemodelan dari UP2D dan UP3, sedangan *bs\_node* merupakan ULP. Pada *cluster* diambil contoh ULP Ngagel dengan 41 *keypoint* maka pada *cluster* diberikan nilai 1 untuk UP2D, 1 untuk UP3 dan 42 untuk ULP ditambah jumlah *keypoint*.

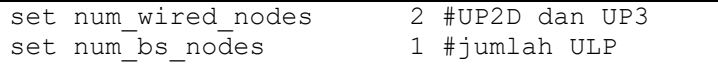

```
AddrParams set domain_num_ 2
lappend cluster num 2<sup>-1</sup>AddrParams set cluster_num_ $cluster_num
lappend eilastlevel 1 1 42
AddrParams set nodes num $eilastlevel ;
set temp \{0.0.0 \ 0.1.\overline{0}\} ;
for {set i 0} \{\sin \theta \} {si < $num wired nodes} {incr i}
{
    set W($i) [$ns node [lindex $temp $i]]
```
**Gambar 4.2** Pemodelan Sistem SCADA dalam OTcl

Untuk UP2D dalam simulator didefinisikan sebagai *W(0)*, sedangkan UP3 didefinisikan sebagai *W(1)*. Di sisi lain, ULP akan didefinisikan sebagai *ULP(0)*.

### **4.2.2 Jarak Transmisi**

Jarak transmisi perlu diberikan nilainya pada NS-2.35 karena dalam tugas Akhir ini tidak menggunakan nilai default. Dalam penulisan skrip maka perlu ditambahkan skrip nilai frekuensi dan *sensitivity* yang telah disebutkan pada Tabel 3.3. Perintah yang digunakan sesuai pada Gambar 4.4, yang mana merupakan jarak transmisi 1250 m.

```
Phy/WirelessPhy set freq_ 2.472e9
Phy/WirelessPhy set RXThresh_ 1.19e-09
```
**Gambar 4.3** Skrip untuk Menentukan Jarak Transmisi

# **4.3 Simulasi Sistem**

Simulasi sistem dilakukan dengan melakukan *running* Otcl pada cygwin. Dalam Skrip utama (Skrip Sistem SCADA) akan memanggil skrip lokasi *keypoint* dan *random connection* melalui perintah seperti pada Gambar 4.5. Perlu diingat bahwa seluruh skrip pemodelan sistem SCADA harus terletak dalam satu *folder* yang sama. Hasil simulasi akan memberikan dua *file* yakni *namFile.nam* dan *traceFile.tr*.

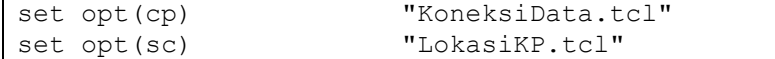

```
if { $opt(sc) == "" } {
     puts "*** NOTE: no scenario file 
specified."
        set opt(sc) "none"
} else {
     puts "Loading scenario file..."
     source $opt(sc)
     puts "Load complete..."
}
```
**Gambar 4.4** Perintah pemanggilan skrip pendukung sistem SCADA

### **4.3.1 Hasil Topologi pada** *.nam file*

Setelah didapatkan *namFile.nam* maka akan didapatkan visualisasi dari topologi yang telah dibentuk sesuai dengan Otcl yang telah disusun. Pada Gambar 4.6 sampai Gambar 4.10 merupakan topologi jaringan yang terbentuk pada masing-masing ULP. Dalam topologi yang terbentuk *node* yang ukurannya reltif kecil merupakan visualisasi dari *keypoint* sedangan *node* yang lebih besar berwarna hitam adalah ULP, *node* berwarna merah adalah UP3, dan *node* berwarna biru adalah UP2D. Walaupun parameter pemodelan bervariasi oleh jarak transmisi, namun lokasi *keypoint* tidak terpengaruh

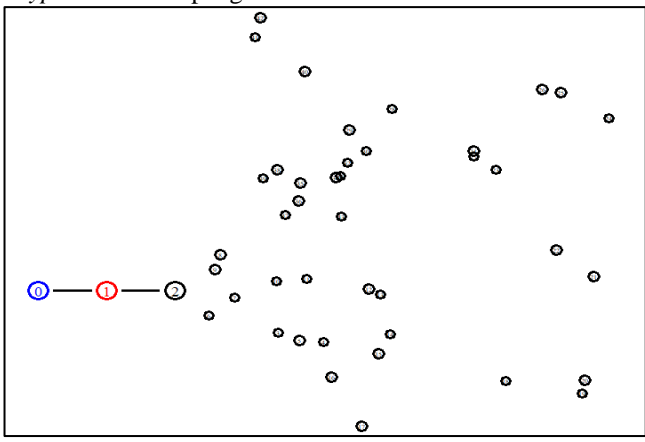

**Gambar 4.5** Topologi ULP Ngagel

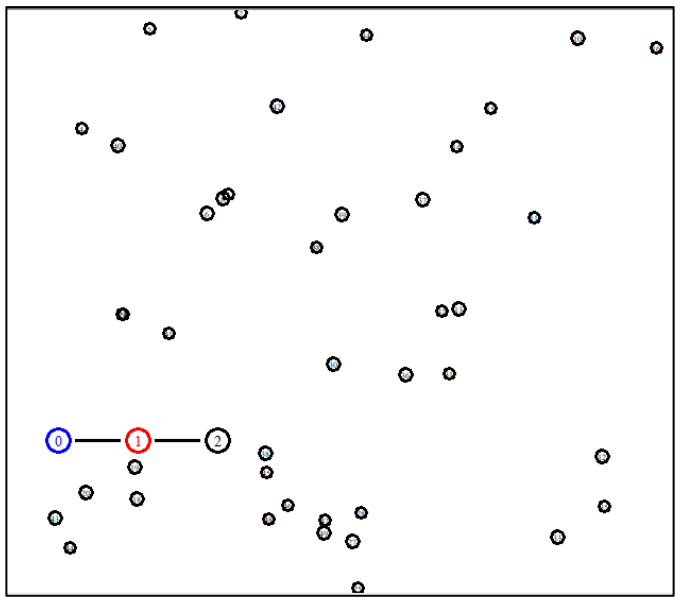

**Gambar 4.6** Topologi ULP Rungkut

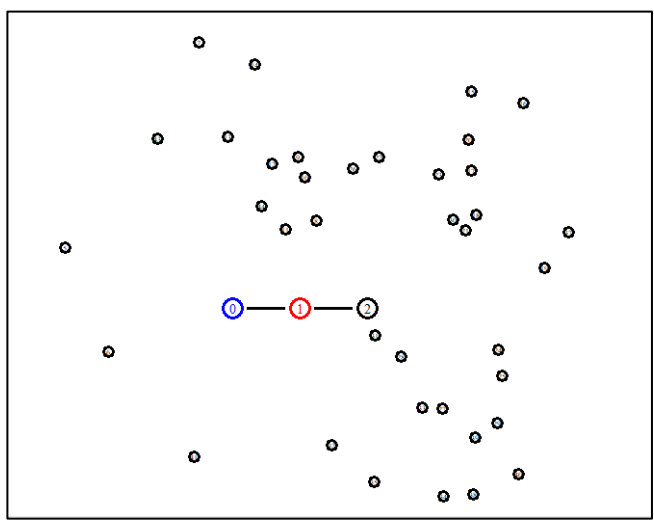

**Gambar 4.7** Topologi ULP Darmo Permai

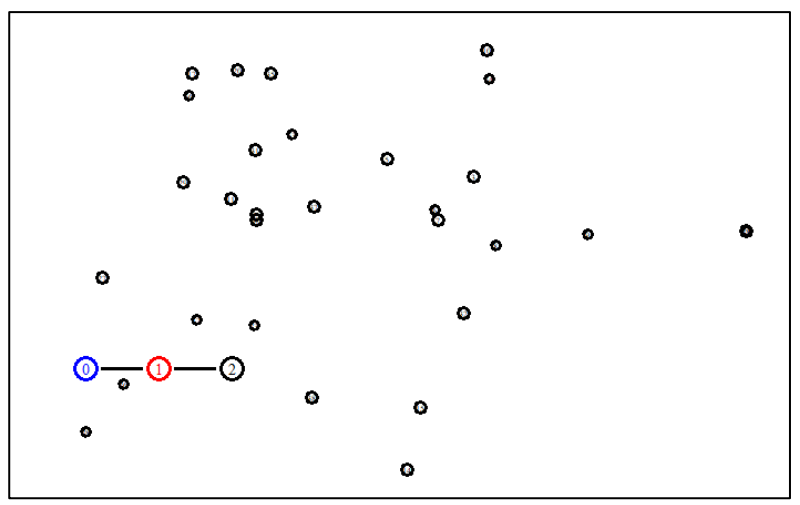

**Gambar 4.8** Topologi ULP Gedangan

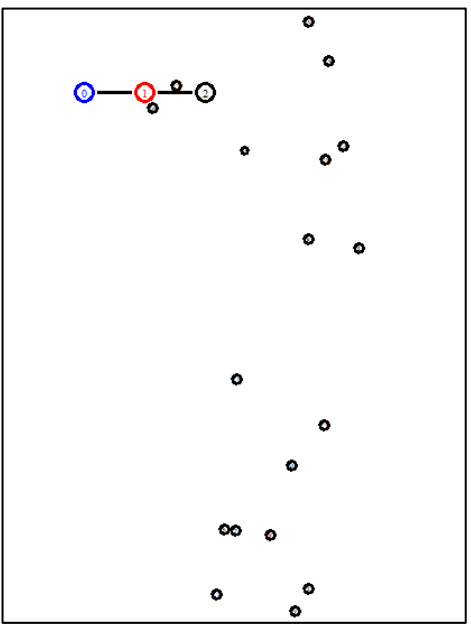

**Gambar 4.9** Topologi ULP Dukuh Kupang

#### **4.3.2 Hasil** *traceFile.tr*

*Trace file* merupakan rekaman setiap terjadi *event* pada simulasi. *Trace file* yang dihasilkan memiliki nilai yang berbeda-beda bergantung pada ULP dan jarak transmisi yang digunakan. Pada gambar 4.11 merupakan cuplikan *trace file* dari hasil simulasi ULP Ngagel dengan jarak transmisi 1250 m.

```
s 2.556838879 4 AGT --- 42 tcp 40 [0 0 0 0] -----
-- [4194305:0 \overline{0}:\overline{0} 32 0] [0 0] 0 0
+ 2.567287 2 1 tcp 60 ------- 0 1.0.1.0 0.0.0.0 0 42
- 2.567287 2 1 tcp 60 ------- 0 1.0.1.0 0.0.0.0 0 42
r 2.617767 2 1 tcp 60 ------- 0 1.0.1.0 0.0.0.0 0 42
+ 2.617767 1 0 tcp 60 ------- 0 1.0.1.0 0.0.0.0 0 42
.
.
.
r 249.999984 1 0 tcp 572 ------- 0 1.0.24.0 0.0.0.21 
372 32934
+ 249.999984 0 1 ack 40 ------ 0 0.0.0.21 1.0.24.0
372 32975
- 249.999984 0 1 ack 40 ------- 0 0.0.0.21 1.0.24.0 
372 32975
D 250.000000000 10 IFQ END 31933 ack 40 [13a a 8
800] ------- [0:8 4194313:1 28 4194313] [567 0] 1 0
```
**Gambar 4.10** Cuplikan *trace file* ULP Ngagel jarak transmisi 1250 m

# **4.4 Analisis Kinerja pada Simulasi**

Analisis kinerja pada simulasi dengan melakukan eksekusi *.awk* pada cygwin dengan *file* masukkan *traceFile.tr* pada masing-masing ULP dengan parameter jarak transmisi yang ditentukan. Eksekusi *.awk* menggunakan perintah *gawk -f (SkripAnalisis).awk traceFile.tr*.

#### **4.4.1** *Packet Delivery Ratio* **(PDR)**

Sesuai dengan perancangan analisis pada poin 3.5 *PDR.awk* dilakukan eksekusi bersama *traceFile.tr* yang mana hasil simulasi menunjukkan nilai PDR pada masing-masing ULP yang ditunjukkan pada Tabel  $4.2<sup>2</sup>$ 

Dalam standar IEEE Std. 37-1:2007, dituliskan bahwa maksimal kegagalan koneksi bernilai 2,5%, sehingga dari Tabel 4.2 didapatkan bahwa pada ULP Gedangan dan Rungkut hanya dengan kemampuan transmisi 800 m yang dapat memenuhi standar tersebut, sedangkan pada ULP Darmo Permai dapat dipenuhi dengan kemampuan transmisi 700 m dan 800 m, ULP Dukuh Kupang dapat dipenuhi dengan kemampuan transmisi 700 m, 800 m, dan 900 m. Namun, pada ULP Ngagel tidak ada yang terpenuhi.

|               | Kemampuan<br>Transmisi (m) |             |                  | <b>Berdasar</b>            |  |
|---------------|----------------------------|-------------|------------------|----------------------------|--|
| <b>ULP</b>    |                            | PDR $(\% )$ | Kegagalan<br>(%) | <b>IEEE Std.</b><br>$37 -$ |  |
|               |                            |             |                  | 1:20017                    |  |
|               | 100-600                    | $\theta$    | 100              | Tidak                      |  |
|               |                            |             |                  | memenuhi                   |  |
|               | 700                        | 97.78       | 2.22             | Memenuhi                   |  |
|               | 800                        | 98.53       | 1.47             | Memenuhi                   |  |
|               | 900                        | 87.01       | 12.99            | Tidak                      |  |
|               |                            |             |                  | memenuhi                   |  |
|               | 1000                       | 86.83       | 13.17            | Tidak                      |  |
|               |                            |             |                  | memenuhi                   |  |
| Darmo         | 1250                       | 72.62       | 27.38            | Tidak                      |  |
|               |                            |             |                  | memenuhi                   |  |
| Permai        | 1500                       | 62.59       | 37.41            | Tidak                      |  |
|               |                            |             |                  | memenuhi                   |  |
|               | 1750                       | 63.16       | 36.84            | Tidak                      |  |
|               |                            |             |                  | memenuhi                   |  |
|               | 2000                       | 61.17       | 38.83            | Tidak                      |  |
|               |                            |             |                  | memenuhi                   |  |
|               | 2250                       | 63.32       | 36.68            | Tidak                      |  |
|               |                            |             |                  | memenuhi                   |  |
|               | 2500                       | 62.88       | 37.12            | Tidak                      |  |
|               |                            |             |                  | memenuhi                   |  |
| Dukuh         | 100-600                    | $\theta$    | 100              | Tidak                      |  |
|               |                            |             |                  | memenuhi                   |  |
| <b>Kupang</b> | 700                        | 99          | 1                | Memenuhi                   |  |

**Tabel 4.2** PDR pada setiap ULP

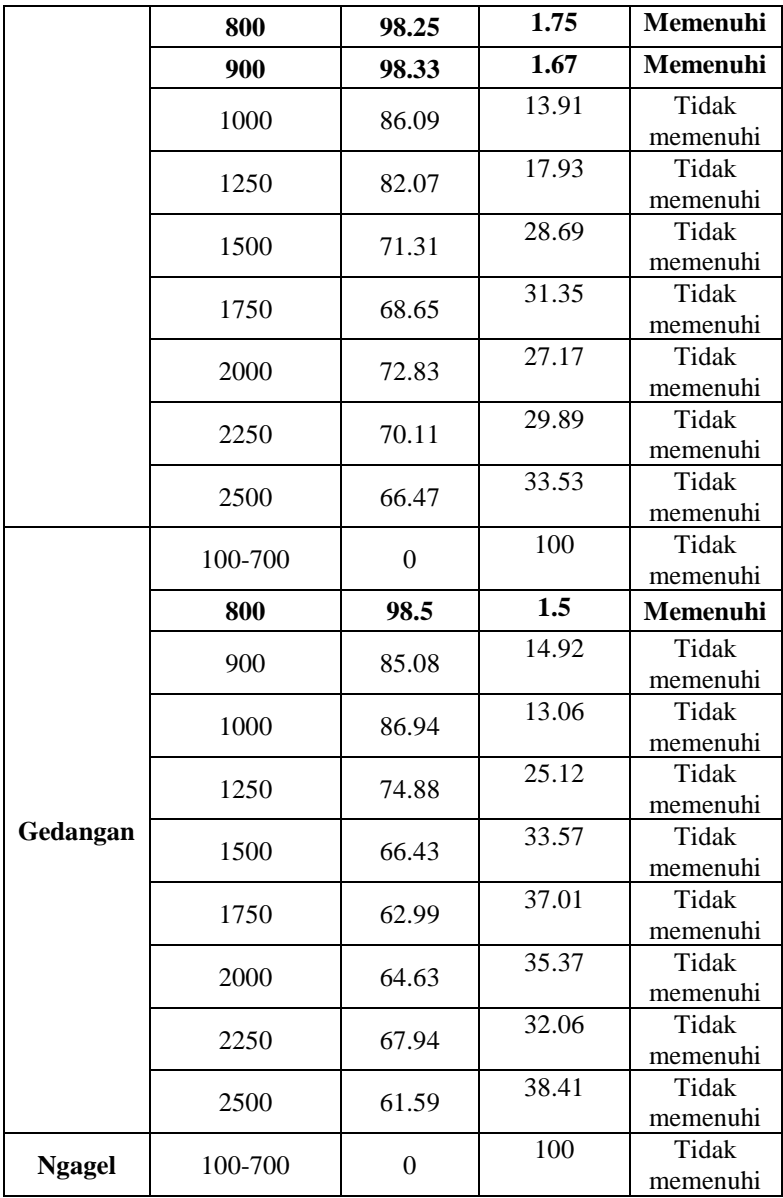

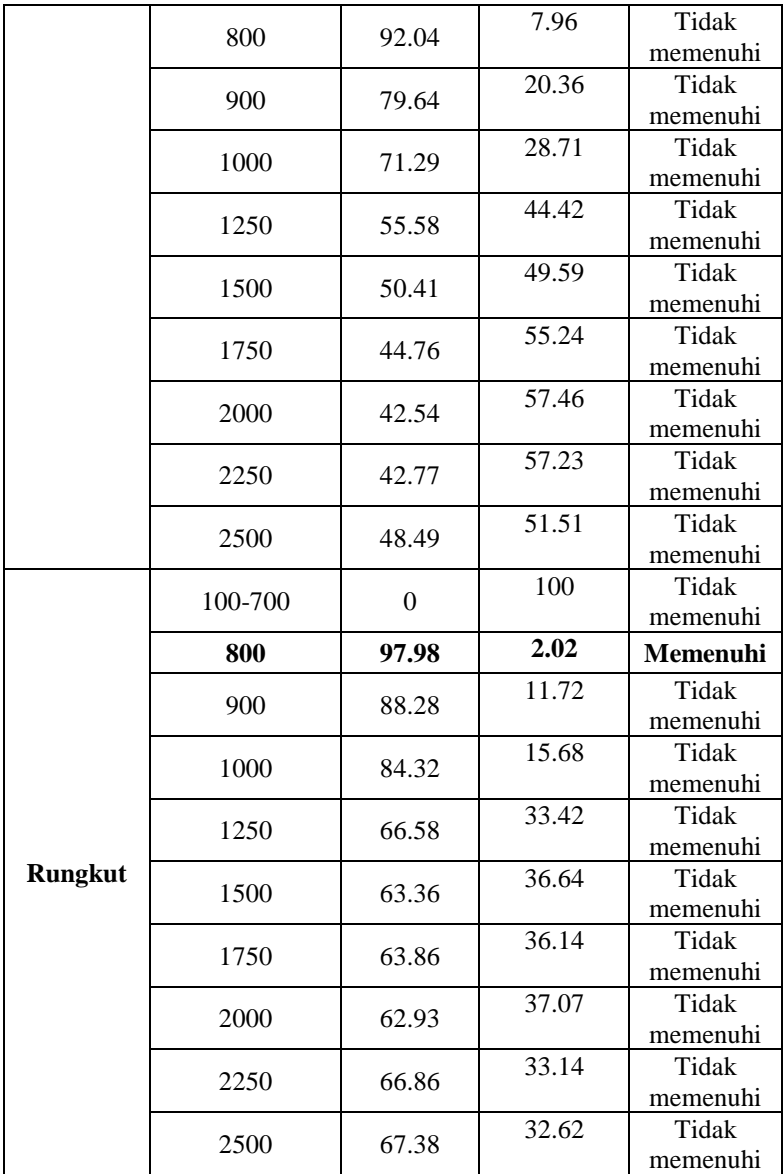
Nilai 0% didapatkan karena *node* telah mengirimkan paket menuju *destination node*, namun jarak transmisi tidak dapat mencapai *node* yang lain sehingga tidak terjadi *event* menerima paket yang telah dikirim. Di sisi lain nilai PDR tertinggi pada masing-masing ULP didapatkan pada kemampuan transmisi 800 m, kecuali Dukuh Kupang pada 700 m. PDR tertinggi ini menjelaskan bahwa setiap paket yang dikirim akan diterima oleh *destination node*. Dengan *routing protocol* DSDV memungkin bahwa *node* yang terletak jauh tetap akan sampai pada *destination node* melalui metode multihop. Setelah pada kemampuan transmisi 800 m, nilai PDR mengalami penurunan. Hal ini dikarenakan terjadi penuhnya antrian pada salah satu *node* yang dilewati untuk menuju *destination node*. Dalam *trace file* dapat ditemukan kode "IFQ"yang menunjukkan paket terjadi *drop* dikarenakan antrian yang penuh seperti pada Gambar 4.12.

```
D 24.050423001 _2_ IFQ ARP 3031 ack 40 [0 0 0 800] 
         ------- [0:6 4194312:0 28 4194310] [0 0] 0 0
```
 $\Omega$  $20$  $40$ 60  $80$ 100 **97,5**120 100 200 300 400 500 600 700 800 900 1000 1250 1500 1750 2000 2250 50C **PDR (%) Kemampuan Transmisi (m)** *Packet Delivery Ratio* (PDR) Dukuh Kupang Rungkut Ngagel Gedangan Darmo Permai

**Gambar 4.11** Event *Packet Drop*

**Gambar 4.12** Nilai PDR masing-masing ULP

#### **4.4.2** *Average Delay*

Sesuai dengan perancangan analisis pada poin 3.5 *Avg\_Del.awk* dilakukan eksekusi bersama *traceFile.tr* yang mana hasil simulasi menunjukkan nilai *Average Delay* pada masing-masing ULP yang ditunjukkan pada Tabel 4.3.

| <b>ULP</b>                    | Kemampuan<br>Transmisi (m) | <b>Average Delay</b><br>(ms) | <b>Berdasar</b><br><b>SPLN</b><br>S3.001:2008 |
|-------------------------------|----------------------------|------------------------------|-----------------------------------------------|
| Darmo<br>Permai               | 100-600                    | (tidak ada)                  | Tidak<br>Memenuhi                             |
|                               | 700                        | 111.144                      | Memenuhi                                      |
|                               | 800                        | 111.15                       | Memenuhi                                      |
|                               | 900                        | 115.082                      | Memenuhi                                      |
|                               | 1000                       | 113.87                       | Memenuhi                                      |
|                               | 1250                       | 112.153                      | Memenuhi                                      |
|                               | 1500                       | 111.272                      | Memenuhi                                      |
|                               | 1750                       | 109.192                      | Memenuhi                                      |
|                               | 2000                       | 108.822                      | Memenuhi                                      |
|                               | 2250                       | 108.642                      | Memenuhi                                      |
|                               | 2500                       | 109.03                       | Memenuhi                                      |
| <b>Dukuh</b><br><b>Kupang</b> | 100-600                    | (tidak ada)                  | Tidak<br>Memenuhi                             |
|                               | 700                        | 118.367                      | Memenuhi                                      |
|                               | 800                        | 117.377                      | Memenuhi                                      |
|                               | 900                        | 117.362                      | Memenuhi                                      |
|                               | 1000                       | 111.165                      | Memenuhi                                      |
|                               | 1250                       | 112.906                      | Memenuhi                                      |
|                               | 1500                       | 109.485                      | Memenuhi                                      |
|                               | 1750                       | 109.607                      | Memenuhi                                      |
|                               | 2000                       | 109.792                      | Memenuhi                                      |
|                               | 2250                       | 109.224                      | Memenuhi                                      |
|                               | 2500                       | 109.339                      | Memenuhi                                      |

**Tabel 4.3** *Average Delay* pada Setiap ULP

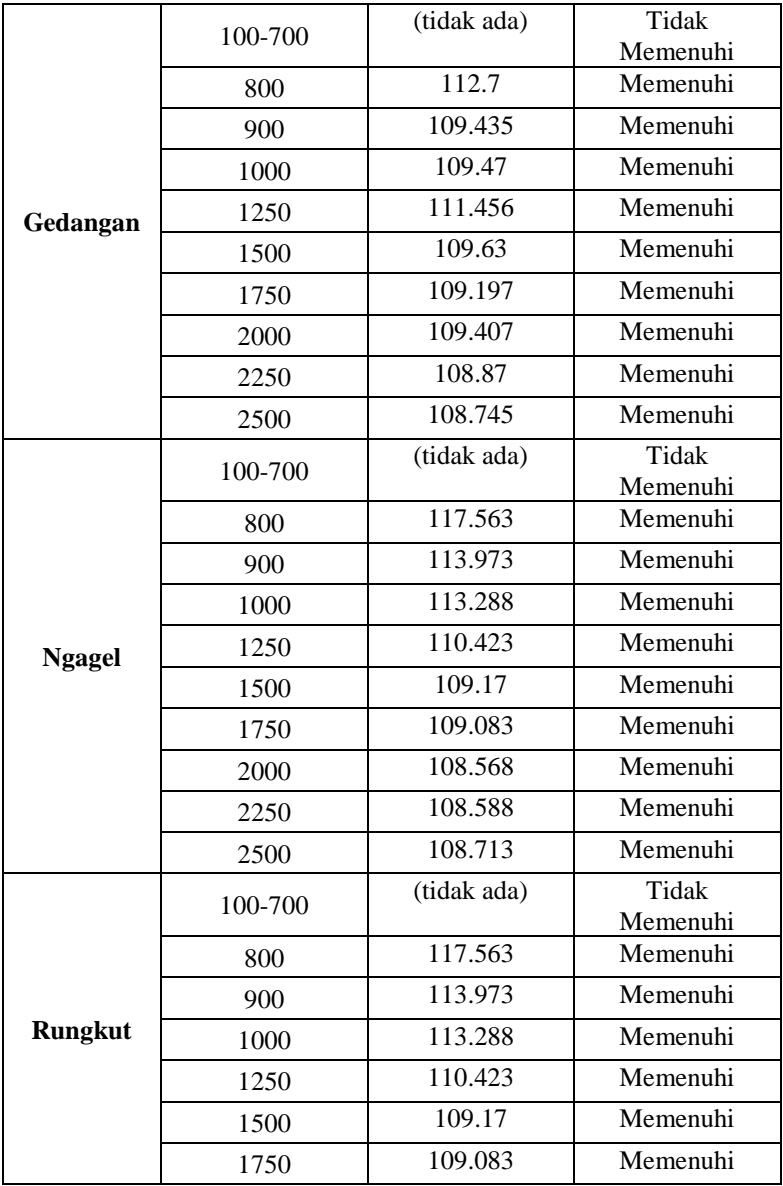

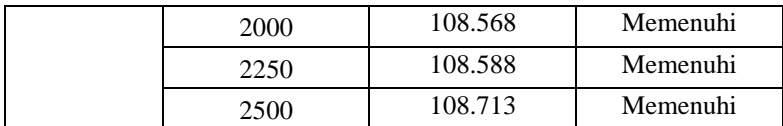

Nilai *Average Delay* terbesar terjadi pada *event* dimana paket dapat terkirim menuju *destination* yakni pada kemampuan transmisi di 800m. Hal ini dikarenakan setiap paket yang menuju *destination node* akan melewati lebih banyak *node*. Maka akan dihasilkan *delay* pada setiap node. Di sisi lain, nilai *average delay* setelah 800m cenderung mengalami penurunan dan stabil di nilai 110 ms. Nilai ini memenuhi SPLN S3.001:2008 yang mana *delay* maksimal paling kecil adalah 3 detik untuk telekontrol.

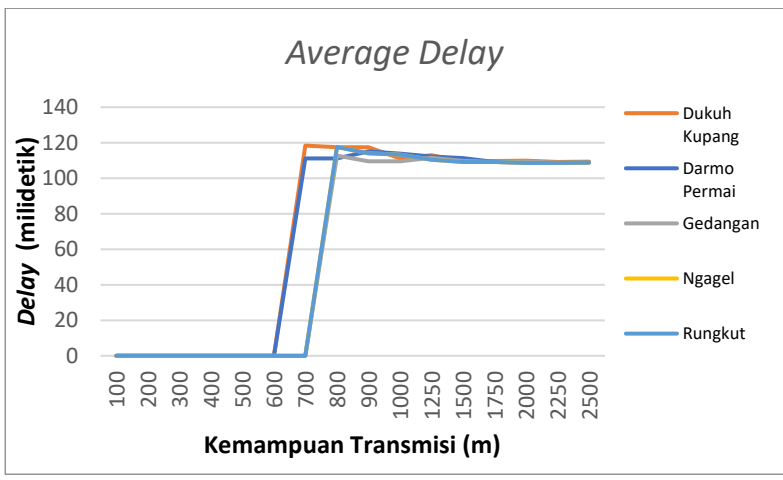

**Gambar 4.13** *Average Delay* pada masing-masing ULP

#### **4.4.3** *Throughput*

Sesuai dengan perancangan analisis pada poin 3.5 *Avg\_Tput.awk* dilakukan eksekusi bersama *traceFile.tr* yang mana hasil simulasi menunjukkan nilai *Throughput* pada masing-masing ULP yang ditunjukkan pada Tabel 4.4.

Nilai *Throughput* pada masing-masing ULP memiliki kecenderungan nilai yang naik, walaupun terdapat nilai fluktuatif. Nilai

*throughput* dipengaruhi dengan *event* "r" pada *trace file* yan menunjukkan bahwa paket diterima oleh *node*.

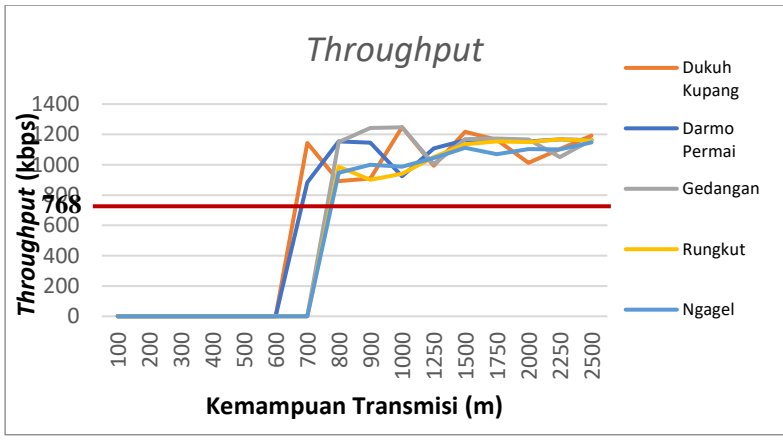

**Gambar 4.14** Throughput pada masing-masing ULP

Nilai throughput pada setiap ULP memiliki nilai lebih dari 0.75 dibanding dengan link yang disediakan (1 Mb) atau 768 kbps. Maka sesuai dengan standar IEEE Std.37-1:2007, dari hasil simulasi, tidak terdapat nilai *throughput* yang memenuhi standar.

| <b>ULP</b>      | Kemampuan<br>Transmisi (m) | <b>Throughput</b><br>(kbps)   | dibanding<br><b>Bandwidth</b> | <b>Berdasar IEEE</b><br>Std. 37-1:2007 |
|-----------------|----------------------------|-------------------------------|-------------------------------|----------------------------------------|
| Darmo<br>Permai | 100-600                    | (tidak ada paket<br>terkirim) | 0.00                          | Tidak<br>Memenuhi                      |
|                 | 700                        | 883.3                         | 0.86                          | Tidak<br>Memenuhi                      |
|                 | 800                        | 1154.5                        | 1.13                          | Tidak<br>Memenuhi                      |
|                 | 900                        | 1145.2                        | 1.12                          | Tidak<br>Memenuhi                      |
|                 | 1000                       | 924.4                         | 0.90                          | Tidak<br>Memenuhi                      |
|                 | 1250                       | 1107.6                        | 1.08                          | Tidak<br>Memenuhi                      |
|                 | 1500                       | 1162.9                        | 1.14                          | Tidak<br>Memenuhi                      |

**Tabel 4.4** *Throughput* pada setiap ULP

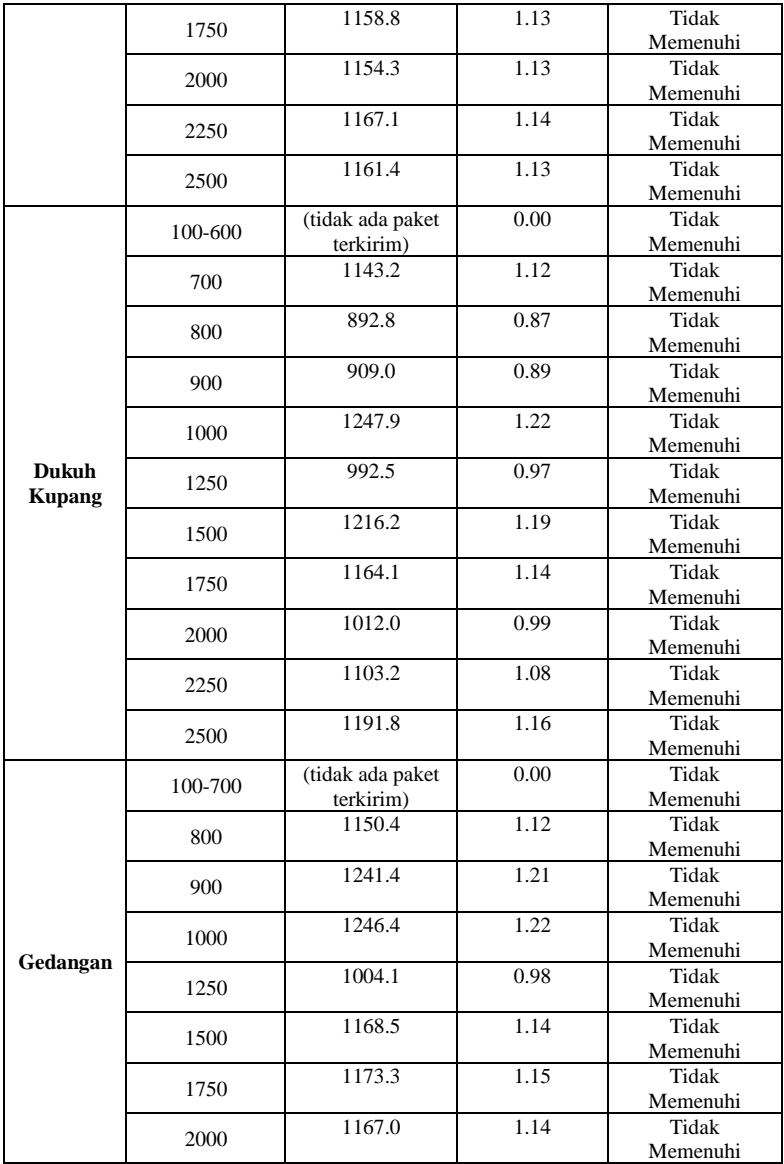

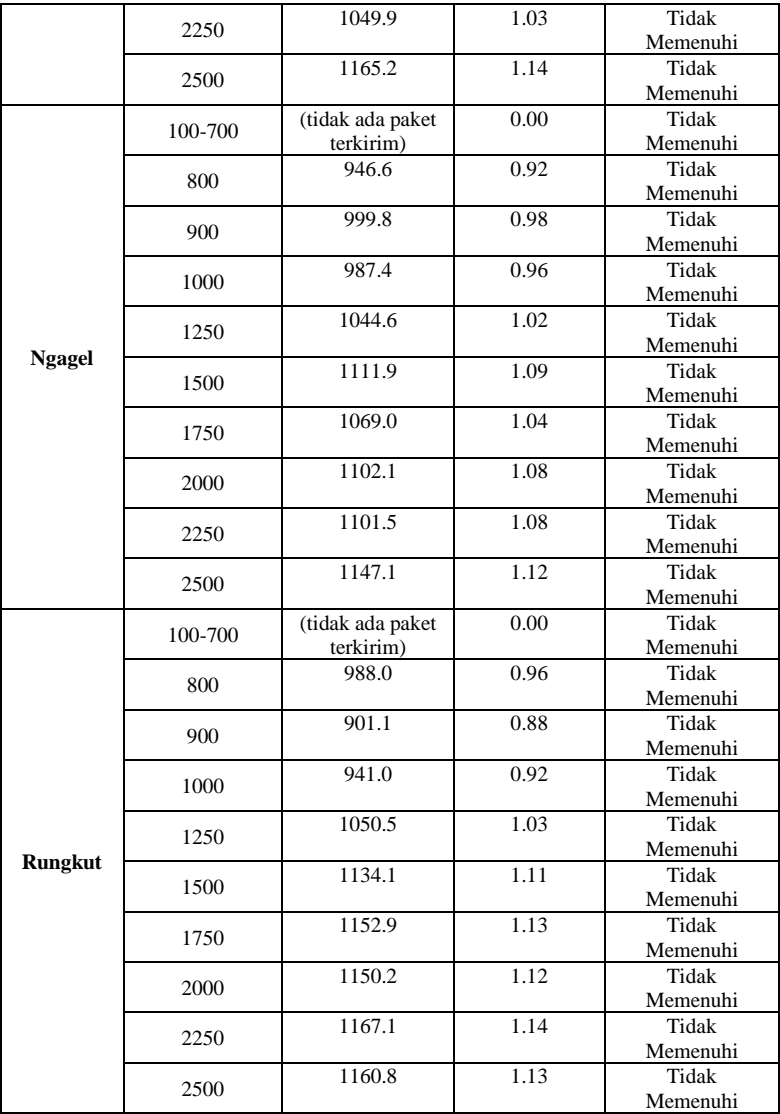

## **5 BAB 5 PENUTUP**

Pada bab ini akan membahas mengenai kesimpulan yang diambil dari hasil simulasi SCADA PLN Jawa Timur dan hasil simulasinya, beserta dengan saran untuk penerapan komunikasi SCADA PLN Jawa Timur

### **5.1 Kesimpulan**

Dari keseluruhan simulasi yang telah dilakukan , maka didapatkan kesimpulan hasil simulasi sebagai berikut:

- 1. *Packet Delivery Ratio(PDR)* tertinggi pada masing-masing ULP terjadi pada kemampuan transmisi 800 m, kecuali di ULP Dukuh Kupang pada 700 m
- 2. Pada kemampuan transmisi 800 m, nilai PDR pada seluruh ULP telah memenuhi standar IEEE C371-1.2007, kecuali ULP Ngagel.
- 3. Nilai *average delay* terbesar terjadi pada kemampuan transmisi 800 m yang mana nilai berkisar pada 120 ms dan cenderung stabil di 110 ms pada kemampuan transmisi lebih besar.
- 4. Nilai *average delay* pada kemampuan transmisi 800 m sampai 2500 m keseluruhan ULP memenuhi SPLN S3.001:2008 yakni dibawah 3 detik.
- 5. Nilai *throughput* memiliki kecenderungan naik pada kemampuan transmisi yang lebih besar, namun pada masingmasing ULP nilai *throughput* lebih dari 0.75 dari bandwidth *link* sebesar 1 Mb.

### **5.2 Saran**

Dari kesimpulan analisis yang didapat penulis dapat memberikan saran:

- 1. Perlu dibandingkan pemodelan simulasi komunikasi WiFi dan jaringan GSM pada sistem SCADA UP2D di UP3 Surabaya Selatan
- 2. Perlu disimulasikan lokasi selain UP3 Surabaya Selatan sebagai bahan perbandingan lainnya.

### **DAFTAR PUSTAKA**

[1] PT. PLN (Persero), "Peralatan SCADA Sistem Tenaga Listrik", SPLN S3.001: 2008.

[2] Pešović, Uroš M.; Mohorko, Jože J.; Benkič, Karl; Čučej, Žarko F. (23–25 November 2010). "Single-hop vs. Multi-hop – Energy efficiency analysis in wireless sensor networks". Srbija, Beograd: Telekomunikacioni forum TELFOR 2010. pp. 471–474

[3] Chakshika Amarawardhana, Kushan Sharma Dayananada, Harshana Porawagama and Dr. Chandana Gamage, "Case Study of WSN as a Replacement for SCADA", Fourth International Conference on Industrial and Information Systems, ICIIS 2009, 28 - 31 December 2009, Sri Lanka.

[4] T. Braun, A. Kassler, M. Kihl, V. Rakocevic, V. Siris, and G. Heijenk, "Multi-hop wireless networks", Chapter 5 of the book Traffic and QoS Management in Wireless Multimedia Networks, COST 290 Final Report. Lecture Notes in Electrical Engineering Volume 31, Springer Verlag, USA

[5] Adam, Tracy. October 2004, National Communication Systems (NCS) Technical Information Bulletin 04-1 "*Supervisory Control and Data Acquisition (SCADA) System*", Communication Technology Inc., Virginia

[6] Gulabh Singh, Deepinder Singh W., Sukhminder Kaushal. "*Implementation and Comparison using NS2 of Flat and Hierarchical Wireless Sensor Network by using Multihop and Gossiping Protocol"*. International Conference on Advances in Emerging Technology (ICAET 2016)

[7] Information Science Institute, California. "*Network Simulator - NS2-"*[, https://www.isi.edu/nsnam/ns/](https://www.isi.edu/nsnam/ns/)

[8] Issariyakul, T., Ekram Hossain. 2008. "*Introduction to Network Simulator 2*", Canada: Springer.

[9] IEEE Standard for SCADA and Automation System, IEEE Std C37.1-2007, New York

[10] Dargie, W., Christian Polleabauer,. 2010. "*Fundamental of Wireless Sensor Network*". United Kingdom: Wiley.

# **LAMPIRAN Daftar Singkatan**

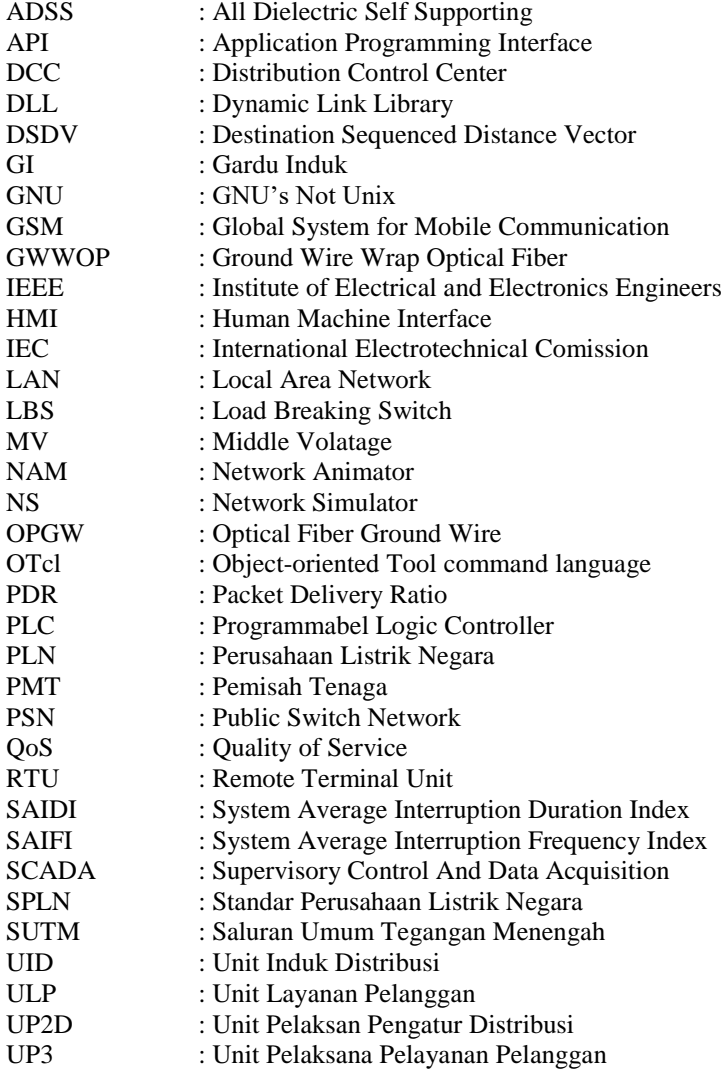

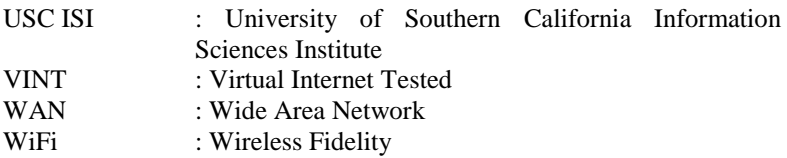

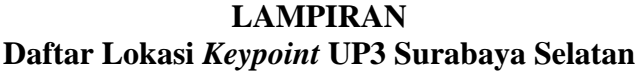

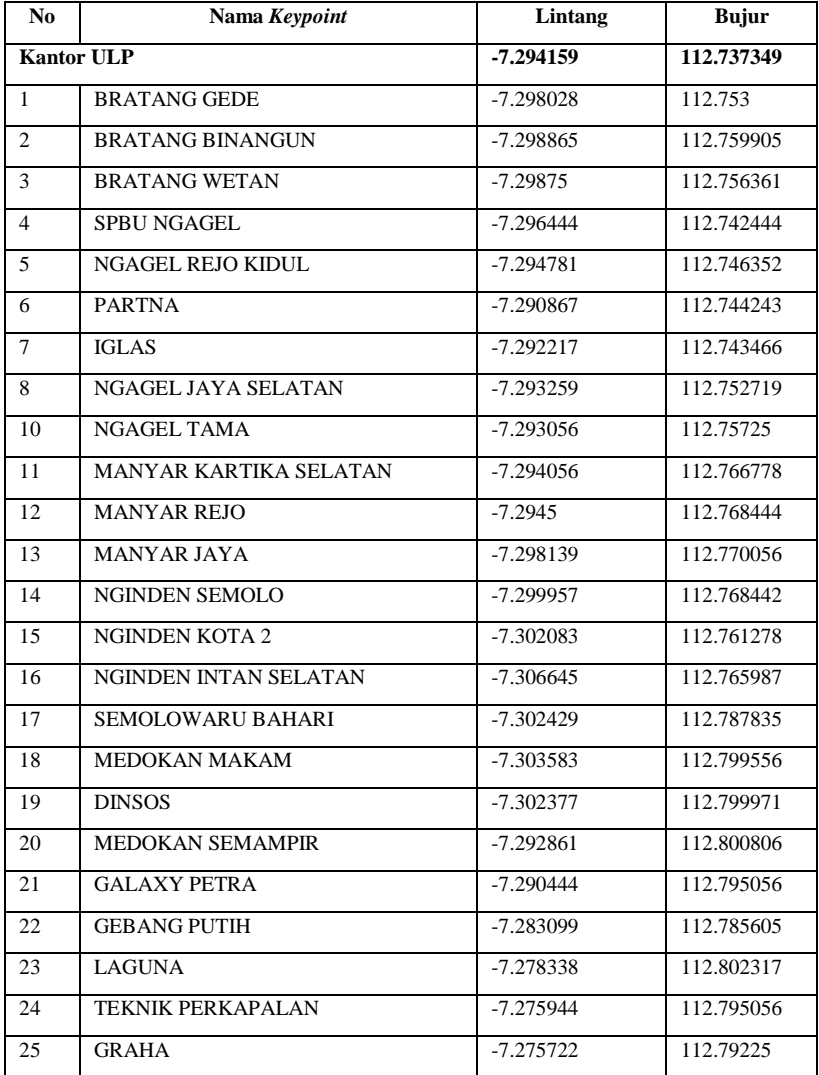

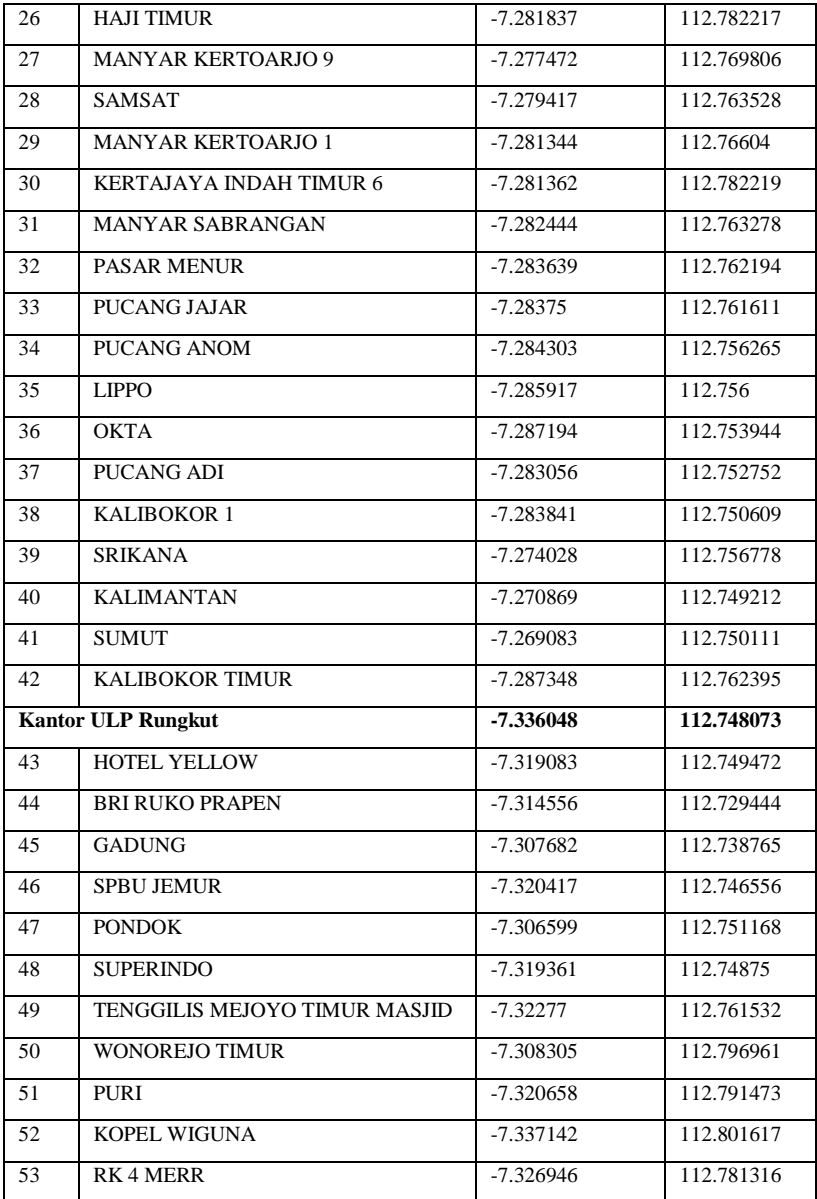

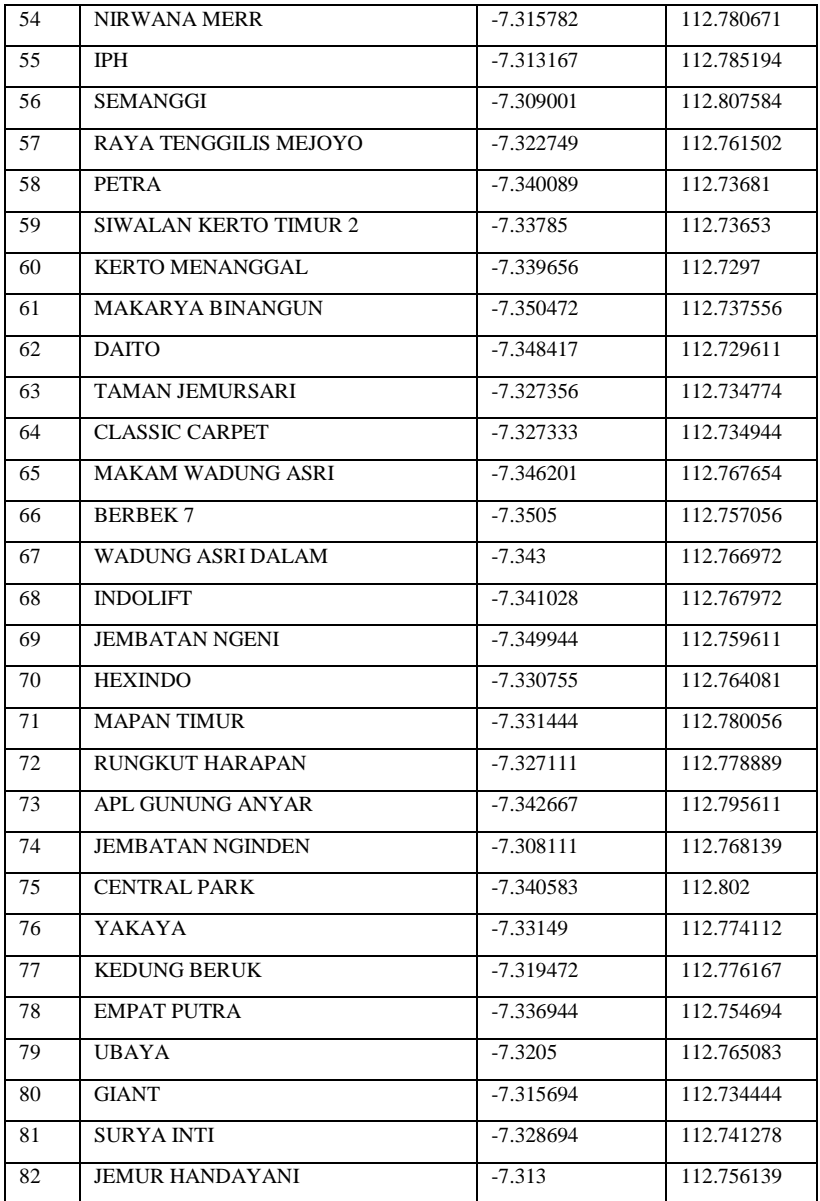

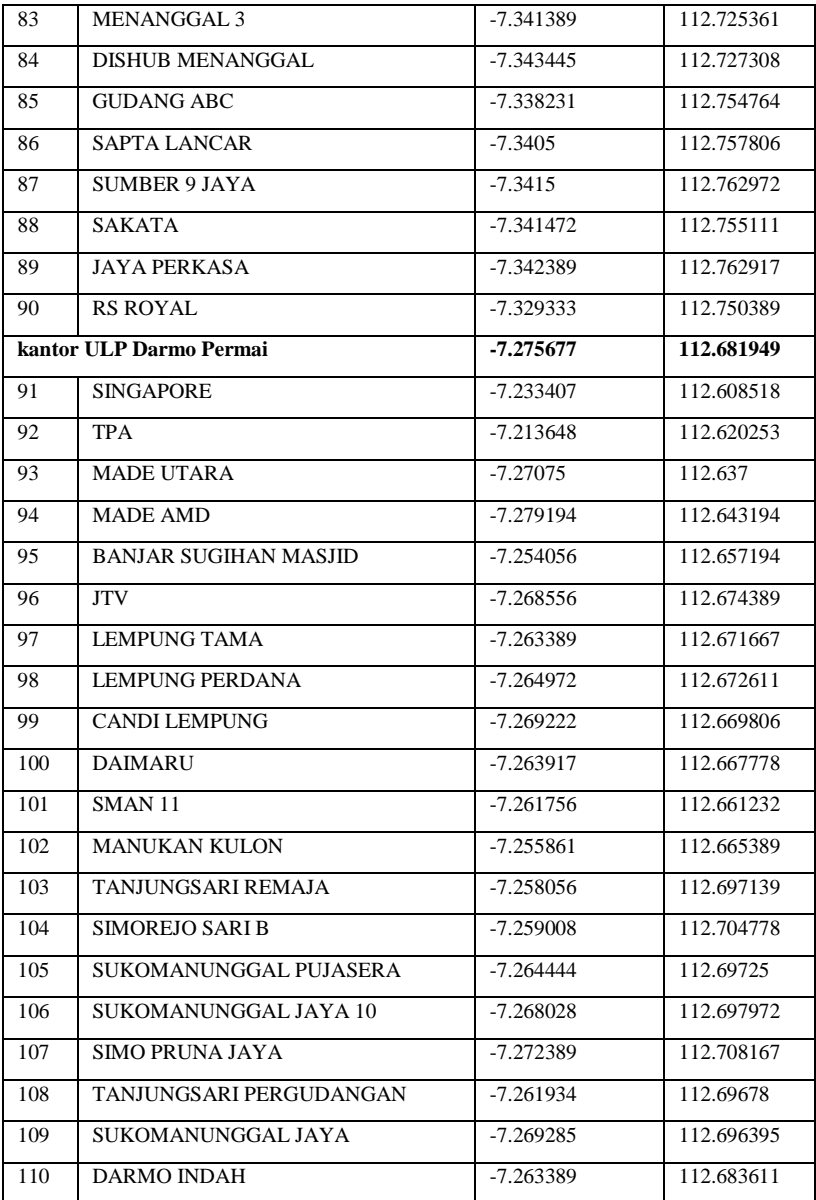

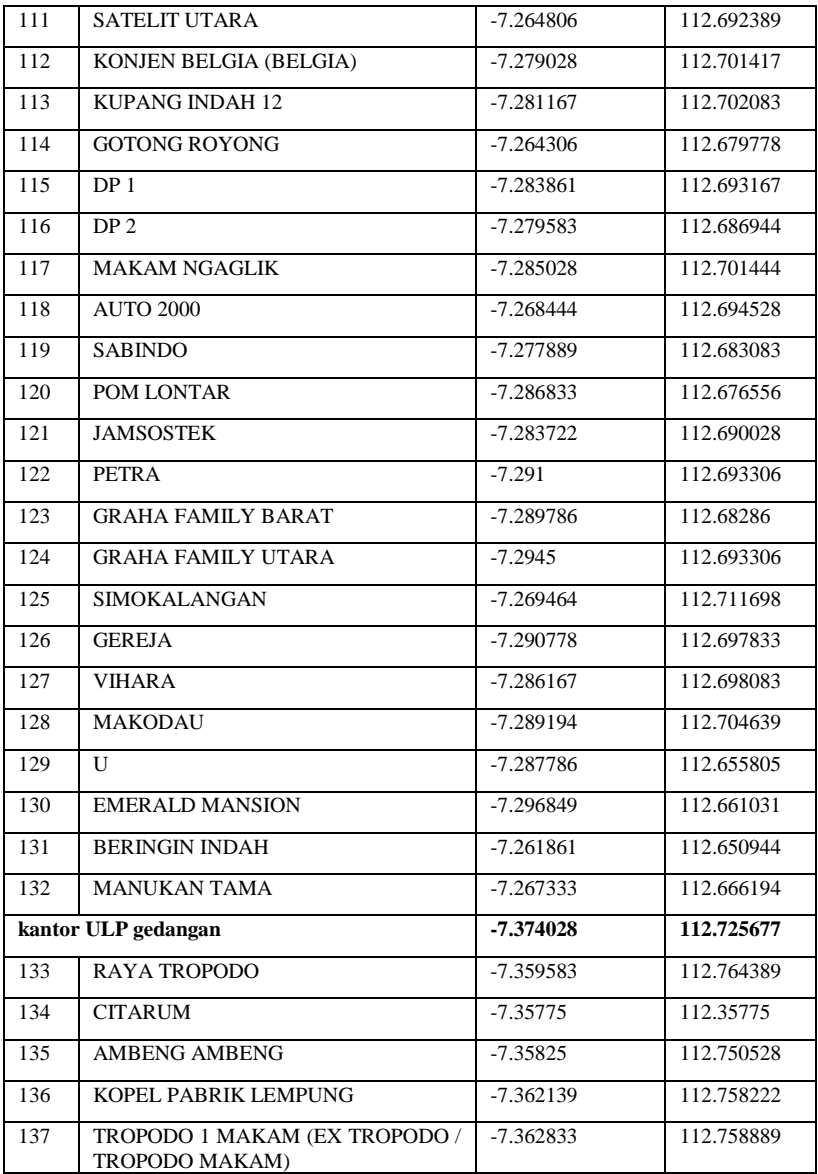

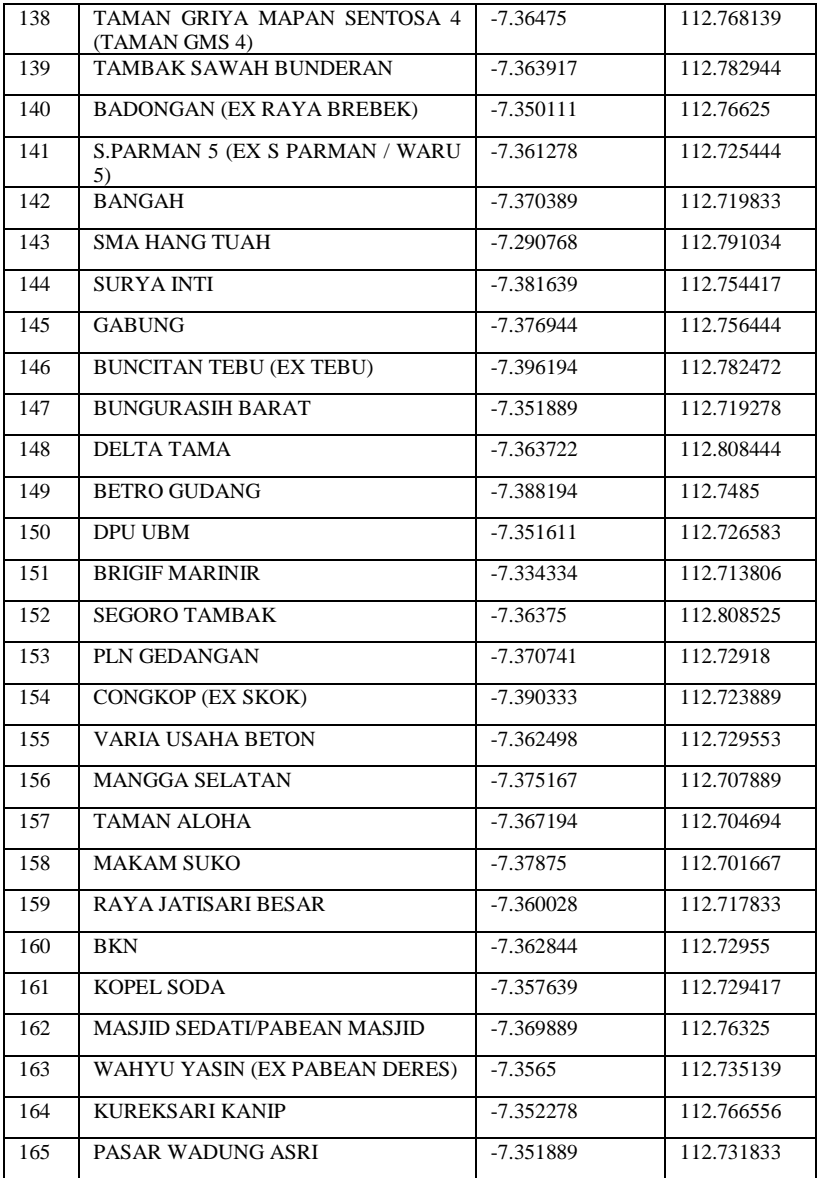

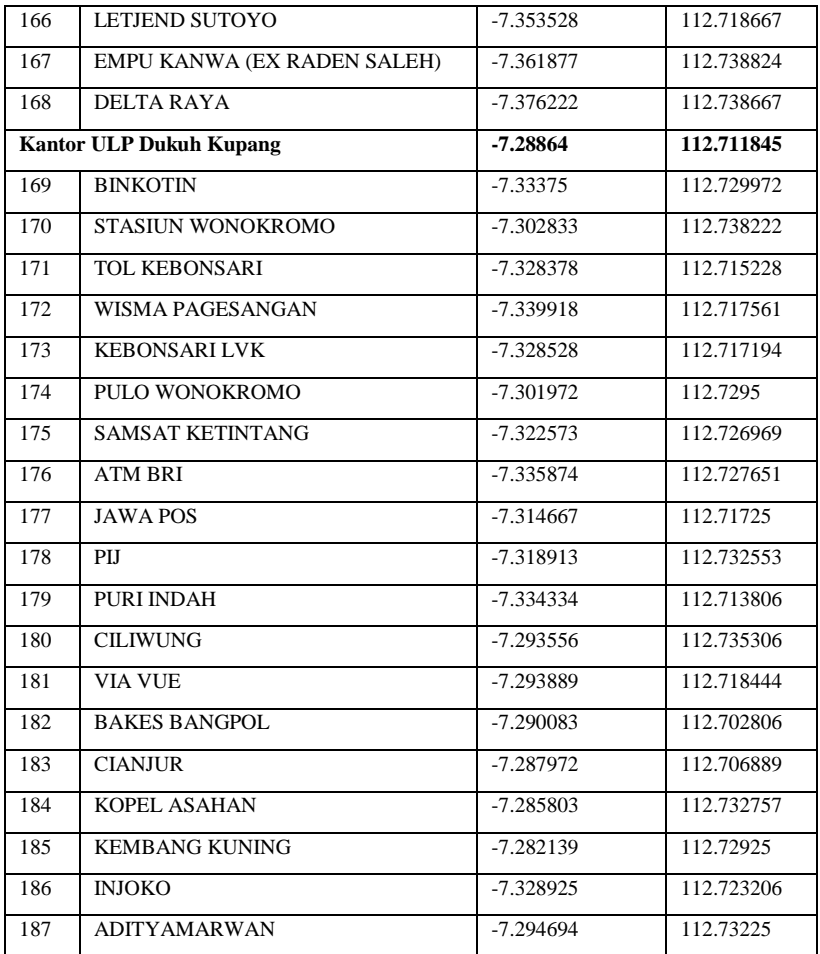

# **LAMPIRAN Koordinat x,y** *Keypoint*

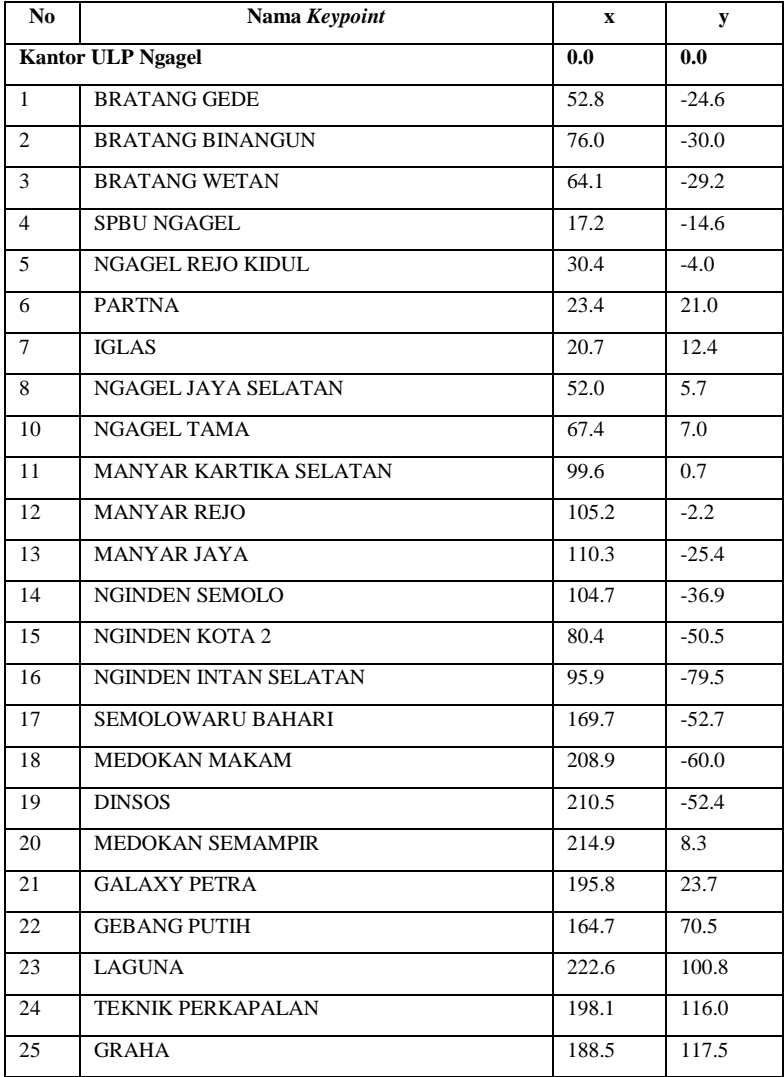

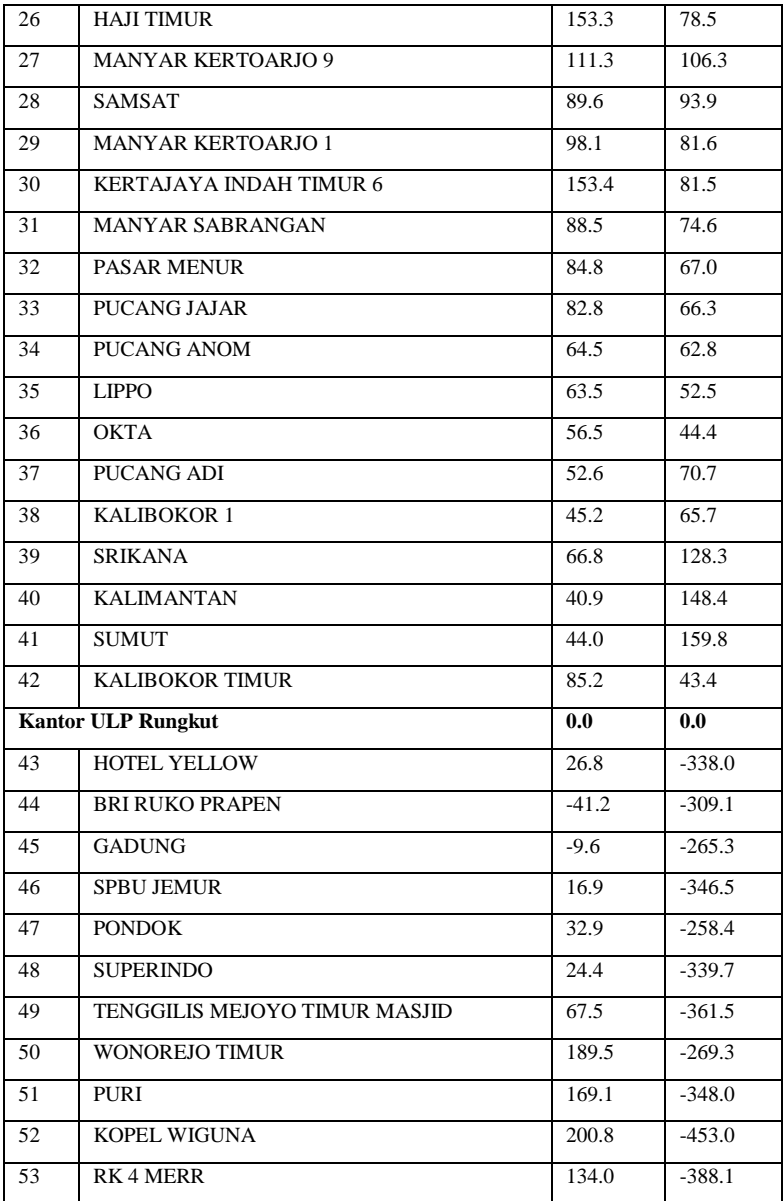

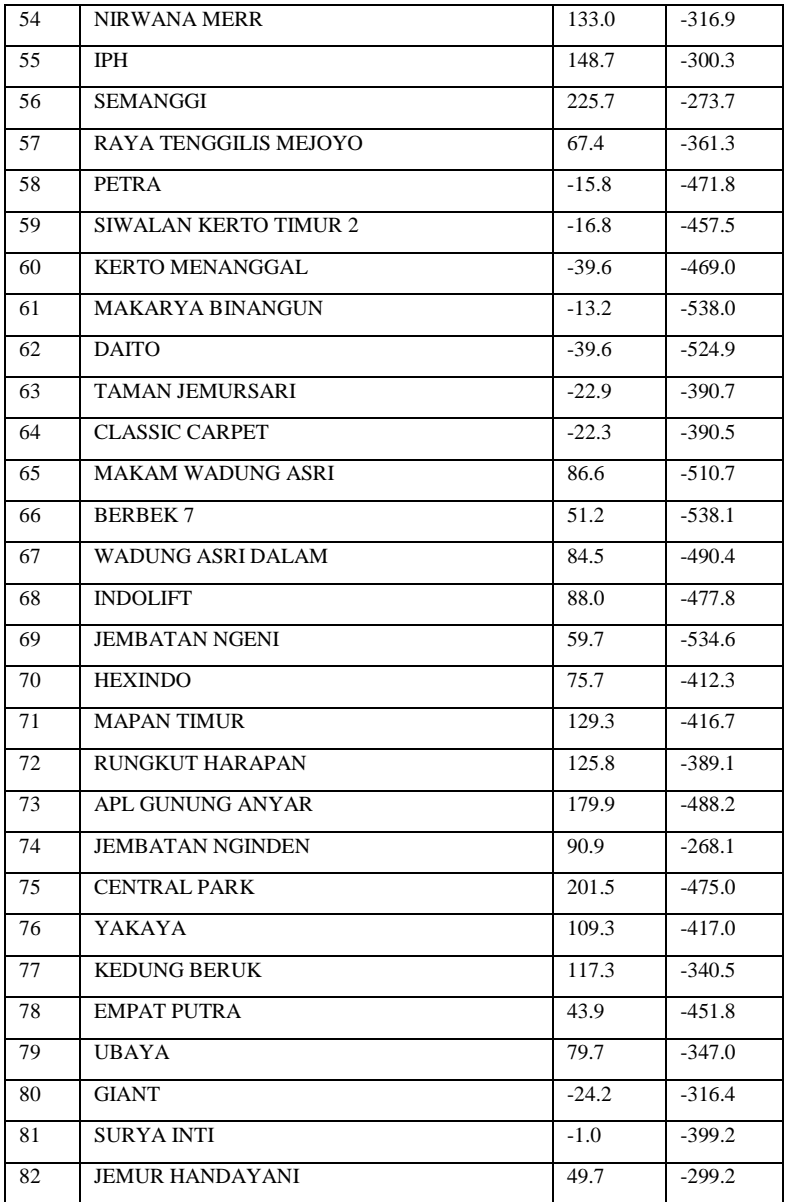

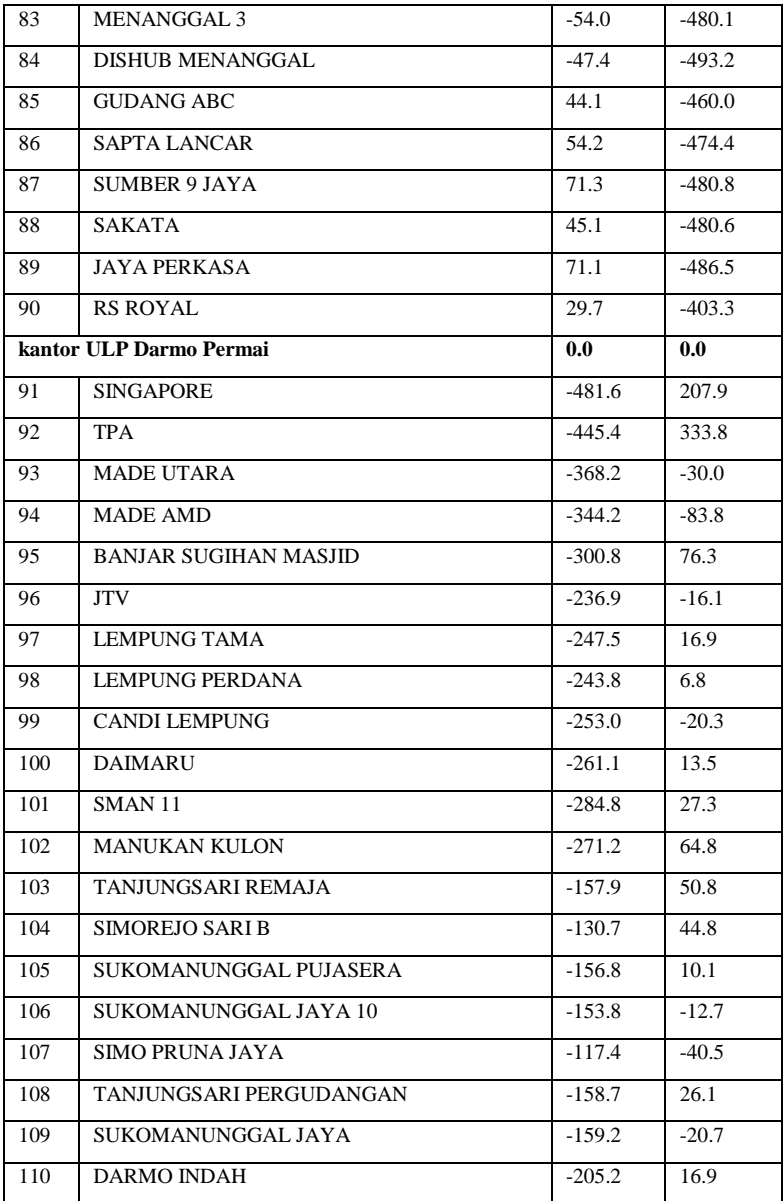

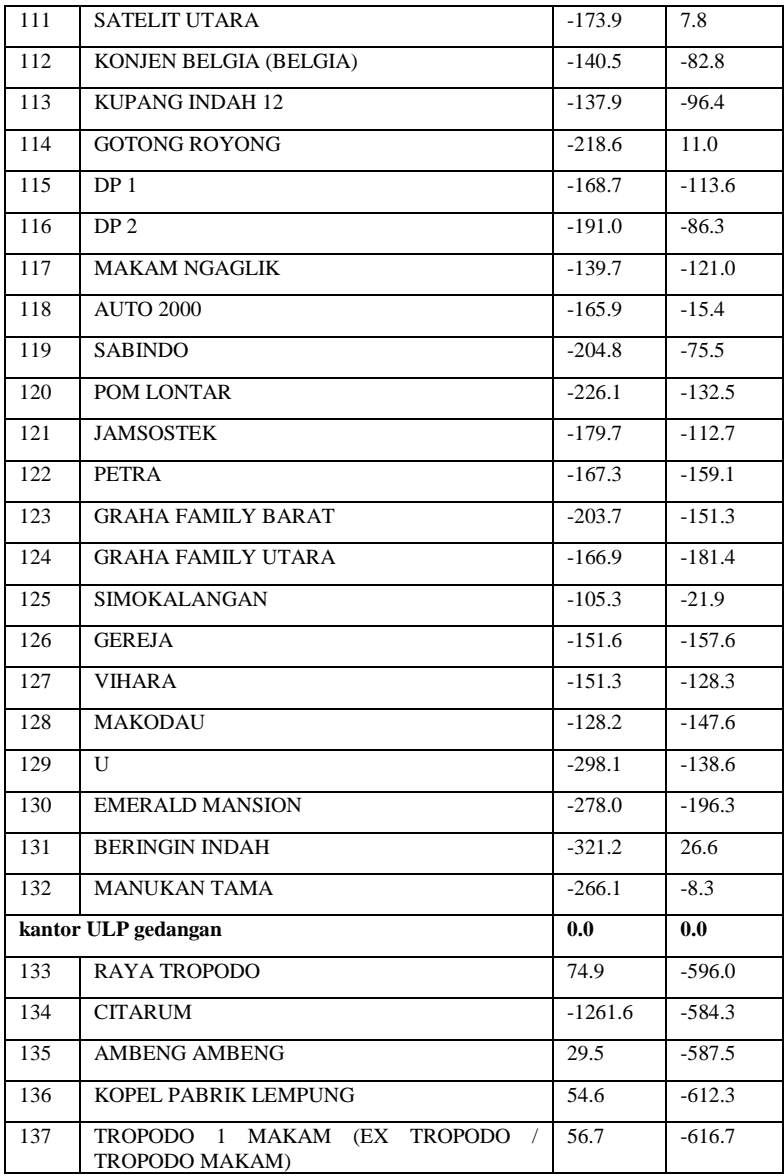

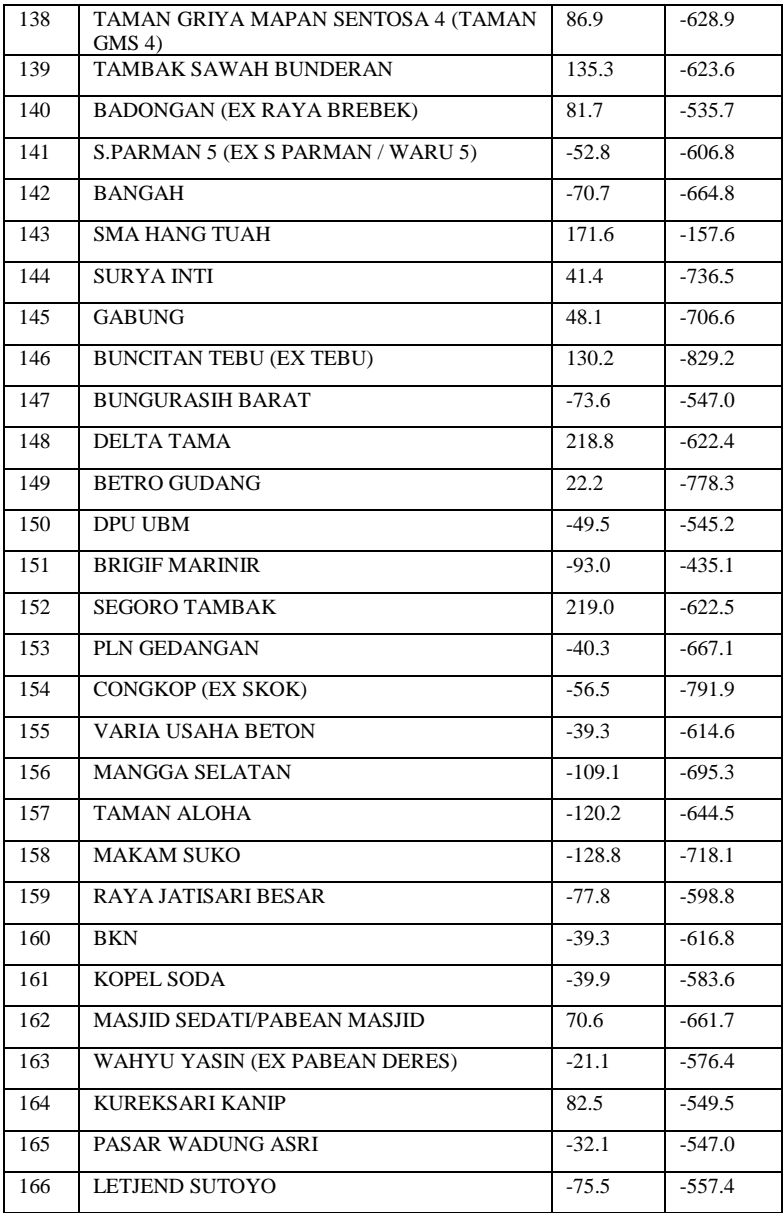

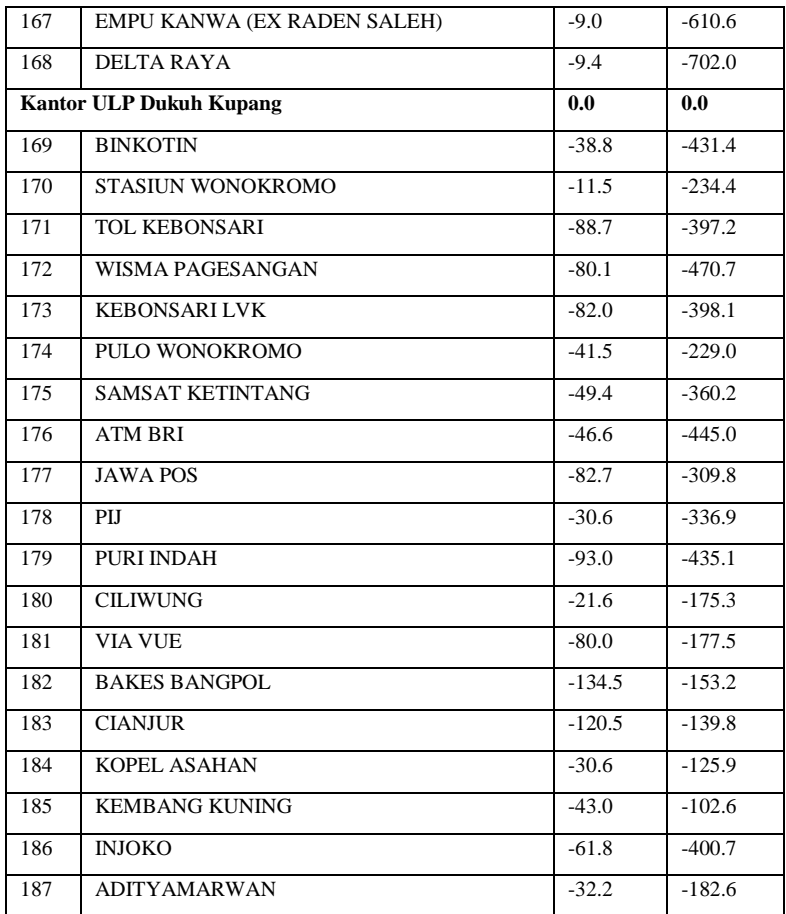

## **LAMPIRAN Skrip Simulasi**

Skrip Utama

Phy/WirelessPhy set freq\_ 2.472e9 Phy/WirelessPhy set Pt\_ 0.014265625 set opt(chan) Channel/WirelessChannel ;# channel type set opt(prop) Propagation/TwoRayGround ;# radio-propagation model set opt(netif) Phy/WirelessPhy ;# network interface type set opt(mac) Mac/802\_11 ;# MAC type set opt(ifq) 0ueue/DropTail/PriQueue ;# interface queue type set opt(11) LL  $;$ # link layer type set opt(ant) antenna/OmniAntenna ;# antenna model set opt(ifqlen) 50 ;# max packet in ifq  $set \text{opt}(nn)$  41 ;# DIGANTI ketika ganti ULP number of mobilenodes set opt(adhocRouting) DSDV ;# routing protocol set opt(cp) "KoneksiData.tcl" ;# memanggil file koneksi data set opt(sc) "LokasiKP.tcl" ;# memanggil file lokasi node dan/atau node movement  $set \text{opt}(x)$  500 ;# x coordinate of topology  $set opt(y)$  500 ;# y coordinate of topology

set opt(seed) 0.0 ;# seed for random number gen, COBA DICARI DEFINISI "SEED"  $set opt(stop) = 250$  ;# time to stop simulation, waktu yang digunakan untuk simulasi #set opt(ftp1-start) 160.0 ;#sebenarnya ini tidak perlu #set opt(ftp2-start) 170.0 set num wired nodes 2 ;#jumlah wired node, kita buat 2 untuk UP2D dan UP3 set num bs nodes 1 ;#jumlah base station, kita anggap sebagai ULP sehingga nilai awal 1 nanti simulasi untuk 5 # membuat simulasi baru set ns [new Simulator] # membuat routing dengan hierarki \$ns\_ node-config -addressType hierarchical AddrParams set domain num 2 ;# jumlah domain, yakni wired dan wireless lappend cluster num 2 1  $;$  # DIGANTI ketika Simulasi Total; jumlah anggota/ cluster tiap domain; domain 0 untuk wired (UP2D dan UP3) domain 1 untuk wireless ULP dan KP AddrParams set cluster\_num\_ \$cluster\_num lappend eilastlevel 1 1 42  $\qquad \qquad$  ;# DIGANTI ketika ganti ULP jumlah node tiap cluster; cluster 0.0 (UP2D) cluster 0.1 (UP3) cluster (ULP dan KP) AddrParams set nodes num \$eilastlevel ;# of each domain #file keluaran hasil simulai

```
set tracefd [open traceFile.tr w]
set namtrace [open namFile.nam w]
$ns_ trace-all $tracefd
$ns_ namtrace-all-wireless $namtrace $opt(x) 
$opt(y)
# Create topography object
set topo [new Topography]
# define topology
$topo load flatgrid $opt(x) $opt(y)# create God
create-god [expr $opt(nn) + $num_bs_nodes]
# nn wireless nodes, GOD object will take care.
#membuat UP2D dan UP3; W(0) untuk UP2D, W(1) 
untuk UP3
set temp {0.0.0 0.1.0} :# hierarchical
addresses for wired domain
for {set i 0} \{\sin \theta \} {si < $num wired nodes} {incr i}
{
    set W($i) [$ns node [lindex $temp $i]]
}
# membuat base ULP
$ns    mode-config -adhocRouting
$opt(adhocRouting) \
                  -llType $opt(ll) \
                 -macType $opt(mac) \
                 -ifqType $opt(ifq) \
                  -ifqLen $opt(ifqlen) \
                  -antType $opt(ant) \
                  -propType $opt(prop) \
                  -phyType $opt(netif) \
                 -channelType $opt(chan) \
             -topoInstance $topo \
                  -wiredRouting ON \
             -agentTrace ON \
```

```
 -routerTrace OFF \
                -macTrace OFF
set temp {
for {set t 0} {$t < 42} {incr t} { #nilai t
DIGANTI ketika ganti ULP
1.0.$t}
} ;# hier address to be used for wireless
                                     ;# domain
set ULP(0) [$ns  node 1.0.0] ;#dibuat
satu satu jika lebih dari satu ULP
$ULP(0) random-motion 0 ; + disable
random motion
#lokasi koordinat ULP
$ULP(0) set X_ 0.0
$ULP(0) set Y_ 0.0
$ULP(0) set Z_ 0.0
#membuat Keypoint
$ns_ node-config -wiredRouting OFF
# Cluster Keypoint ke ULP
for {set k 0} \{$k < 41} {incr k} {
set n ($k) [$ns node 1.0.$k]
$n_($k) base-station [AddrParams addr2id 
[$ULP(0) node-addr]]
}
#koordinat Keypoint
if { $opt(sc) == "" } } {
     puts "*** NOTE: no scenario file 
specified."
        set opt(sc) "none"
} else {
     puts "Loading scenario file..."
      source $opt(sc)
     puts "Load complete..."
}
```

```
for {set j 0} \{\frac{1}{7} < 41\} {incr j} {
      set node ($j) [ $ns node [lindex $temp
[expr $j+1]] ]
     $ns_ initial_node_pos $n_($j) 5
}
$ns at 0.0 "$W(0) color blue"
$ns_ at 0.0 "$W(1) color red"
#$ns_ at 0.0 "$ULP(0) color yellow"
#membuat koneksi data antar node
if { $opt(op) == "" } {
      puts "*** NOTE: no connection pattern 
specified."
         set opt(cp) "none"
} else {
      puts "Loading connection pattern..."
      source $opt(cp)
}
#membuat link wired node (UP2D, UP3, dan ULP
$ns_ duplex-link $W(0) $W(1) 1Mb 50ms DropTail
$ns_ duplex-link $W(1) $ULP(0) 1Mb 50ms DropTail
for \{set \ i \ 0\} \{§ \ i \ \le \delta (nn) } \{ incr i\} {
 $ns_ at $opt(stop).0 "$n_($j) reset";
}
# Tell all nodes when the simulation ends
$ns_ at $opt(stop).0 "$ULP(0) reset";
$ns at $opt(stop) .0002 "puts \"NS EXITING...\"
; $ns halt"
$ns_ at $opt(stop).0001 "stop"
proc stop {} {
    global ns_ tracefd namtrace
```

```
 $ns_ flush-trace
    close $tracefd
     close $namtrace
}
puts "Starting Simulation..."
$ns_ run
```
## Skrip Koordinat Keypoint (ULP Darmo Permai)

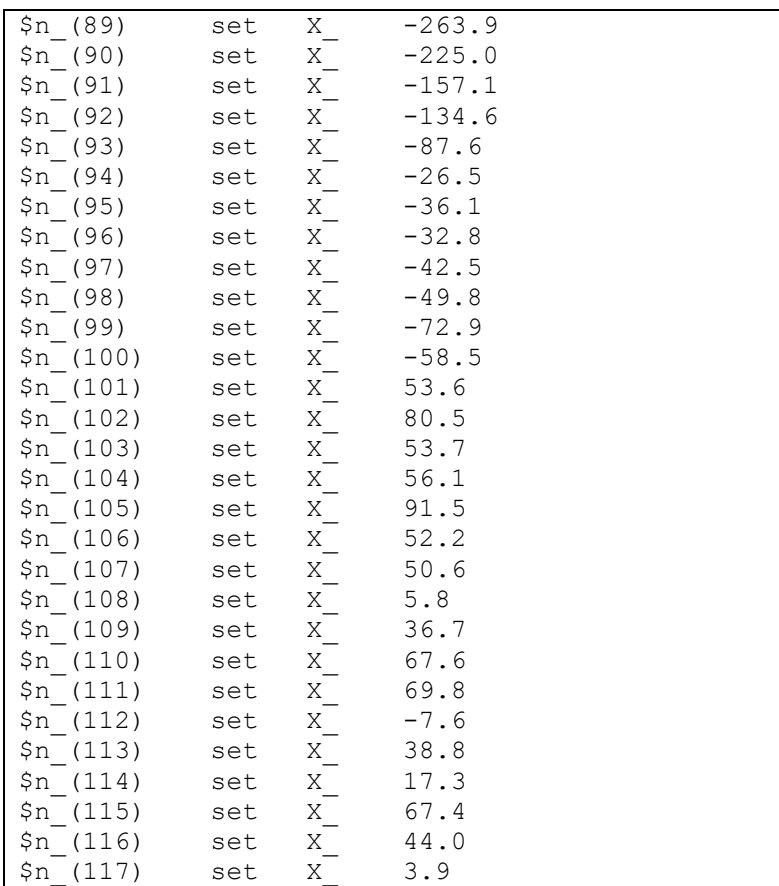
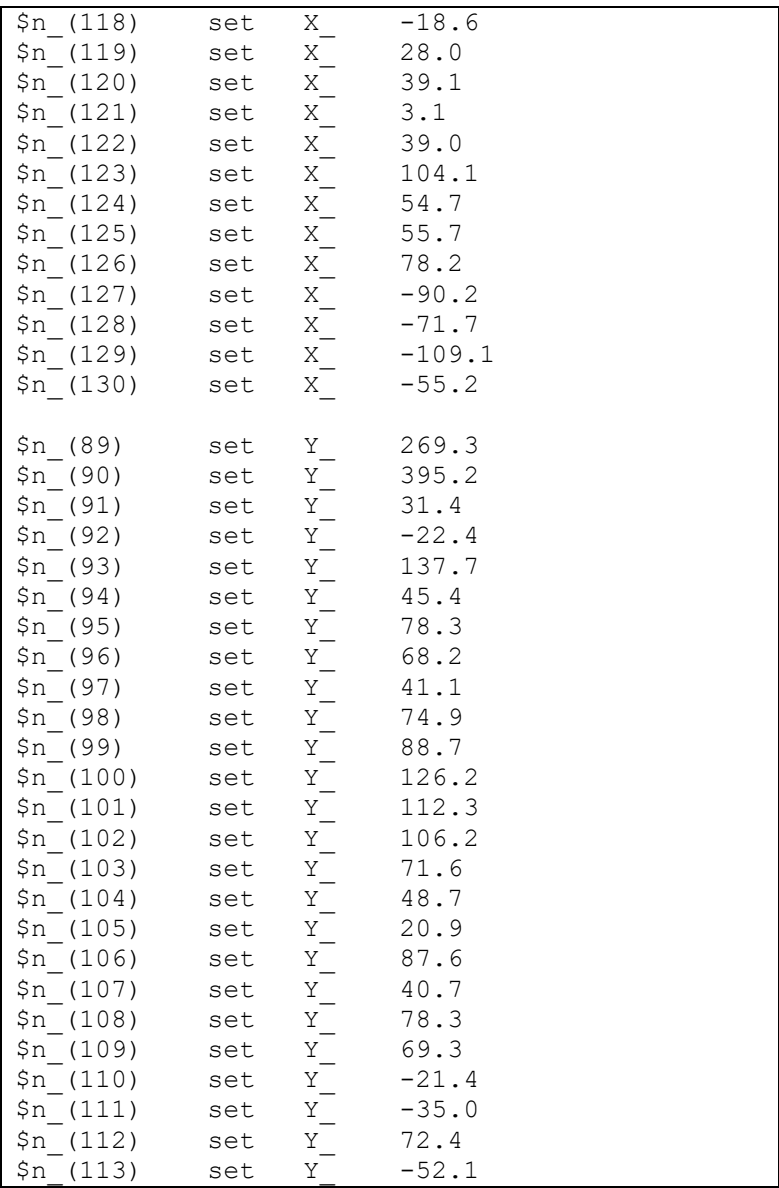

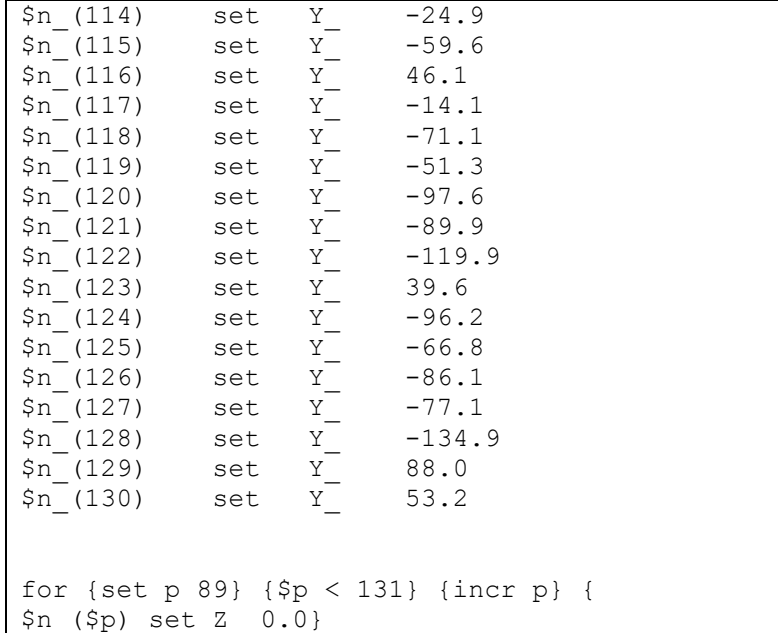

#### Skrip *koneksiData.tcl* (ULP Ngagel)

```
set tcp (0) [$ns create-connection TCP $n (0)
TCPSink $W(0) 0]
$tcp (0) set window 32
$tcp (0) set packetSize 65
set ftp (0) [$tcp (0) attach-source FTP]
$ns at 5 "$ftp (0) start"
set tcp_(1) [$ns_ create-connection TCP $n (1)
TCPSink $W(0) 0]
$tcp_(1) set window_ 32
$tcp_ (1) set packetSize 65
set ftp (1) [$tcp (1) attach-source FTP]
$ns_ at 5 "$ftp_(1) start"
set tcp (2) [$ns create-connection TCP $n (2)
TCPSink $W(0) 0]
```

```
$tcp_(2) set window_ 32
$tcp (2) set packetSize 65
set ftp (2) [$tcp (2) attach-source FTP]
$ns at 5 "$ftp (2) start"
set tcp (3) [$ns create-connection TCP $n (3)
TCPSink $W(0) 0]
$tcp_(3) set window_ 32
$tcp<sup>(3)</sup> set packetSize 65
set \overline{ftp} (3) [$tcp$ (3) attach-source FTP]
$ns at 5 "$ftp (3) start"
set tcp (4) [$ns create-connection TCP $n (4)
TCPSink $W(0) 0]
$tcp_(4) set window_ 32
$tcp (4) set packetSize 65
set ftp (4) [$tcp (4) attach-source FTP]
$ns at 5 "$ftp (4) start"
```
## **LAMPIRAN Skrip AWK**

Skrip *Packet Delivery Ratio*

```
BEGIN {
      recvdSize = 0
      startTime = 1stopTime = 0
      sent=0
      receive=0
}
{
      event = $1time = $2node id = $3pkt size = $8level = $4if (level == "AGT" &&&&&= "s" &&&\hat{ }== "tcp") {
         sent++
      if (time < startTime) {
            startTime = time}
      }
      if (level == "AGT" &&&&&= "r" &&&\text{\$7}== "ack") {
           receive++
      if (time > stopTime) {
            stopTime = time
            }
      recvdSize += pkt_size
 }
}
END {
printf("sent packets\t %d", sent);
```

```
printf("\nreceived packets %d", receive);
printf("\nPDR \frac{2}{5}", (receive/sent)*100);
}
```
Skrip *Average Throughput*

```
BEGIN {
      recvdSize = 0
      startTime = 1e6
      stopTime = 0
      recvdNum = 0
}
{
      # Trace line format: normal
      if (52 != "-t") {
            event = $1time = $2if (event == "+" || event == "-")node id = $3if (event == "r" || event == "d")
node id = $4flow id = $8pkt id = $12pkt size = $6flow t = $5leve\overline{1} = "AGT"}
      if (level == "AGT" &\& sendTime[pkt id] ==
0 \& ( event == "+" || event == "s") )if (time < startTime) {
                  startTime = time
            }
            sendTime[pkt_id] = timethis flow = flow t
      }
```

```
if (level == "AGT" &&&&&= event == "r" &&& $7
== "ack") {
            if (time > stopTime) {
                   stopTime = time
             }
            recvdSize += pkt_size
            recvTime[{\text{pkt}}id] = timerecvdNum += \frac{1}{1}}
}
END {
      if (recvdNum == 0) {
            printf("Warning: no packets were 
received, simulation may be too short \langle n'' \rangle}
      printf(''\n'')printf(" %15s: %d\n", "startTime", 
startTime)
      printf(" %15s: %d\n", "stopTime", 
stopTime)
      printf(" %15s: %g\n", "receivedPkts", 
recvdNum)
      printf(" %15s: %g\n", "avgTput[kbps]", 
(recvdSize/(stopTime-startTime))*(8/1000))
}
```
Skrip *Average Delay*

```
BEGIN{
}
{
if (S2 := " -t") {
      event = $1time = $2
```

```
if (event == "+" || event == "-") node id
= $3
      if (event == "r" || event == "d") node id
= $4
      flow id = $8pkt \overline{id} = $12
      pkt size = $6
      flow t = $5leve\overline{1} = "AGT"}
if (level == "AGT" &\& sendTime[pkt id] == 0 &\&(event == "+" || event == "s") ) {
      if (time < startTime) {
             startTime = time}
      sendTime[pkt_id] = timethis flow = \overline{f}low t
      }
if (level == "AGT" &&&&&=&\n"'' ) {
             if (time > stopTime) {
                   stopTime = time
                   }
             recvdSize += pkt_size
             recvTime[{\text{pkt}}id] = time}
}
END{
delay = avg delay = recvdNum = 0
for (i in recvTime) {
      if (sendTime[i] == 0) {
            printf("\nError in delay.awk: 
receiving a packet that wasn't sent \sqrt[8]{n''}, i)}
      delay += recvTime[i] - sendTime[i]
```

```
recvdNum ++
      }
      if (recvdNum != 0) {
            avg delay = delay / recvdNum}
      else {
          avg delay = 0 }
printf(" %15s: %g\n", "avgDelay[ms] overall", 
avg delay*1000)
}
```
# **LAMPIRAN Instalasi Cygwin dan NS-2.35**

#### **A. Tujuan**

Instalasi cygwin digunakan untuk menjalankan aplikasi berbasis UNIX atau Linux dalam sistem operasi Windows

#### **B. Alat**

Peralatan yang dibutuhkan:

- 1. Personal Komputer/ Laptop
- 2. Aplikasi cygwin (download di [www.cygwin.com/setup.exe\)](http://www.cygwin.com/setup.exe)
- 3. File NS-2.35 (download di
	- https://ns2blogger.blogspot.com/p/the-easiest-way-to-install-ns- $2$ -on  $5.html$

#### **C. Langkah-langkah**

Langkah-langkah instalasi:

- 1. Extract file NS-2.35 (hanya part 1 saja)
- 2. Jalankan setup.exe dari cygwin
- 3. Klik Next >> pilih Install from Local Directory >> Next
- 4. Dalam Local Packages gunakan folder NS 2.35/nslocal/release >> Next >> Install
- 5. Buat folder dengan nama "Noureddine" dalam C:\cygwin\home
- 6. Lakukan copy-paste file ns-allinone-2.35-RC7avecxgraph.rar, lalu extract file tersebut
- 7. Lakukan copy-paste file .bashrc pada C:\cygwin\home\user
- 8. Buka aplikasi cygwin, lalu ketik ns seperti pada gambar berikut

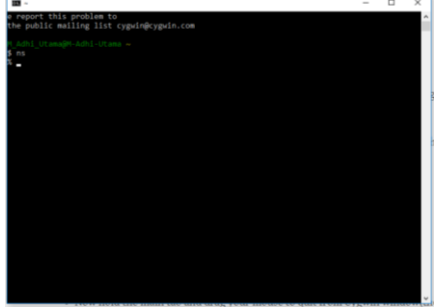

9. Aplikasi cygwin sudah siap digunakan.

*-halaman ini sengaja dikosongkan-*

## **LAMPIRAN Konfigurasi Network Simulator 2.35 untuk Sistem SCADA**

### **A. Tujuan**

Melakukan simulasi komunikasi SCADA dengan menggunakan bahasa pemrograman Otcl

#### **B. Alat**

Peralatan yang dibutuhkan:

- 1. Personal Komupter/ Laptop
- 2. Aplikasi cygwin dan NS-2.35
- 3. Aplikasi nam (download d[i https://www.isi.edu/nsnam/nam/\)](https://www.isi.edu/nsnam/nam/)
- 4. Aplikasi Notepad++

### **C. Langkah-langkah**

- 1. Buat folder berdasarkan nama ULP (Ngagel, Rungkut, Gedangan, Darmo Permai, dan Dukuh Kupang)
- 2. Buat folder jarak transmisi 100m, 200m, 300m, .... 2500m pada masing-masing folder ULP pada Langkah 1.
- 3. buka aplikasi Notepad++
- 4. tulislah skrip sistem SCADA yang telah terlampir pada Lampiran Skrip Simulasi pada poin skrip utama, sesuaikan skrip dengan kondisi masing-masing ULP, seperti jumlah node dan nomor node
- 5. pada skrip utama dibutuhkan dua file tambahan yakni lokasi keypoint dan koneksi data
- 6. untuk mendapatkan lokasi keypoint dalam bentuk x,y berdasarkan data keypoint, dapat menggunakan rumus berikut:

$$
x = (\text{lon2} - \text{lon1}) * \cos(\text{lat2} + \text{lat1}) * R
$$

$$
y = (\text{lat2} - \text{lat1}) * R
$$

$$
d = (\sqrt{x^2 + y^2}) * R
$$

Dimana,

Lon : bujur (radian)

Lat : lintang (radian)

R : jari-jari lingkaran (dalam hal ini adalah bumi, 6731 km) Agar lebih mudah gunakan excel

- 7. tulis nilai x,y seperti pada Lampiran Skrip Simulasi pada poin Skrip koordinat keypoint
- 8. save dengan nama file LokasiKeypoint.tcl pada folder ULP yang terkait
- 9. buka kembali Notepad++, dan buat skrip koneksi data seperti pada cuplikasi di Lampiran Skrip Simulasi pada poin Skrip Koneksi Data
- 10. save dengan nama file KoneksiData.tcl pada folder ULP yang terkait
- 11. untuk membuat file analisis, buat dalam Notepad++ juga, file .awk seperti pada Lampiran Skrip AWK
- 12. sebelum file di-eksekusi, maka perlu diperhatikan variabel yang akan diuji. Untuk variabel jarak maka harus diganti nilai RXThres\_ pada file skrip utama. Nilai RXThresh\_ didapatkan dari file threshold.cc dalam ~ns-2.35/indep-utils/propagation/
- 13. untuk menjalankan pastikan file threshold.cc sudah di-compile menggunakan cygwin
- 14. buka cygwin, lalu ketik cd ~ns-2.35/indeputils/propagation/ (menuju lokasi threshold.cc), lalu ketik command gcc threshold.cc -o threshold
- 15. setelah itu, maka akan didapatkan file threshold, lalu ketik command pada cygwin ./threshold -m TwoRayGround -fr 2.94e9 -Gt 10 -Gr 10 -ht 5 -hr 5 distance (sesuaikan jarak yang diinginkan
- 16. catat nilai RXThresh\_ seperti pada gambar berikut

```
threshold -m TwoRayGround -fr 2.94e+9 -Gt 10 -Gr 10 -ht 5 -hr 5 distance 2500.
distance = 2500---------<br>propagation model: TwoRayGround
Selected parameters:
transmit power: 0.281838
transmit antenna gain: 10
receive antenna gain: 10
system loss: 1
 .<br>transmit antenna height: 5
receive antenna height: 5
Receiving threshold RXThresh is: 2.97336e-10
```
- 17. ubah nilai RXThres\_ pada skrip utama sesuai dengan folder jarak transmisi
- 18. setelah seluruh file dibuat, maka lakukan eksekusi simulasi dengan perintah ns (namafileskriputama).tcl dengan masuk pada masing-masing folder ULP
- 19. Setelah semua file pada folder jarak transmisi dan ULP telah dieksekusi, maka akan didpatkan file traceFile.tr dan namFile.nam
- 20. untuk dilakukan analisis dengan file .awk gunakan command gawk -f (skripAWK).awk traceFile.tr
- 21. catat seluruh hasil analisis pada tabel dibawah:

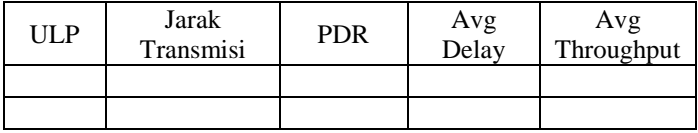

- 22. untuk mengetahui visualisasi nam file, maka buka aplikasi nam.exe yang telah didownload
- 23. klik file  $\gg$  Open  $\gg$  (file namFile.nam pada masing-masing ULP)

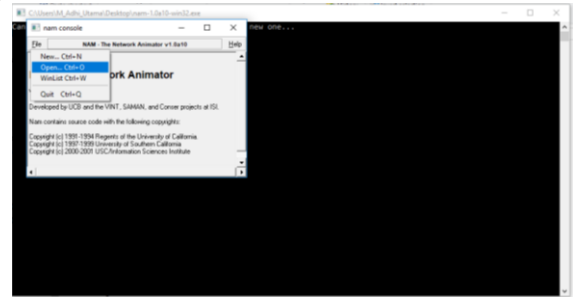

24. setelah dieksekusi maka akan tertampil gambar berikut (ULP Ngagel) :

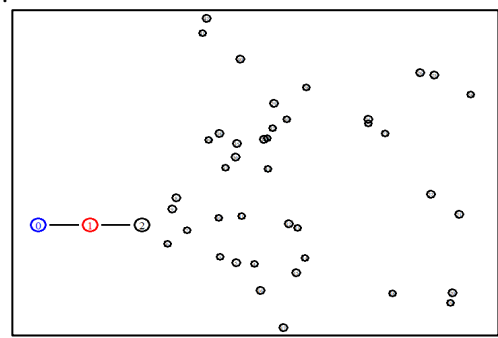

*-halaman ini sengaja dikosongkan-*

## **LAMPIRAN Proposal Tugas Akhir**

#### EE 184801 TUGAS AKHIR - 6 SKS

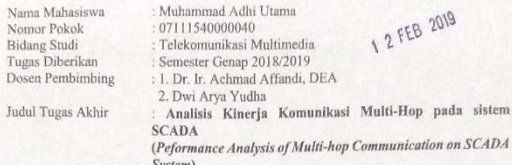

#### A. Uraian Tugas Akhir

SCADA pada PT. PLN (Persero) Dist. Jatim dapat melakukan fungsi telemeter, telestatus, dan telecontrol. Ketiga fungsi tersebut berguna bagi unit distribusi untuk memperbaiki nilai SAIDI dan SAIFI. Salah satu contoh penggunaan SCADA dalam sisi operasional adalah penormalan jaringan distribusi. Penormalan dilakukan dengan cara manuver jaringan distribusi pada keypoint yang tersebar di lapangan. Namun fakta di lapangan, availability 90% membuat penormalan bisa gagal. Salah satu kendala pada kegagalan sistem SCADA adalah komunikasi perangkat. Komunikasi perangkat saat ini menggunakan jaringan GSM.

Teknologi multi-hop digunakan untuk mengirimkan pesan dari source node ke destination node melalui node-node lain. Keuntungannya adalah teknologi ini dapat menjadi rekayasa dari jarak komunikasi antara master dan slave yang berjauhan. Oleh karena itu, perlu dilakukan analisis kinerja penggunaan komunikasi multi-hop pada sistem SCADA dari hasil simulasi berdasarkan parameter konfigurasi SCADA saat ini sehingga dapat dijadikan referensi keandalan komunikasi terhadap sistem saat ini.

Dosen Pembimbing 1. Dr. Ir. Achmad Affandi, DEA NIP. 196504041991021001 Mengetahui, Ketua Program Studi S1, Deder C. Riawan, S.T., M.Eng., Ph.D. NIP. 197311192000031001

Dosen Pembimbing 2,

Dwi Arya Yudha NIP. 8006210z

Menyetujui, Kepala Laboratorium Jaringan Telekomunikasi,

Dr. Ir. Achmad Affandi, DEA NIP. 196504041991021001

*-halaman ini sengaja dikosongkan-*

## **BIODATA PENULIS**

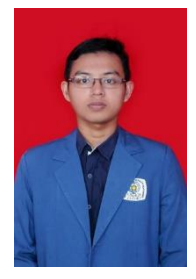

Penulis bernama Muhammad Adhi Utama lahir di Madiun pada 29 Agustus 1997, yang mana merupakan salah satu mahasiswa Bidang Studi Telekomunikasi Multimedia Departemen Teknik Elektro Institut teknologi Sepuluh Nopember (ITS) Surabaya. Penulis pernah menempuh pendidikan Sekolah Dasar di SDN 03 Kanigoro Madiun, SMPN 2 Madiun , dan SMAN 2 Madiun. Penulis berminat untuk terus belajar mengenai telekomunikasi

khususnya dibidang jaringan telekomunikasi. Penulis dapat dihubungi melalui e-mail muhammadadhi.u@gmail.com